# RICEVITORE MULTIMEDIALE DIGITALE **KIV-700 ISTRUZIONI PER L'USO**

Kenwood Corporation

Prima di leggere il presente manuale, fare clic sul pulsante di seguito per controllare che si tratti dell'ultima edizione e le pagine modificate.

**Controlla ultima edizione**

#### **SI DICHIARA CHE :**

Il Sintonizzatore AM/FM per auto, modello KIV-700 risponde alle prescrizioni dell'art. 2 comma 1 del D.M. 28 agosto 1995, n. 548. Fatto ad Uithoorn il 10 marzo 2010

Kenwood Electronics Europe B.V. Amsterdamseweg 37 1422 AC Uithoorn The Netherlands

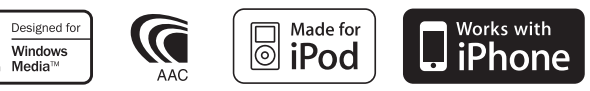

© 10ORD\_IM316\_Ref\_it\_01\_E

## **Indice**

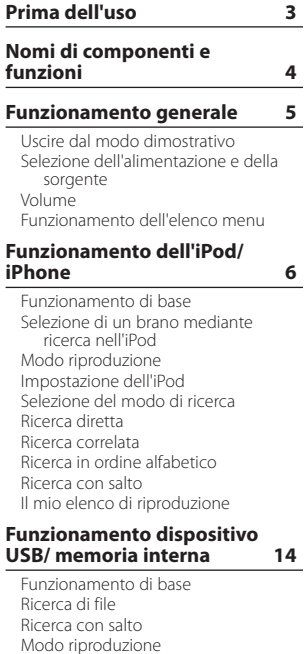

[Modo riproduzione](#page-15-0) [Ricerca diretta del brano](#page-15-0) [Impostazione USB](#page-15-0) [Copia dal dispositivo USB](#page-16-0) [Eliminazione di file dalla memoria](#page-17-0) [Visualizzazione di file di immagine](#page-18-0) [Download di sfondi](#page-18-0)

#### **[Controllo multilettore](#page-19-0)  [\(opzionale\)](#page-19-0) 20**

[Funzionamento di base](#page-19-0) [Modo riproduzione](#page-19-0) [Ricerca diretta del brano](#page-20-0) [Ricerca diretta del disco](#page-20-0)

#### **[Funzionamento del](#page-21-0)  [sintonizzatore](#page-21-0) 22**

[Funzionamento di base](#page-21-0) [Impostazione del sintonizzatore](#page-21-0) [Memoria di preselezione delle](#page-22-0)  [stazioni](#page-22-0) [Modo di memorizzazione](#page-23-0)  [automatica](#page-23-0) [Sintonizzazione con preselezione](#page-23-0) [Sintonizzazione ad accesso diretto](#page-23-0) [PTY \(Tipo di programma\)](#page-23-0) [Preimpostazione del tipo di](#page-24-0)  [programma](#page-24-0) [Modifica della lingua per la funzione](#page-24-0)  [PTY](#page-24-0)

#### **[Controllo audio Bluetooth](#page-25-0)  [\(opzionale\)](#page-25-0) 26**

[Collegamento di un dispositivo](#page-25-0)  [Bluetooth](#page-25-0) [Funzionamento di base](#page-25-0)

#### **[Funzionamento delle](#page-27-0)  [chiamate vivavoce](#page-27-0)  [\(opzionale\)](#page-27-0) 28**

[Collegamento di un dispositivo](#page-27-0)  [Bluetooth](#page-27-0) [Ricevere una chiamata](#page-27-0) [Durante una chiamata](#page-27-0) [Chiamata in attesa](#page-28-0) [Altre funzioni](#page-28-0) [Effettuare una chiamata](#page-28-0) [Composizione rapida \(numeri](#page-28-0)  [preimpostati\)](#page-28-0) [Chiamare un numero memorizzato](#page-29-0)  [in rubrica](#page-29-0) [Chiamare un numero nel registro](#page-29-0)  [chiamate](#page-29-0) [Comporre un numero](#page-29-0) [Effettuare una chiamata vocale](#page-30-0) [Registrare un numero nell'elenco di](#page-30-0)  [numeri preimpostati](#page-30-0) [Visualizzazione del tipo di numero di](#page-30-0)  [telefono \(categoria\)](#page-30-0)

#### **[Impostazioni display](#page-31-0) 32**

[Funzionamento di base](#page-31-0) [Impostazione del display](#page-31-0) [Selezione del colore](#page-32-0)  [dell'illuminazione](#page-32-0) [Personalizzazione della](#page-32-0)  [visualizzazione orologio](#page-32-0) [Personalizzazione della](#page-33-0)  [visualizzazione](#page-33-0)  [Impostazione del display per](#page-34-0)  [l'ingresso ausiliario](#page-34-0)

#### **[Orologio e altre funzioni](#page-35-0) 36**

[Regolazione orologio e data](#page-35-0) [Impostazioni iniziali](#page-36-0) [Impostazione del modo](#page-37-0)  [dimostrativo](#page-37-0) [Disattivazione dell'audio alla](#page-37-0)  [ricezione di una chiamata](#page-37-0) [Attivazione del codice di sicurezza](#page-37-0) [Disattivazione del codice di](#page-38-0)  [sicurezza](#page-38-0)

#### **[Regolazioni dell'audio](#page-39-0) 40**

[Controllo dell'audio](#page-39-0) [Selezione della curva di](#page-40-0)  [equalizzazione preimpostata](#page-40-0) [Controllo manuale equalizzatore](#page-40-0) [Selezione della posizione di ascolto](#page-41-0) [Regolazione precisa della posizione](#page-41-0)  [di ascolto](#page-41-0) [Sistema Dual Zone](#page-42-0)

#### **[Impostazione DSP](#page-43-0) 44**

[Selezione del tipo di veicolo](#page-43-0) [Impostazione dell'altoparlante](#page-43-0) [Regolazioni precise in base al tipo](#page-44-0)  [di veicolo](#page-44-0) [Impostazione X'Over](#page-45-0) [Memoria di preselezione audio](#page-45-0) [Richiamo delle preselezioni audio](#page-46-0)

#### **[Controllo preferiti](#page-47-0) 48**

[Memoria di preselezione dei preferiti](#page-47-0) [Richiamo della preselezione dei](#page-47-0)  [preferiti](#page-47-0) [Eliminazione della memoria di](#page-48-0) 

#### [preselezione dei preferiti](#page-48-0) **[Impostazione Bluetooth](#page-49-0)  [\(opzionale\)](#page-49-0) 50**

[Impostazione Bluetooth](#page-49-0) [Registrazione di un dispositivo](#page-50-0)  **[Bluetooth](#page-50-0)** [Registrazione del codice PIN](#page-51-0) [Selezione del dispositivo Bluetooth](#page-51-0)  [da collegare](#page-51-0) [Eliminazione di un dispositivo](#page-52-0)  [Bluetooth registrato](#page-52-0) [Download della rubrica telefonica](#page-52-0)  [Aggiunta di un comando di](#page-53-0)  [chiamata vocale](#page-53-0) [Impostazione di un comando vocale](#page-54-0)  [per categoria](#page-54-0)

#### **[SMS \(Short Message Service\)](#page-55-0)  [\(opzionale\)](#page-55-0) 56**

[Download di messaggi SMS](#page-55-0) [Visualizzazione degli SMS](#page-55-0)

#### **[Funzionamento di base del](#page-57-0)  [telecomando](#page-57-0) 58**

[Comandi generali](#page-57-0) [Sorgente sintonizzatore](#page-57-0) S[orgente USB/ memoria interna](#page-57-0) [Sorgente iPod](#page-57-0)  [Controllo telefono vivavoce](#page-58-0) [Preparazione del telecomando](#page-58-0) [Sostituzione delle batterie del](#page-58-0)  [telecomando](#page-58-0)

#### **[Appendice 60](#page-59-0)**

[File audio](#page-59-0) [File video](#page-59-0) [File di immagine](#page-59-0) [iPod/iPhone collegabili a questa](#page-59-0)  [unità](#page-59-0) [Dispositivo USB](#page-60-0) [Informazioni su "KENWOOD Music](#page-60-0)  [Editor"](#page-60-0) [Elenco menu](#page-61-0)  [Voci indicatore display](#page-63-0) [Elenco fusi orari](#page-64-0)

### **[Accessori/procedura](#page-66-0)  [d'installazione](#page-66-0) 67 [Collegamento dei cavi ai](#page-67-0)  [terminali](#page-67-0) 68**

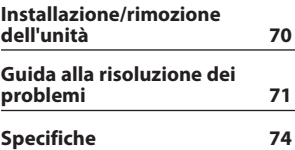

## <span id="page-2-0"></span>**Prima dell'uso**

## 2 **AVVERTENZA**

#### **Per prevenire lesioni o incendi, adottare le seguenti precauzioni:**

- Non fissare a lungo il display dell'unità durante la guida.
- Per evitare cortocircuiti, non inserire mai oggetti di metallo (come monete o strumenti di metallo) all'interno dell'unità.

#### **Non utilizzare questa unità senza prima aver cancellato il modo dimostrativo**

Inizialmente l'unità è impostata sul modo dimostrativo.

Se si utilizza l'unità per la prima volta, uscire dal modo dimostrativo. Vedere [<Uscire dal modo dimostrativo>](#page-4-1)  [\(pagina 5\)](#page-4-1).

• La dimostrazione è un'immagine del funzionamento. Può essere diversa dal funzionamento effettivo.

#### **Reset dell'unità**

Se l'unità o l'unità collegata (multilettore automatico, ecc.) non funziona correttamente, resettare l'unità. Tenendo premuti la manopola [Volume] e il tasto [MENU], premere il tasto [SRC] per almeno 3 secondi. L'unità ritorna alle impostazioni predefinite al termine del ripristino.

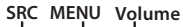

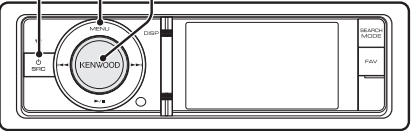

#### **Pulizia dell'unità**

Se il frontalino dell'unità è macchiato, pulirlo con un panno morbido asciutto, come ad esempio un panno al silicone.

Se il frontalino è molto macchiato, rimuovere la macchia con un panno imbevuto di un detergente neutro, quindi ripulirlo con un panno morbido pulito e asciutto.

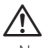

• Non applicare detergenti spray direttamente sull'unità: si rischia di danneggiare i componenti meccanici. Pulendo il frontalino con un panno non morbido o usando un liquido volatile come diluente o alcol si rischia di graffiare la superficie o di cancellare le scritte.

#### **Note**

- Se si verificano problemi durante l'installazione, rivolgersi al rivenditore Kenwood più vicino.
- All'acquisto di accessori opzionali, contattare il proprio rivenditore Kenwood e verificare che gli accessori siano adatti al proprio modello e alla regione di utilizzo.
- È possibile visualizzare i caratteri ISO 8859-5 o ISO 8859-1. Impostare "Russian" in [<Impostazioni iniziali>](#page-36-1)  [\(pagina 37\)](#page-36-1) su "ON".
- Le funzioni RDS o RBDS non funzionano se tale servizio non è fornito dalle emittenti.
- Le illustrazioni nel display e nel pannello riportate nel presente manuale sono esempi utilizzati per spiegare più chiaramente l'utilizzo dei comandi. Pertanto, ciò che viene visualizzato sul display nelle illustrazioni può differire da ciò che realmente appare sul display dell'unità; parte delle illustrazioni potrebbe non essere visualizzata.

## <span id="page-3-0"></span>**Nomi di componenti e funzioni**

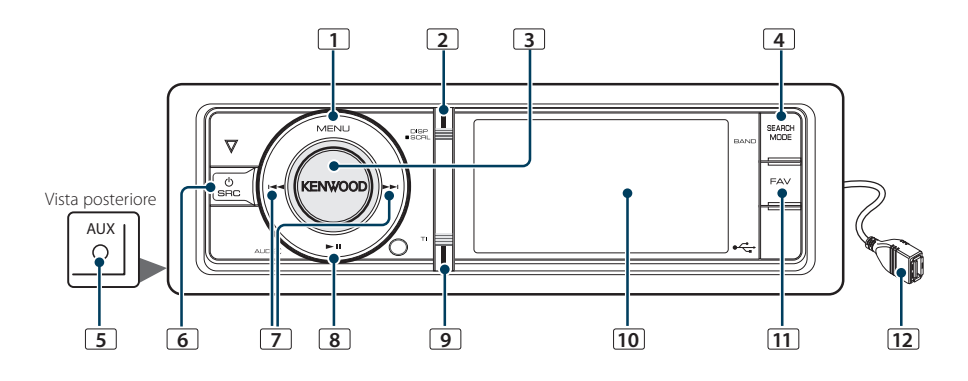

#### **1** Tasto [MENU]

Per selezionare un brano o impostare funzioni. Vedere [<Funzionamento dell'elenco menu>](#page-4-2)  [\(pagina 5\)](#page-4-2).

#### **2** Tasto [DISP]

Per cambiare la voce sul display (premere il tasto).

#### **3** Manopola [Volume]

Per regolare il volume (ruotare la manopola). Per selezionare la voce di impostazione del menu (ruotare e premere la manopola). Per informazioni dettagliate vedere [<Funzionamento dell'elenco](#page-4-2)  [menu> \(pagina 5\).](#page-4-2)

Per eseguire una chiamata vocale (tenere premuto la manopola per almeno 1 secondo). \*1 Vedere [<Effettuare una chiamata vocale> \(pagina](#page-30-1)  [31\)](#page-30-1).

#### **4** Tasto [SEARCH MODE]

Per accedere al modo di ricerca (iPod), spostarsi tra le cartelle (file audio), ecc. Per ulteriori dettagli, vedere il funzionamento di ciascuna sorgente descritta a pagina 6 o successive.

#### **5** Terminale di ingresso ausiliario

È possibile collegare dispositivi audio portatili con una mini spina (3,5 mm ø).

• Utilizzare un cavo mini-plug di tipo stereo senza resistenza.

#### **6** Tasto [SRC]

Per accendere l'unità e selezionare la sorgente (premere il tasto).

Per spegnere l'unità (tenere premuto il tasto per almeno 1 secondo).

### **7** Tasti [ $\left|44\right|$  / [ $\blacktriangleright$ )]

Per selezionare una stazione e un brano (premere il tasto).

#### **8** Tasto [> II]

Per avviare o interrompere la riproduzione di file audio e iPod (premere il tasto). Per selezionare il modo di rimozione e rimuovere

il dispositivo USB o un iPod (premere il tasto per almeno 2 secondi).

#### **9** Tasto [TI]

Per attivare o disattivare la funzione di informazioni sul traffico (premere il tasto). Per accedere al modo Bluetooth (tenere premuto il tasto per almeno 1 secondo). \*1

#### **10** Finestra di visualizzazione

#### **11** Tasto [FAV]

Per richiamare una voce registrata tra i preferiti (premere il tasto).

Per registrare tra i Preferiti (tenere premuto il tasto per almeno 1 secondo).

#### **12** Terminale USB

È possibile collegare un dispositivo USB o un iPod.

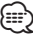

\*1 Solo con KCA-BT300/BT200 (accessorio opzionale) collegato.

## <span id="page-4-0"></span>**Funzionamento generale**

## <span id="page-4-1"></span>Uscire dal modo dimostrativo

Disattivare il modo dimostrativo al primo utilizzo dopo l'installazione.

- **1** Per uscire dal modo dimostrativo premere la manopola [Volume] quando viene visualizzato il messaggio "To Cancel DEMO Press the volume knob" (circa 15 secondi).
- **2** Ruotare la manopola [Volume] per selezionare "YES", quindi premere la manopola [Volume].

## Selezione dell'alimentazione e della sorgente

Per accendere l'apparecchio premere il tasto [SRC]. Quando l'unità è accesa, selezionare una sorgente.

- Modo di selezione 1 della sorgente: Premere il tasto [SRC], quindi ruotare la manopola [Volume]. Per impostare la sorgente selezionata, premere la manopola [Volume].
- Modo di selezione 2 della sorgente: Ogni volta che si preme il tasto [SRC] si scorrono le diverse sorgenti.

Sintonizzatore ("TUNER") ➜ USB o iPod ("USB" o "iPod") ➜ Memoria interna ("Int.Mem.") → Ingresso ausiliario ("AUX") → Standby ("STANDBY")

Tenendo premuto il tasto [SRC] per almeno 1 secondo, si spegne l'apparecchio.

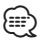

- Il modo di selezione della sorgente può essere impostato in "SRC Select" in [<Impostazioni iniziali> \(pagina 37\).](#page-36-1)
- Inizialmente la sorgente ingresso ausiliario è impostata su "OFF". Impostare la funzione "Built in AUX" descritta in [<Impostazioni iniziali> \(pagina 37\)](#page-36-1) su "ON".
- Quando si collega un accessorio opzionale, viene visualizzato il nome sorgente di ciascun dispositivo.
- Quando il sistema riconosce un iPod collegato, il display non visualizza più "USB" ma "iPod".
- Dopo 20 minuti in modalità standby, l'unità si spegne automaticamente per non consumare la batteria del veicolo. Il tempo che deve trascorrere prima che si spenga l'unità può essere impostato sotto a "Power OFF Wait" in [<Impostazioni iniziali> \(pagina 37\)](#page-36-1).
- Non è possibile selezionare la sorgente memoria interna quando "AV Out Set" descritto in [<Impostazioni iniziali>](#page-36-1)  [\(pagina 37\)](#page-36-1) è impostato su "ON".

## Volume

Ruotando la manopola [Volume] si regola il volume audio.

## <span id="page-4-2"></span>Funzionamento dell'elenco menu

La procedura base per utilizzare questa funzione è descritta di seguito. Le singole voci della funzione sono descritte nelle procedure operative.

**1 Selezionare la sorgente Premere il tasto [SRC]. Ruotare la manopola [Volume] e premerla quando viene visualizzata la voce desiderata.**

Le voci delle funzioni variano da sorgente a sorgente. Per un elenco delle voci delle funzioni, vedere [<Elenco menu> \(pagina 62\).](#page-61-1)

- ✍ Modo di selezione 2 della sorgente: Premendo ripetutamente il tasto [SRC] si cambia la sorgente.
- **2 Accedere al modo Elenco menu Premere il tasto [MENU].**
- **3 Selezionare la voce di impostazione Ruotare la manopola [Volume] e premerla quando viene visualizzata la voce desiderata.**  Ripetere l'operazione finché la voce di

impostazione desiderata risulta selezionata.

✍ Premere il tasto [MENU] per ritornare alla voce precedente.

#### **Esempio di funzionamento:**

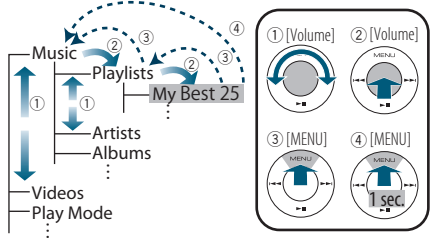

In questo manuale la selezione qui sopra viene indicata come

**Selezionare "Music"** > **"Playlists"** > **"My Best 25".**

**4 Impostazione**

**Ruotare la manopola [Volume] per selezionare il valore di un'impostazione, quindi premere la manopola [Volume].** 

**5 Uscire dal modo di impostazione menu Tenere premuto il tasto [MENU] per almeno 1 secondo per ritornare alla prima gerarchia. Premere il tasto [MENU] nella prima gerarchia per uscire dal modo Elenco menu.**

## <span id="page-5-0"></span>**Funzionamento dell'iPod/iPhone**

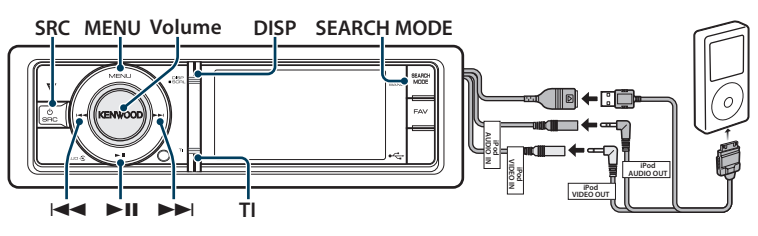

### Funzionamento di base

#### Riproduzione da iPod

#### **• Collegare un iPod**

Una volta collegato, la sorgente si attiva automaticamente e inizia la riproduzione di un brano.

#### **• Selezionare la sorgente iPod Premere il tasto [SRC]. Ruotare la manopola [Volume] e premerla quando viene visualizzata la voce desiderata.**

Selezionare il display "iPod".

✍ Modo di selezione 2 della sorgente: Premendo ripetutamente il tasto [SRC] si cambia la sorgente.

#### Selezione del brano

#### **Premere il tasto [** $\blacktriangleleft$ **] o [** $\blacktriangleright$ **].**

- ✍ Questa unità non può essere utilizzata per alcuni secondi durante la lettura della copertina dopo aver selezionato un brano.
- Avanzamento o riavvolgimento rapido **Tenere premuto il tasto [**4**] o [**¢**].**

#### Pausa e riproduzione

**Premere il tasto [**38**] per sospendere o riprendere la riproduzione.**

#### Rimozione dell'iPod

#### Premere il tasto [▶II] per almeno 2 secondi.

L'unità accede al modo di rimozione del dispositivo USB (viene visualizzato "USB REMOVE") e l'iPod può essere rimosso in sicurezza.

#### Selezione del dispositivo USB

L'iPod potrebbe non essere riconosciuto durante l'uso di un HUB USB. Passare al dispositivo da collegare.

- **1. Accedere al modo Elenco menu Premere il tasto [MENU].**
- **2. Ruotare la manopola [Volume] e premerla quando viene visualizzata la voce desiderata. Selezionare "Port Up". Ripetere questi passi per selezionare il dispositivo da collegare.**
- ⁄
- Per ulteriori dettagli sull'HUB USB, vedere [<Dispositivo](#page-60-1)  [USB> \(pagina 61\)](#page-60-1).

#### Commutazione della visualizzazione **Premere il tasto [DISP] per selezionare il modo**

## **di visualizzazione.**

Seleziona la copertina piccola, la copertina grande, video o orologio.

✍ Il modo Video viene visualizzato soltanto dopo aver azionato il freno di stazionamento.

Esempio di visualizzazione del modo copertina piccola

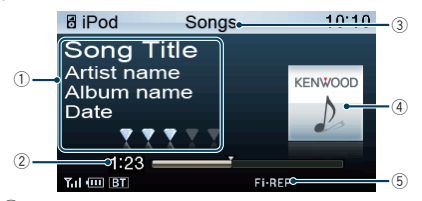

1 Informazioni sul brano (vedere [<Personalizzazione della visualizzazione>](#page-33-1)  [\(pagina 34\)\)](#page-33-1)

- 2 Tempo di riproduzione e barra del tempo di riproduzione
- 3 Voce di ricerca
- 4 Copertina album
- 5 Indicatore del modo di riproduzione (vedere [<Voci indicatore display> \(pagina 64\)\)](#page-63-1)

## <span id="page-6-1"></span><span id="page-6-0"></span>Selezione di un brano mediante ricerca nell'iPod

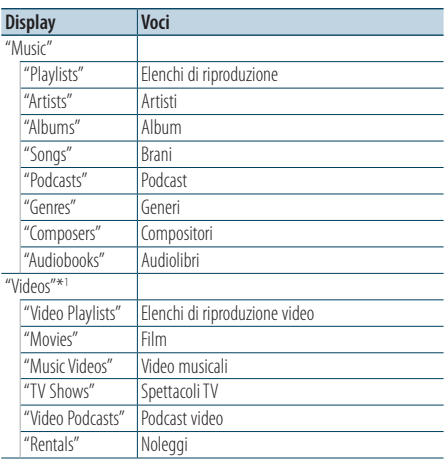

\*1 Il nome e il numero delle voci visualizzate in "Videos" sono gli stessi dell'iPod.

#### **1 Selezionare la sorgente iPod**

- **2 Accedere al modo Elenco menu Premere il tasto [MENU].**
- **3 Ruotare la manopola [Volume] e premerla quando viene visualizzata la voce desiderata. Selezionare "Music" o "Videos".**

#### **4 Selezionare un brano**

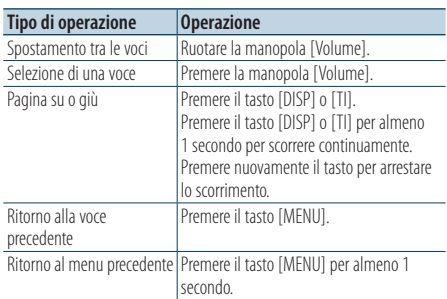

✍ Per esempio: Ricerca per nome artista. Selezionare "Music" > "Artists" > nome dell'artista > nome dell'album > titolo del brano

Annullamento del modo Elenco menu **Premere il tasto [MENU] per almeno 1 secondo, quindi premerlo di nuovo brevemente.**

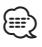

- L'unità memorizza la posizione in cui si è trovato un brano nel modo di ricerca. Quando si accede al modo Elenco menu dopo aver cercato un brano, la posizione memorizzata viene visualizzata. Tenere premuto il tasto [MENU] per almeno 1 secondo per passare alla prima gerarchia, selezionare una voce di menu e impostarne i parametri.
- I caratteri che non possono essere visualizzati sono lasciati vuoti. Se nessuno dei caratteri può essere visualizzato, vengono visualizzati i nomi e le cifre delle voci di ricerca.

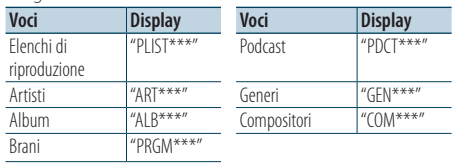

Possono essere visualizzati "CAT\*\*\*", "LIST\*\*\*" o "PRGM\*\*\*" a seconda della gerarchia di cartelle dei file video.

## <span id="page-7-0"></span>**Funzionamento dell'iPod/iPhone**

## Modo riproduzione

È possibile selezionare un modo di riproduzione, come la riproduzione casuale e la riproduzione ripetuta.

- **1 Selezionare la sorgente iPod**
- **2 Accedere al modo Elenco menu Premere il tasto [MENU].**
- **3 Ruotare la manopola [Volume] e premerla quando viene visualizzata la voce desiderata. Selezionare "Play Mode".**
- **4 Selezionare il modo di riproduzione Ruotare la manopola [Volume] e premerla quando viene visualizzata la voce desiderata.**

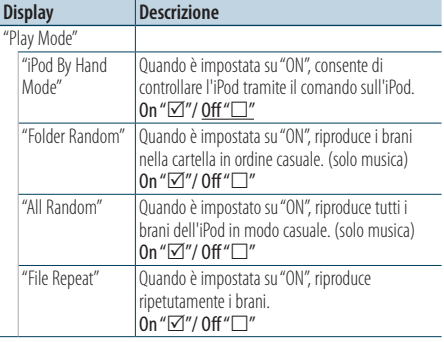

( : impostazione predefinita)

## **5 Impostazione**

**Premere la manopola [Volume].** 

#### **6 Uscire dal modo di Elenco menu Premere il tasto [MENU] per almeno 1 secondo, quindi premerlo di nuovo brevemente.**

#### **Osservazioni**

#### **• All Random**

- Il tempo necessario per l'attivazione della funzione Tutto casuale potrebbe aumentare a seconda del numero di brani contenuti nell'iPod.
- L'attivazione della funzione Tutto casuale commuta la voce di ricerca dell'iPod su "Songs". Questa voce di ricerca non cambia neppure quando la funzione Tutto casuale viene disattivata.
- Se la voce di ricerca viene commutata su ricerca il brano mentre la funzione Tutto casuale è attiva, la funzione Tutto casuale viene disattivata e i brani nella voce di ricerca vengono riprodotti in ordine casuale.
- **• iPod By Hand Mode (controllo dell'iPod in modo manuale)**

Consente di controllare l'iPod tramite il comando sull'iPod.

## ⁄

- Nel controllo dell'iPod in modo manuale, le funzioni dell'iPod comandabili con questa unità sono quelle descritte in <Funzionamento di base>.
- Questa modalità non è compatibile con la visualizzazione delle informazioni sui brani. Sul display viene visualizzato "iPod By Hand Mode".
- È possibile controllare l'iPod se questo è conforme alla funzione di controllo iPod.
- Se si annulla il modo manuale durante la riproduzione di un file video, questo di interrompe e il file musicale viene avviato.

## <span id="page-7-1"></span>Impostazione dell'iPod

È possibile selezionare le seguenti voci di impostazione dell'iPod.

- **1 Selezionare la sorgente iPod**
- **2 Accedere al modo Elenco menu Premere il tasto [MENU].**
- **3 Ruotare la manopola [Volume] e premerla quando viene visualizzata la voce desiderata. Selezionare "Settings".**

#### **4 Selezionare la voce di impostazione Ruotare la manopola [Volume] e premerla quando viene visualizzata la voce desiderata.**

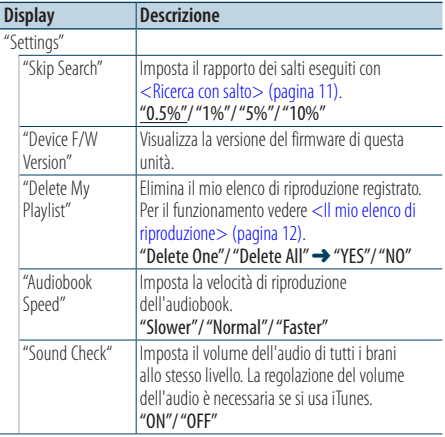

( : impostazione predefinita)

#### **5 Impostazione**

**Ruotare la manopola [Volume] per selezionare il valore di un'impostazione, quindi premere la manopola [Volume].** 

**6 Uscire dal modo di Elenco menu Premere il tasto [MENU] per almeno 1 secondo, quindi premerlo di nuovo brevemente.**

<span id="page-8-0"></span>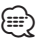

• L'impostazione di "Skip Search" in [<Impostazione dell'iPod>](#page-7-1)  [\(pagina 8\)](#page-7-1) e quella in [<Impostazione USB> \(pagina 16\)](#page-15-1) sono sempre le stesse. La modifica dell'impostazione di una si riflette sull'altra.

## Selezione del modo di ricerca

È possibile selezionare il metodo di ricerca più adatto per il brano desiderato.

#### Modo di ricerca nella riproduzione normale

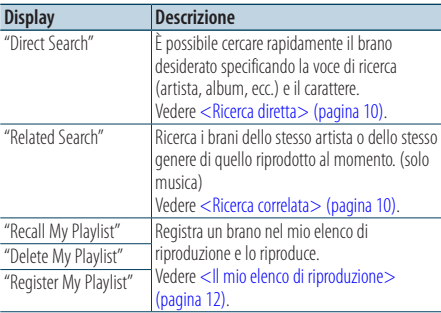

#### Modo di ricerca nel modo di ricerca

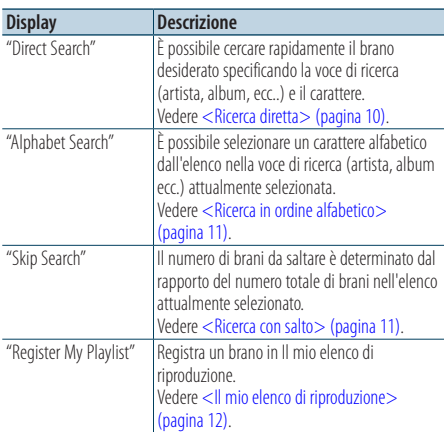

#### **1 Selezionare la sorgente iPod Premere il tasto [SRC]. Ruotare la manopola [Volume] e premerla quando viene visualizzata la voce desiderata.**

Selezionare il display "iPod".

✍ Modo di selezione 2 della sorgente: Premendo ripetutamente il tasto [SRC] si cambia la sorgente.

- **2 Accedere al modo di ricerca Premere il tasto [SEARCH MODE].**
	- ✍ Il modo di ricerca selezionabile cambia a seconda della riproduzione normale o della ricerca. Per l'operazione di ricerca, vedere [<Selezione di un brano mediante ricerca](#page-6-1)  [nell'iPod> \(pagina 7\)](#page-6-1).
- **3 Selezionare il modo di ricerca Ruotare la manopola [Volume].**
- **4 Avviare il modo di ricerca Premere la manopola [Volume].**

#### Annullamento del modo di ricerca **Premere il tasto [SEARCH MODE].**

## <span id="page-9-0"></span>**Funzionamento dell'iPod/iPhone**

## <span id="page-9-1"></span>Ricerca diretta

È possibile cercare rapidamente il brano desiderato specificando la voce di ricerca (artista, album, ecc..) e il carattere.

- **1 Selezionare la sorgente iPod**
- **2 Accedere al modo di ricerca Premere il tasto [SEARCH MODE].**
- **3 Accedere al modo di ricerca diretta Ruotare la manopola [Volume] e premerla quando viene visualizzata la voce desiderata. Selezionare "Direct Search".**
- **4 Selezionare la voce di ricerca Ruotare la manopola [Volume] e premerla quando è selezionata la voce di ricerca desiderata.**

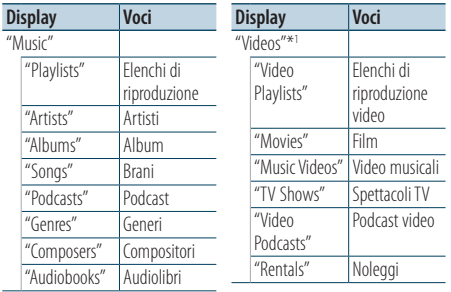

\*1 Il nome e il numero delle voci visualizzate in "Videos" sono gli stessi dell'iPod.

#### **5 Selezionare il carattere da cercare**

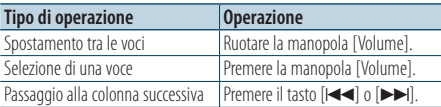

È possibile inserire fino a 3 caratteri.

#### **6 Confermare il carattere selezionato Ruotare la manopola [Volume] e premerla quando viene visualizzata la voce desiderata. Selezionare "DONE".**

Avviare la ricerca. Al termine della ricerca, viene di nuovo selezionato il modo di ricerca musica nella posizione del carattere selezionata.

A questo punto è necessario effettuare una ricerca. Vedere il passo 4 di [<Selezione di un](#page-6-1)  [brano mediante ricerca nell'iPod> \(pagina 7\)](#page-6-1) per selezionare un brano.

## Annullamento della ricerca diretta

**Premere il tasto [SEARCH MODE].**

## ⁄⊞ነ

- I caratteri che si possono inserire sono caratteri alfabetici (dalla A alla Z), caratteri numerici (0 - 9) e " \* ".
- " \* " indica caratteri diversi dai caratteri alfabetici e numerici. Non si possono più inserire caratteri quando si inserisce " \* " nella prima posizione.
- Se la prima stringa di caratteri inizia con l'articolo "a", "an"o "the" nel modo di ricerca diretta la ricerca viene effettuata senza tener conto dell'articolo.

### <span id="page-9-2"></span>Ricerca correlata

Ricerca i brani dello stesso artista o dello stesso genere di quello riprodotto al momento. (solo musica)

- **1 Riprodurre il brano sull'iPod**
- **2 Premere il tasto** [**SEARCH MODE**]**.**
- **3 Accedere al modo di ricerca correlata Ruotare la manopola [Volume] e premerla quando viene visualizzata la voce desiderata. Selezionare "Related Search".**
- **4 Selezionare la voce di ricerca Ruotare la manopola [Volume] e premerla quando è selezionata la voce di ricerca desiderata.**

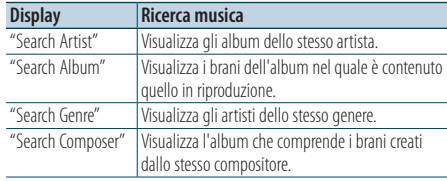

A questo punto è necessario effettuare una ricerca. Vedere il passo 4 di [<Selezione di un](#page-6-1)  [brano mediante ricerca nell'iPod> \(pagina 7\)](#page-6-1) per selezionare un brano.

#### Annullamento della ricerca correlata **Premere il tasto [SEARCH MODE].**

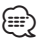

- La ricerca correlata non può essere eseguita durante la riproduzione del file video.
- Se il brano riprodotto non contiene informazioni sulle voci di ricerca o se non sono stati trovati brani, viene visualizzato "Not Found".

## <span id="page-10-2"></span><span id="page-10-0"></span>Ricerca in ordine alfabetico

È possibile selezionare un brano in base alla lettera. Questa funzione ricerca i brani il cui nome contiene il o i caratteri indicati nella lista di voci di ricerca selezionata (artista, album, ecc.).

- **1 Selezionare la sorgente iPod**
- **2 Accedere al modo di ricerca Premere il tasto [MENU].**

**Ruotare la manopola [Volume] e premerla quando viene visualizzata la voce desiderata. Selezionare "Music" o "Videos"** > **categoria** > **voce di ricerca.**

**3 Accedere al modo di ricerca in ordine alfabetico**

**Premere il tasto [SEARCH MODE]. Ruotare la manopola [Volume] e premerla quando viene visualizzata la voce desiderata. Selezionare "Alphabet Search".** 

#### **4 Cercare la voce**

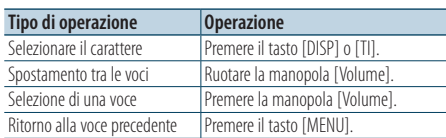

#### Annullamento della ricerca in ordine alfabetico **Premere il tasto [SEARCH MODE].**

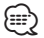

- Il tempo necessario per la ricerca in ordine alfabetico può diventare lungo a seconda del numero brani o voci dell'iPod.
- Se la prima stringa di caratteri inizia con un articolo "a", "an", o "the" nel modo di ricerca in ordine alfabetico, la ricerca viene eseguita ignorando l'articolo.

### <span id="page-10-1"></span>Ricerca con salto

È possibile scorrere verso l'alto o verso il basso, a seconda del numero delle voci di ricerca selezionate, in modo da poter commutare rapidamente la posizione di visualizzazione.

- **1 Selezionare la sorgente iPod**
- **2 Accedere al modo di ricerca Premere il tasto [MENU]. Ruotare la manopola [Volume] e premerla quando viene visualizzata la voce desiderata. Selezionare "Music" o "Videos"** > **categoria** > **voce di ricerca.**
- **3 Accedere al modo di ricerca con salto Premere il tasto [SEARCH MODE]. Ruotare la manopola [Volume] e premerla quando viene visualizzata la voce desiderata. Selezionare "Skip Search".**

#### **4 Cercare la voce**

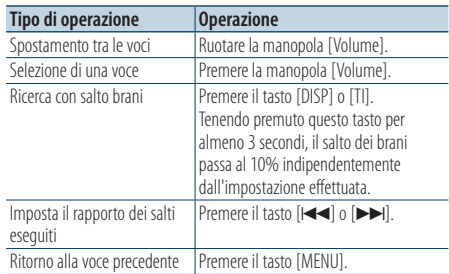

#### Annullamento della ricerca con salto **Premere il tasto [SEARCH MODE].**

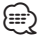

• Impostare il rapporto con "Skip Search " in [<Impostazione](#page-7-1)  [dell'iPod> \(pagina 8\).](#page-7-1)

## <span id="page-11-0"></span>**Funzionamento dell'iPod/iPhone**

## <span id="page-11-1"></span>Il mio elenco di riproduzione

Consente di registrare i brani preferiti nell'elenco di riproduzione di questa unità. È possibile registrare fino a 30 brani nell'elenco di riproduzione.

#### Registrazione di brani nell'elenco di riproduzione

- **1 Riprodurre il brano da registrare**
- **2 Premere il tasto** [**SEARCH MODE**]**.**

#### **3 Registrare il brano**

**Ruotare la manopola [Volume] e premerla quando viene visualizzata la voce desiderata. Selezionare "Register My Playlist".** 

Viene visualizzato "## Stored (numero registrazione)".

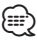

- Creare un elenco di riproduzione dai brani memorizzati in un iPod. Se si prova a registrare un brano memorizzato in un iPod diverso, appare "No Information", quindi appare "ALL Delete?". Selezionare "YES" per eliminare l'elenco di riproduzione quando si intende ricrearlo.
- Il brano visualizzato nel modo di ricerca brano può essere registrato allo stesso modo. Per informazioni su come utilizzare la funzione di ricerca brano, vedere [<Selezione di un brano mediante ricerca nell'iPod>](#page-6-1)  [\(pagina 7\).](#page-6-1)
- Se si prova a registrare il 31° brano, viene visualizzato "Memory Full" e non è possibile registrare. Per registrare il brano, eliminare un brano non necessario.
- Non registrare i podcast. Potrebbero venire registrati brani non desiderati o la riproduzione potrebbe non venire eseguita correttamente.

#### Riproduzione di un brano nell'elenco di riproduzione

- **1 Premere il tasto** [**SEARCH MODE**]**.**
- **2 Accedere al modo Il mio elenco di riproduzione**

**Ruotare la manopola [Volume] e premerla quando viene visualizzata la voce desiderata. Selezionare "Recall My Playlist".** 

#### **3 Riprodurre un brano dall'elenco di riproduzione**

**Ruotare la manopola [Volume] e premerla quando viene visualizzata la voce desiderata. Selezionare il brano da riprodurre.**

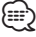

- Disattivando ACC o spegnendo l'unità il modo Il mio elenco di riproduzione viene annullato.
- È possibile che la fine del brano venga tagliata, a meno questo finisca con un silenzio di almeno 1 secondo.

• La riproduzione casuale non può essere eseguita durante la riproduzione di un brano dell'elenco di riproduzione.

#### Eliminazione di un brano dall'elenco di riproduzione

- **1 Premere il tasto** [**SEARCH MODE**]**.**
- **2 Accedere al modo di eliminazione dell'elenco di riproduzione Ruotare la manopola [Volume] e premerla quando viene visualizzata la voce desiderata. Selezionare "Delete My Playlist".**
- **3 Ruotare la manopola [Volume] e premerla quando viene visualizzata la voce desiderata. Selezionare "Delete One" o "Delete All".**  Selezionando "Delete All" si va al passo 5 e vengono eliminati tutti i brani.
- **4 Ruotare la manopola [Volume] e premerla quando viene visualizzata la voce desiderata. Selezionare il brano da eliminare.**
- **5 Ruotare la manopola [Volume] e premerla quando viene visualizzata la voce desiderata. Selezionare "YES".**

Viene visualizzato "Completed".

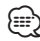

- È anche possibile eliminare tutti i brani dall'elenco di riproduzione selezionando "Delete My Playlist" come descritto in [<Impostazione dell'iPod> \(pagina 8\)](#page-7-1).
- Se si collega un iPod diverso da quello registrato a Il mio elenco di riproduzione, "Delete One" e "Delete All" non appariranno e verranno eliminati tutti i brani.

## <span id="page-13-0"></span>**Funzionamento dispositivo USB/ memoria interna**

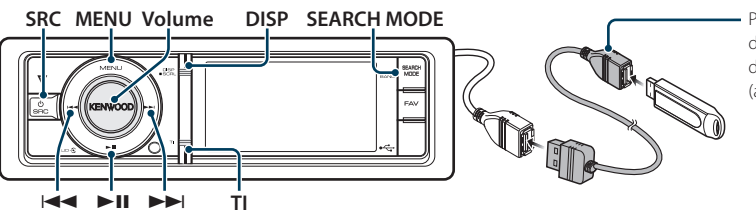

Per il collegamento del dispositivo USB si consiglia di usare un cavo CA-U1EX (accessorio opzionale).

## Funzionamento di base

#### Riproduzione di un dispositivo USB

#### **• Collegare un dispositivo USB** Una volta collegato, la sorgente si attiva

automaticamente e inizia la riproduzione di un brano.

**• Selezionare la sorgente USB/ memoria interna**

**Premere il tasto [SRC]. Ruotare la manopola [Volume] e premerla quando viene visualizzata la voce desiderata.**

Selezionare la visualizzazione "USB" o "Int.Mem.". ✍ Modo di selezione 2 della sorgente: Premendo ripetutamente il tasto [SRC] si cambia la sorgente.

#### Passaggio alla cartella successiva (tranne supporti Music Editor)

**Premere il tasto [SEARCH MODE].**

#### Selezione del brano

**Premere il tasto [** $\blacktriangleleft$ **4] o [** $\blacktriangleright$ ).

#### Avanzamento o riavvolgimento rapido **Tenere premuto il tasto [**4**] o [**¢**].**

#### Pausa e riproduzione

**Premere il tasto [**38**] per sospendere o riprendere la riproduzione.**

#### Rimozione del dispositivo USB

#### Premere il tasto [▶II] per almeno 2 secondi.

L'unità accede al modo di rimozione del dispositivo USB (viene visualizzato "USB REMOVE") e il dispositivo USB può essere rimosso in sicurezza.

#### Selezione del dispositivo USB

Il dispositivo USB potrebbe non essere riconosciuto quando viene usato un HUB USB. Passare al dispositivo da collegare.

- **1. Accedere al modo Elenco menu Premere il tasto [MENU].**
- **2. Ruotare la manopola [Volume] e premerla quando viene visualizzata la voce desiderata. Selezionare "Port Up".**

**Ripetere questi passi per selezionare il dispositivo da collegare.**

#### Ricerca di un'unità nel lettore Multi Card

Selezione del dispositivo inserito nel lettore Multi Card.

- **1. Accedere al modo Elenco menu Premere il tasto [MENU].**
- **2. Selezionare un'unità Ruotare la manopola [Volume] e premerla quando viene visualizzata la voce desiderata. Selezionare "Drive Select"** > **"Drive#".**

#### Commutazione della visualizzazione

**Premere il tasto [DISP] per selezionare il modo di visualizzazione.**

Seleziona la copertina piccola, la copertina grande, video o orologio.

✍ Il modo Video viene visualizzato soltanto dopo aver azionato il freno di stazionamento.

#### Esempio di visualizzazione del modo copertina piccola

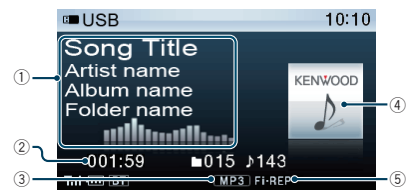

- 1 Informazioni sul brano (vedere [<Personalizzazione della visualizzazione>](#page-33-1)  [\(pagina 34\)\)](#page-33-1)
- 2 Tempo di riproduzione e numero file
- 3 Indicatore formato file
- 4 Copertina album
- 5 Indicatore del modo di riproduzione (vedere [<Voci indicatore display> \(pagina 64\)\)](#page-63-1)

#### Informazioni sulla memoria interna

I file audio, video o di immagine possono essere memorizzati copiandoli da un dispositivo USB.

**• Memoria flash integrata: 512 MB**

## <span id="page-14-1"></span><span id="page-14-0"></span>Ricerca di file

Selezione del file da ascoltare tra quelli contenuti nel dispositivo da cui si sta riproducendo.

#### Sorgente dispositivo USB/ memoria interna

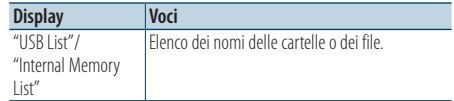

#### Supporto Music Editor

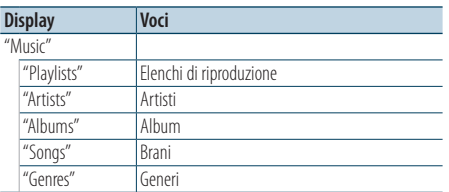

- **1 Selezionare la sorgente USB/ memoria interna**
- **2 Accedere al modo Elenco menu Premere il tasto [MENU].**
- **3 Ruotare la manopola [Volume] e premerla quando viene visualizzata la voce desiderata. Selezionare "USB List", "Internal Memory List" o "Music".**

#### **4 Selezionare un file**

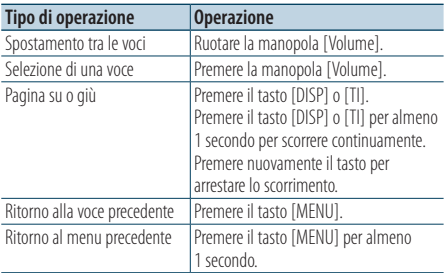

∠n Per esempio: Ricerca di ♪ ...

Selezionare "USB List" >  $\lceil \cdot 1 \rceil$  >  $\lceil \cdot 2 \rceil$  >  $\lceil \cdot 2 \rceil$ 

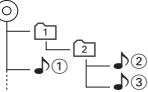

#### Annullamento del modo Elenco menu

**Premere il tasto [MENU] per almeno 1 secondo, quindi premerlo di nuovo brevemente.**

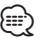

• Quando si cerca un brano in modo di ricerca file, l'unità memorizza la posizione del brano in riproduzione dopo la ricerca. Per impostare una voce di menu diversa dopo avere cercato un brano, tenere premuto il tasto [MENU] per almeno 1 secondo per passare alla prima gerarchia.

#### **Osservazioni**

#### **• Visualizzazione di file di immagine**

La riproduzione del file audio continua anche se viene selezionato un file di immagine durante la riproduzione. Premendo il tasto [144] o [>>] si selezionano i file di immagine.

#### <span id="page-14-2"></span>Funzionamento di supporto Music Editor Ricerca con salto

È possibile scorrere verso l'alto o verso il basso, a seconda del numero delle voci di ricerca selezionate, in modo da poter commutare rapidamente la posizione di visualizzazione.

- **1 Selezionare la sorgente USB**
- **2 Accedere al modo di di ricerca file Premere il tasto [MENU]. Ruotare la manopola [Volume] e premerla quando viene visualizzata la voce desiderata. Selezionare "Music"** > **voce.**
- **3 Accedere al modo di ricerca con salto Premere il tasto [SEARCH MODE].**

#### **4 Cercare la voce**

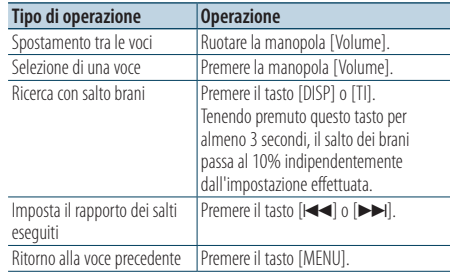

Dopo questo passo, vedere il passo 4 di <Ricerca di [file> \(pagina 15\)](#page-14-1) per selezionare un brano.

#### Annullamento della ricerca con salto **Premere il tasto [SEARCH MODE].**

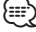

• Impostare il rapporto con "Skip Search" in <Impostazione [USB> \(pagina 16\).](#page-15-1)

## <span id="page-15-0"></span>**Funzionamento dispositivo USB/ memoria interna**

## Modo riproduzione

È possibile selezionare un modo di riproduzione, come la riproduzione casuale e la riproduzione ripetuta.

- **1 Selezionare la sorgente USB/ memoria interna**
- **2 Accedere al modo Elenco menu Premere il tasto [MENU].**
- **3 Ruotare la manopola [Volume] e premerla quando viene visualizzata la voce desiderata. Selezionare "Play Mode".**
- **4 Selezionare la voce di impostazione Ruotare la manopola [Volume] e premerla quando viene visualizzata la voce desiderata.**

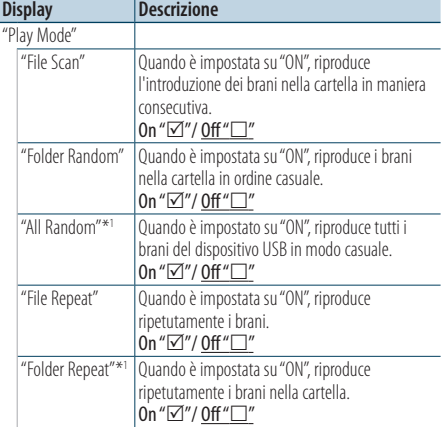

( : impostazione predefinita)

\*1Non selezionabile quando è usato un supporto Music Editor.

#### **5 Impostazione**

**Premere la manopola [Volume].** 

**6 Uscire dal modo di Elenco menu Premere il tasto [MENU] per almeno 1 secondo, quindi premerlo di nuovo brevemente.**

Funzione del telecomando

### Ricerca diretta del brano

Ricerca di brani inserendo il numero di file.

- **1 Accedere al modo di ricerca diretta brano Premere il tasto [DIRECT] sul telecomando.**
- **2 Inserire il numero del brano Premere i tasti numerici sul telecomando.**
- **3 Ricercare il brano Premere il tasto [** $\blacktriangleleft$ **4] o [** $\blacktriangleright$ **).**

#### Annullamento della ricerca diretta del brano **Premere il tasto [DIRECT].**

#### ⁄⊞}

• La ricerca diretta del brano non può essere eseguita durante la riproduzione di "Music Editor", la riproduzione casuale o la scansione.

## <span id="page-15-1"></span>Impostazione USB

È possibile selezionare le seguenti voci di impostazione USB.

- **1 Selezionare la sorgente USB**
- **2 Accedere al modo Elenco menu Premere il tasto [MENU].**
- **3 Ruotare la manopola [Volume] e premerla quando viene visualizzata la voce desiderata. Selezionare "Settings".**
- **4 Selezionare la voce di impostazione Ruotare la manopola [Volume] e premerla quando viene visualizzata la voce desiderata.**

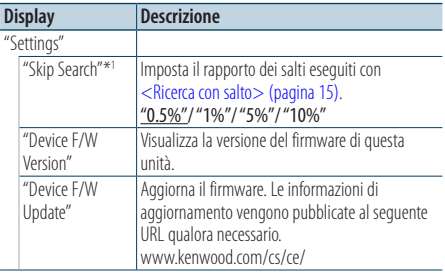

( \_\_ : impostazione predefinita)

\*1 Selezionabile quando è in uso un supporto Music Editor.

**5 Uscire dal modo di Elenco menu Premere il tasto [MENU] per almeno 1 secondo, quindi premerlo di nuovo brevemente.**

<span id="page-16-0"></span>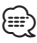

• L'impostazione di "Skip Search" in <Impostazione dell'iPod><br>Contra 2000 della chemicale dell'IPO relinfostazione di siap search in simpostazione dell'Irodo<br> [\(pagina 8\)](#page-7-1) e quella in [<Impostazione USB> \(pagina 16\)](#page-15-1) sono sempre le stesse. La modifica dell'impostazione di una si riflette sull'altra.

#### Funzionamento della sorgente USB Copia dal dispositivo USB

Copiare i file e le cartelle dal dispositivo USB nella memoria interna.

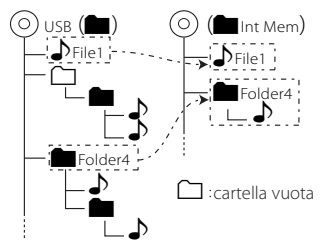

#### **1 Selezionare la sorgente USB Premere il tasto [SRC]. Ruotare la manopola [Volume] e premerla quando viene visualizzata la voce desiderata.**

Selezionare il display "USB".

- ✍ Modo di selezione 2 della sorgente: Premendo ripetutamente il tasto [SRC] si cambia la sorgente.
- **2 Accedere al modo Elenco menu Premere il tasto [MENU].**
- **3 Accedere al modo Copia Ruotare la manopola [Volume] e premerla quando viene visualizzata la voce desiderata. Selezionare "Copy from USB".**

#### **4 Selezionare un file o una cartella da copiare**

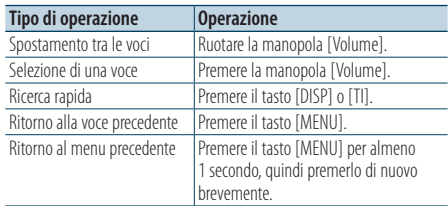

#### **5 Determinare il file o la cartella selezionati Premete la manopola [Volume] per almeno 3 secondi.**

### **6 Iniziare la copia**

**Ruotare la manopola [Volume] e premerla quando viene visualizzata la voce desiderata. Selezionare "OK".**

Viene visualizzato "Completed" al termine della copia.

### ✍ **Annullamento della copia**

- **1. Premere la manopola [Volume].**
- **2. Ruotare la manopola [Volume] e premerla quando viene visualizzata la voce desiderata. Selezionare "YES".**

#### **7 Uscire dal modo Copia Ruotare la manopola [Volume] e premerla quando viene visualizzata la voce desiderata. Selezionare "EXIT".**

Ritorna al passo 3 se viene selezionato "NEXT".

∤⊞`

- Se viene selezionata una cartella, vengono copiati i file nella cartella. Le sottocartelle non vengono copiate.
- Se vi è un file o una cartella con lo stesso nome, viene visualizzato un messaggio. Se si seleziona "OK", viene aggiunto un numero, ad es. "Name\_001".
- Se non vi è spazio sufficiente per i file o le cartelle selezionati, viene visualizzato "MEMORY OVER". Ridurre il numero dei file da copiare oppure cancellare i file non necessari dalla memoria USB.
- Se la copia viene annullata o se lo spazio viene esaurito durante la copia, i file copiati fino a quel punto vengono mantenuti.
- Lo spazio visualizzato è una stima approssimativa. La dimensione effettiva può essere minore o maggiore.
- I file audio con DRM possono essere copiati, ma non possono essere riprodotti.
- A seconda del lettore audio digitale, potrebbe non essere possibile copiare i file.
- Quando vengono copiati file da un supporto Music Editor, i file audio copiati vengono riprodotti come file audio normali. Non è possibile effettuare la selezione delle canzoni con la funzione di Music Editor.
- I file possono andare perduti se si avvia il motore durante la copia.
- Copiare con il motore in funzione.
- I file nella memoria interna non possono essere copiati su altri supporti.
- Se si riceve una chiamata telefonica vivavoce durante la copia di file dal dispositivo USB, la copia si interrompe.
- Solo i seguenti comandi possono essere utilizzati durante la copia o la cancellazione:
	- Volume
	- Attenuatore
	- Spegnimento

## <span id="page-17-0"></span>**Funzionamento dispositivo USB/ memoria interna**

#### Interruzione della copia

Se l'ACC viene spento durante la copia, viene visualizzata una schermata per confermare se continuare la copia alla prossima accensione dell'ACC (la funzione riprende).

- **1 Quando "Continuare copia USB?" è visualizzato.**
- **2 Accendere il motore, quindi selezionare "YES".**
- **3 Premere la manopola [Volume].** La copia riprende.

Funzionamento della sorgente memoria interna Eliminazione di file dalla memoria

Eliminazione di file dalla memoria.

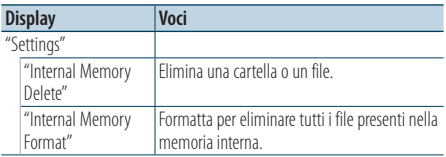

#### Formattazione della memoria interna

**1 Selezionare la sorgente memoria interna Premere il tasto [SRC]. Ruotare la manopola [Volume] e premerla quando viene visualizzata la voce desiderata.**

Selezionare il display "Int.Mem"

- ✍ Modo di selezione 2 della sorgente: Premendo ripetutamente il tasto [SRC] si cambia la sorgente.
- **2 Accedere al modo Elenco menu Premere il tasto [MENU].**
- **3 Accedere al modo di formattazione della memoria interna**

**Ruotare la manopola [Volume] e premerla quando viene visualizzata la voce desiderata. Selezionare "Settings"** > **"Internal Memory Format".**

- **4 Ruotare la manopola [Volume] e premerla quando viene visualizzata la voce desiderata. Selezionare "YES".**
- **5 Uscire dal modo di Elenco menu Premere il tasto [MENU] per almeno 1 secondo, quindi premerlo di nuovo brevemente.**

#### Eliminazione di un file o una cartella

- **1 Selezionare la sorgente memoria interna**
- **2 Accedere al modo Elenco menu Premere il tasto [MENU].**
- **3 Accedere al modo di cancellazione Ruotare la manopola [Volume] e premerla quando viene visualizzata la voce desiderata. Selezionare "Settings"** > **"Internal Memory Delete".**
- **4 Selezionare un file o una cartella da eliminare**

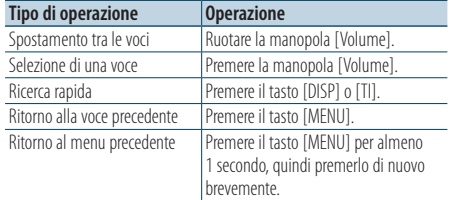

- **5 Determinare il file o la cartella selezionati Premete la manopola [Volume] per almeno 3 secondi.**
- **6 Iniziare la cancellazione**

**Ruotare la manopola [Volume] e premerla quando viene visualizzata la voce desiderata. Selezionare "OK".**

Viene visualizzato "Completed" al termine dell'eliminazione.

✍ **Annullamento della cancellazione**

- **1. Premere la manopola [Volume].**
- **2. Ruotare la manopola [Volume] e premerla quando viene visualizzata la voce desiderata. Selezionare "YES".**
- **7 Uscire dal modo di eliminazione Ruotare la manopola [Volume] e premerla quando viene visualizzata la voce desiderata. Selezionare "EXIT".**

Ritorna al passo 4 se viene selezionato "NEXT".

<span id="page-18-0"></span>Funzionamento della sorgente USB o della memoria interna

## Visualizzazione di file di immagine

È possibile selezionare e visualizzare un file di immagine nel dispositivo.

**1 Selezionare la sorgente USB o memoria interna**

#### **2 Selezionare un file di immagine**

Vedere [<Ricerca di file> \(pagina 15\)](#page-14-1) e selezionare un file di immagine da visualizzare.

- **1. Premere il tasto [MENU].**
- **2. Ruotare la manopola [Volume] e premerla quando viene visualizzata la voce desiderata. Selezionare "USB List" o "Internal Memory List"** > **cartella** > **file di immagine.**

#### Per selezionare un file

**Premere il tasto [** $\blacktriangleleft$ **<b>1**] o [ $\blacktriangleright$ **]**.

#### Presentazione

**1 Accedere al modo Elenco menu Premere il tasto [MENU].**

✍ Se in questo passo viene visualizzata la prima gerarchia, saltare il passo 2 e procedere al passo 3.

- **2 Premere il tasto [MENU] per almeno 1 secondo per passare alla prima gerarchia.**
- **3 Selezionare la presentazione Ruotare la manopola [Volume] e premerla quando viene visualizzata la voce desiderata. Selezionare "Slide"** > **"START" o "STOP".**
- **4 Uscire dal modo di Elenco menu Premere il tasto [MENU] per almeno 1 secondo, quindi premerlo di nuovo brevemente.**

#### Annullamento della visualizzazione del file di immagine

**Premere il tasto [DISP].**

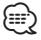

- La riproduzione del file audio continua anche se viene selezionato un file di immagine durante la riproduzione.
- Se viene avviata la riproduzione di file di immagine durante la riproduzione di un file video, la riproduzione del video viene interrotta.
- La presentazione viene visualizzata soltanto dopo aver azionato il freno di stazionamento.

Funzionamento della sorgente USB o della memoria interna

## <span id="page-18-1"></span>Download di sfondi

È possibile usare l'immagine scaricata per la visualizzazione dell'unità.

#### **1 Collegare il dispositivo USB**

Collegare il dispositivo USB che contiene i file da scaricare in quest'unità.

✍ È possibile scaricare un file di immagine dalla memoria interna.

#### **2 Selezionare i file da scaricare**

Vedere [<Ricerca di file> \(pagina 15\)](#page-14-1) e selezionare il file di immagine da scaricare.

- **1. Premere il tasto [MENU].**
- **2. Ruotare la manopola [Volume] e premerla quando viene visualizzata la voce desiderata.**

**Selezionare "USB List" o "Internal Memory List"** > **cartella** > **file di immagine.**

#### **3 Accedere al modo Elenco menu Premere il tasto [MENU].**

✍ Se in questo passo viene visualizzata la prima gerarchia, saltare il passo 4 e procedere al passo 5.

**4 Premere il tasto [MENU] per almeno 1 secondo per passare alla prima gerarchia.** 

#### **5 Iniziare il download**

**Ruotare la manopola [Volume] e premerla quando viene visualizzata la voce desiderata. Selezionare "Save as Wallpaper".**

Al termine del download, viene visualizzato "Completed".

**6 Uscire dal modo di Elenco menu Premere il tasto [MENU] per almeno 1 secondo, quindi premerlo di nuovo brevemente.**

#### Impostazione dell'immagine scaricata come sfondo

**Premere il tasto [DISP] per selezionare il modo Artwork ridotto.**

**Impostare "Graphic Select" in** 

#### **[<Personalizzazione della visualizzazione>](#page-33-1)  [\(pagina 34\).](#page-33-1)**

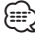

- Non è possibile scaricare sfondi (file di immagine) durante la presentazione. Annullare la presentazione, quindi scaricare lo sfondo.
- Quando viene scaricato un nuovo sfondo, sovrascrive lo sfondo corrente. Non è possibile cancellare le immagini scaricate.

## <span id="page-19-0"></span>**Controllo multilettore (opzionale)**

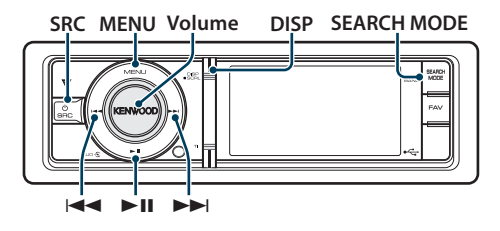

## Funzionamento di base

#### Selezione della sorgente multilettore

**Premere il tasto [SRC]. Ruotare la manopola [Volume] e premerla quando viene visualizzata la voce desiderata.**

Selezionare il display "CD CH".

✍ Modo di selezione 2 della sorgente: Premendo ripetutamente il tasto [SRC] si cambia la sorgente.

Passaggio al disco successivo **Premere il tasto [SEARCH MODE].**

### Selezione del brano

**Premere il tasto [** $\blacktriangleleft$ **4] o [** $\blacktriangleright$ **).** 

Avanzamento o riavvolgimento rapido **Tenere premuto il tasto [**4**] o [**¢**].**

#### Pausa e riproduzione

**Premere il tasto [**38**] per sospendere o riprendere la riproduzione.**

#### Commutazione della visualizzazione

**Premere il tasto [DISP] per selezionare il modo di visualizzazione.**

Seleziona le informazioni o l'orologio.

Esempio del modo di visualizzazione delle informazioni

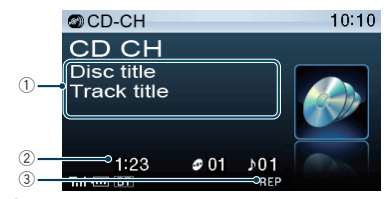

- 1 Informazioni sul brano (vedere [<Personalizzazione della visualizzazione>](#page-33-1)  [\(pagina 34\)](#page-33-1))
- 2 Tempo di riproduzione e numero di traccia
- 3 Indicatore del modo di riproduzione (vedere [<Voci indicatore display> \(pagina 64\)](#page-63-1))

## Modo riproduzione

È possibile selezionare un modo di riproduzione, come la riproduzione casuale e la riproduzione ripetuta.

- **1 Selezione della sorgente multilettore**
- **2 Accedere al modo Elenco menu Premere il tasto [MENU].**
- **3 Ruotare la manopola [Volume] e premerla quando viene visualizzata la voce desiderata. Selezionare "Play Mode".**
- **4 Selezionare la voce di impostazione Ruotare la manopola [Volume] e premerla quando viene visualizzata la voce desiderata.**

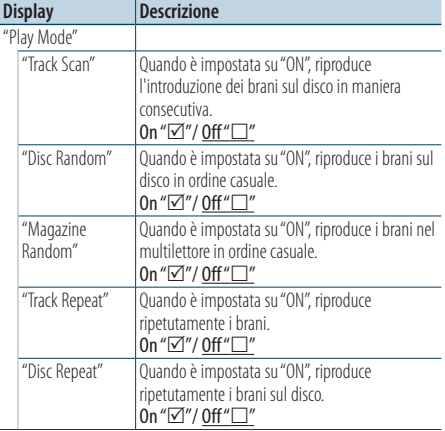

( : impostazione predefinita)

#### **5 Impostazione**

**Premere la manopola [Volume].** 

## **6 Uscire dal modo di Elenco menu**

**Premere il tasto [MENU] per almeno 1 secondo, quindi premerlo di nuovo brevemente.**

#### <span id="page-20-0"></span>Funzione del telecomando

#### Ricerca diretta del brano

Per ricercare un brano inserendo il numero di traccia.

- **1 Accedere al modo di ricerca diretta brano Premere il tasto [DIRECT] sul telecomando.**
- **2 Inserire il numero del brano Premere i tasti numerici sul telecomando.**
- **3 Ricercare il brano Premere il tasto [**4**] o [**¢**].**

#### Annullamento della ricerca diretta del brano **Premere il tasto [DIRECT].**

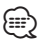

• La ricerca diretta del brano non può essere eseguita durante la riproduzione casuale o la scansione.

#### Funzione del multilettore con telecomando Ricerca diretta del disco

Ricerca del disco inserendo il numero disco.

- **1 Accedere al modo di ricerca diretta del disco Premere il tasto [DIRECT] sul telecomando.**
- **2 Inserire il numero del disco Premere i tasti numerici sul telecomando.**
- **3 Ricercare il disco Premere il tasto [FM+] o [AM–].**
- Annullamento della ricerca diretta del disco **Premere il tasto [DIRECT].**

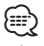

- La ricerca diretta del disco non può essere eseguita durante la riproduzione casuale o la scansione.
- Inserire "0" per selezionare il disco 10.

## <span id="page-21-0"></span>**Funzionamento del sintonizzatore**

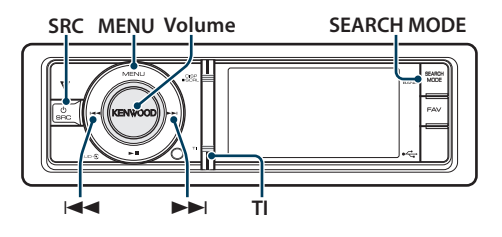

## Funzionamento di base

#### Selezione della sorgente sintonizzatore

**Premere il tasto [SRC]. Ruotare la manopola [Volume] e premerla quando viene visualizzata la voce desiderata.**

Selezionare il display "TUNER".

✍ Modo di selezione 2 della sorgente: Premendo ripetutamente il tasto [SRC] si cambia la sorgente.

## Selezione della banda ricevente

### **Premere il tasto [SEARCH MODE].**

Premendo il tasto si commuta la banda ricevente (FM1, FM2, FM3, AM).

#### Selezione della stazione ricevente **Premere il tasto [**4**] o [**¢**].**

✍ I dettagli della selezione della stazione durante il funzionamento sono impostati in "Seek Mode" in [<Impostazione del sintonizzatore> \(pagina 22\)](#page-21-1).

#### Informazioni sul traffico

#### **Premere il tasto [TI].**

Attiva o disattiva la funzione Informazioni sul traffico.

Quando la funzione è impostata su ON, la spia "TI" è accesa.

Se inizia un bollettino sul traffico quando la funzione è attivata, viene visualizzato "Traffic INFO" e si ricevono le informazioni sul traffico.

✍ Se viene regolato il volume durante la ricezione delle informazioni sul traffico, il volume regolato viene automaticamente memorizzato e applicato alla successiva attivazione della funzione Informazioni sul traffico.

#### Commutazione della visualizzazione

#### **Premere il tasto [DISP] per selezionare il modo di visualizzazione.**

Seleziona le informazioni o l'orologio.

Esempio del modo di visualizzazione delle informazioni

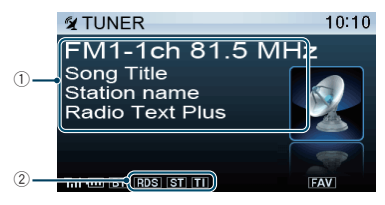

1 Informazioni sulla stazione (vedere [<Personalizzazione della visualizzazione>](#page-33-1)  [\(pagina 34\)\)](#page-33-1)

2 Indicatore di stato (vedere [<Voci indicatore](#page-63-1)  [display> \(pagina 64\)\)](#page-63-1)

### <span id="page-21-1"></span>Impostazione del sintonizzatore

È possibile selezionare le seguenti voci di impostazione del sintonizzatore.

- **1 Selezionare la sorgente del sintonizzatore**
- **2 Accedere al modo Elenco menu Premere il tasto [MENU].**
- **3 Ruotare la manopola [Volume] e premerla quando viene visualizzata la voce desiderata. Selezionare "Settings".**
- **4 Selezionare la voce di impostazione da regolare**

**Ruotare la manopola [Volume] e premerla quando viene visualizzata la voce desiderata.** 

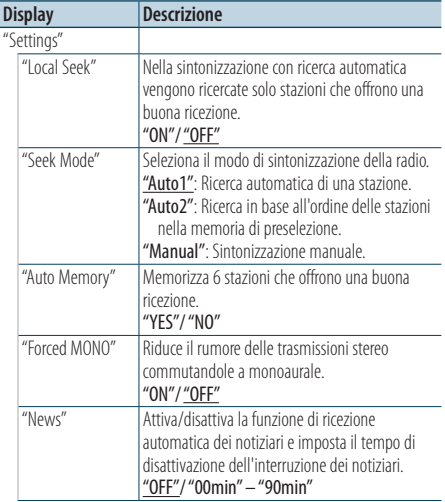

<span id="page-22-0"></span>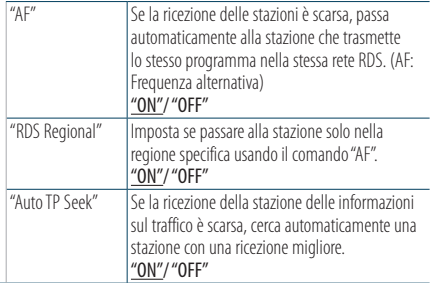

( : impostazione predefinita)

#### **5 Impostazione**

**Ruotare la manopola [Volume] per selezionare il valore di un'impostazione, quindi premere la manopola [Volume].** 

#### **6 Uscire dal modo di Elenco menu Premere il tasto [MENU] per almeno 1 secondo, quindi premerlo di nuovo brevemente.**

#### **Osservazioni**

**• News (notiziari con impostazione di timeout)** Riceve automaticamente i notiziari quando vengono trasmessi. Impostare il tempo durante il quale disattivare l'interruzione dopo l'avvio di un altro notiziario. Questa funzione si attiva passando da "News 00min" a "News 90min". Se il notiziario inizia quando questa funzione è attivata, viene visualizzato "News" e il notiziario viene ricevuto. Se viene impostato "20min", la ricezione di un altro notiziario non inizia prima di 20 minuti. Il volume del notiziario è allo stesso livello impostato per le informazioni sul traffico.

#### **• Forced MONO**

Campi elettrici forti (come quelli generati dai cavi dell'alta tensione) possono rendere instabile la qualità dell'audio quando questa impostazione è attiva. In tal caso, disattivarla.

## Memoria di preselezione delle stazioni

Memorizzazione di una stazione.

- **1 Selezionare la banda radio e la sintonia della stazione radio che si desidera inserire nella memoria di preselezione**
- **2 Accedere al modo Elenco menu Premere il tasto [MENU].**
- **3 Accedere al modo memoria di preselezione Ruotare la manopola [Volume] e premerla quando viene visualizzata la voce desiderata. Selezionare "List & Memory".**
- **4 Selezionare il numero da memorizzare Ruotare la manopola [Volume] e premerla per almeno 2 secondi quando viene visualizzata la voce desiderata.**

**Selezionare il numero preimpostato.**

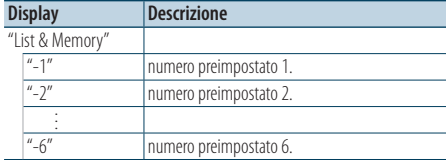

## <span id="page-23-0"></span>**Funzionamento del sintonizzatore**

## Modo di memorizzazione automatica

Memorizzazione automatica di stazioni che offrono una buona ricezione.

- **1 Selezionare la banda radio che si desidera inserire nella memoria di preselezione**
- **2 Accedere al modo Elenco menu Premere il tasto [MENU].**
- **3 Accedere al modo di memorizzazione automatica**

**Ruotare la manopola [Volume] e premerla quando viene visualizzata la voce desiderata. Selezionare "Settings"** > **"Auto Memory".**

**4 Attivare il modo di memorizzazione automatica**

**Ruotare la manopola [Volume] e premerla quando viene visualizzata la voce desiderata. Selezionare "YES".**

Quando le 6 stazioni che si possono ricevere sono state memorizzate, si chiude il modo di memorizzazione automatica.

## Sintonizzazione con preselezione

Richiamo delle stazioni memorizzate.

- **1 Selezionare la banda radio**
- **2 Accedere al modo Elenco menu Premere il tasto [MENU].**
- **3 Selezionare una stazione dalla memoria Ruotare la manopola [Volume] e premerla quando viene visualizzata la voce desiderata. Selezionare "List & Memory"** > **Numero di preselezione.**

#### Funzione del telecomando

### Sintonizzazione ad accesso diretto

Sintonizzazione sulla stazione radio desiderata inserendo la frequenza.

- **1 Selezionare la banda radio**
- **2 Accedere al modo di sintonizzazione ad accesso diretto**

**Premere il tasto [DIRECT] sul telecomando.** Viene visualizzato "– – – –".

**3 Inserire la frequenza**

**Premere i tasti numerici sul telecomando.** Esempio:

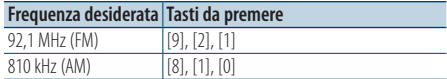

**4 Sintonizzarsi sulla frequenza inserita Premere il tasto [**4**] o [**¢**].**

#### Annullamento della sintonizzazione ad accesso diretto

#### **Premere il tasto [DIRECT] sul telecomando.**

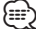

- 
- Si può immettere la frequenza della banda FM in incrementi di minimo 0,1 MHz.

## <span id="page-23-1"></span>PTY (Tipo di programma)

Selezionare il tipo di programma tra quelli di seguito e ricercare una stazione.

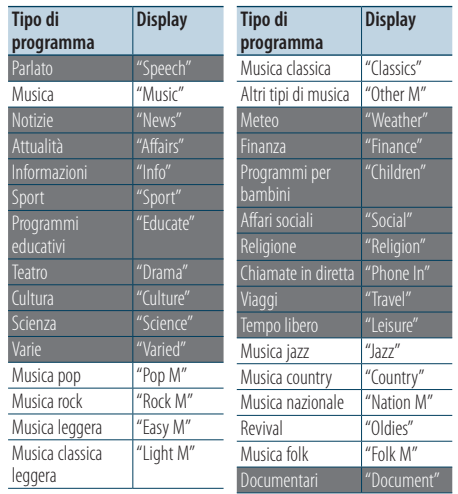

- <span id="page-24-0"></span>• I modi Parlato e Musica comprendono i tipi di programmi indicati di seguito. Parlato: voci con caratteri bianchi. Musica : voci con caratteri neri.
- **1 Selezionare la banda FM Premere il tasto [SEARCH MODE]. Selezionare "FM1", "FM2" o "FM3".**
- **2 Accedere al modo Elenco menu Premere il tasto [MENU].**
- **3 Accedere al modo PTY Ruotare la manopola [Volume] e premerla quando viene visualizzata la voce desiderata. Selezionare "PTY Search".**
- **4 Selezionare il tipo di programma Ruotare la manopola [Volume].**
- **5 Ricercare la stazione del tipo di programma selezionato Premere il tasto [** $\neq$  **| o**  $\downarrow$  **|**).

#### **6 Uscire dal modo PTY Premere il tasto [MENU] per almeno 1 secondo,**

**quindi premerlo di nuovo brevemente.**

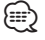

- Questa funzione non può essere usata durante i bollettini sul traffico o la ricezione AM.
- Se il tipo di programma selezionato non viene trovato, viene visualizzato "No PTY". Selezionare un altro tipo di programma.
- L'operazione termina automaticamente se entro 30 secondi non si effettua alcuna operazione.

## Preimpostazione del tipo di programma

Memorizzazione del tipo di programma nella memoria del tasto di preselezione per poter poi richiamare lo stesso rapidamente.

#### Preselezione del tipo di programma

**1 Selezionare il tipo di programma da preimpostare**

Vedere [<PTY \(Tipo di programma\)> \(pagina 24\).](#page-23-1)

- **2 Accedere al modo di preimpostazione del tipo di programma Premere il tasto [SEARCH MODE].**
- **3 Selezionare il numero da memorizzare Ruotare la manopola [Volume] e premerla per almeno 2 secondi quando viene visualizzata la voce desiderata. Selezionare il numero preimpostato.**

#### Richiamo del tipo di programma preselezionato

- **1 Accedere al modo PTY** Vedere [<PTY \(Tipo di programma\)> \(pagina 24\)](#page-23-1).
- **2 Accedere al modo di preimpostazione del tipo di programma Premere il tasto [SEARCH MODE].**
- **3 Selezionare il tipo di programma desiderato nella memoria**

**Ruotare la manopola [Volume] e premerla quando viene visualizzata la voce desiderata. Selezionare il numero preimpostato.**

## Modifica della lingua per la funzione **PTY**

Per selezionare la lingua in cui visualizzare il tipo di programma procedere come indicato di seguito.

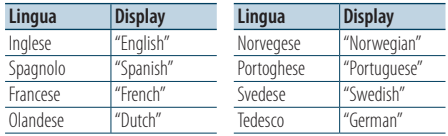

- **1 Accedere al modo PTY** Vedere [<PTY \(Tipo di programma\)> \(pagina 24\)](#page-23-1).
- **2 Accedere al modo di modifica della lingua Premere la manopola [Volume].**

#### **3 Selezionare la lingua**

**Ruotare la manopola [Volume] e premerla quando viene visualizzata la voce desiderata. Selezionare una lingua.**

## <span id="page-25-0"></span>**Controllo audio Bluetooth (opzionale)**

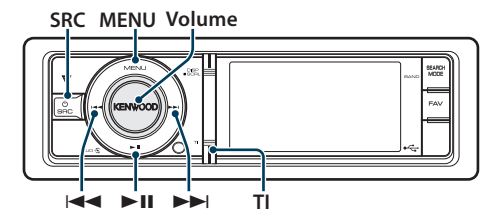

## Collegamento di un dispositivo Bluetooth

Prima di usare il dispositivo Bluetooth, è necessario collegarlo a questa unità.

#### Accoppiamento (registrazione di un dispositivo Bluetooth)

Affinché il lettore audio Bluetooth sia utilizzabile con questa unità, è necessario registrarlo (accoppiamento).

#### **1 Accendere l'unità Premere il tasto [SRC].**

**2 Avviare la registrazione dell'unità dal dispositivo Bluetooth**

Dal dispositivo Bluetooth, registrare il lettore audio (accoppiamento). Selezionare "KCA-BT300"/ "KCA-BT200" dall'elenco di unità collegate.

#### **3 Inserire un codice PIN Inserire il codice PIN ("0000") nel dispositivo Bluetooth.**

Verificare sul dispositivo Bluetooth che la registrazione sia stata completata.

✍ Il codice PIN predefinito è "0000". È possibile cambiarlo. Vedere <Registrazione del codice [PIN> \(pagina 52\).](#page-51-1)

### **4 Dal dispositivo Bluetooth, avviare la connessione Bluetooth.**

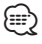

- Se l'accoppiamento non va a buon fine, provare a procedere come segue.
	- Il codice PIN è impostato su "0000". Vedere [<Registrazione del codice PIN> \(pagina 52\)](#page-51-1).
	- Spegnere e riaccendere l'unità. Quindi ripetere l'operazione di accoppiamento.
	- Se sono stati registrati altri lettori audio eliminarli. Quindi ripetere l'operazione di accoppiamento. Vedere [<Eliminazione di un dispositivo Bluetooth registrato>](#page-52-1)  [\(pagina 53\)](#page-52-1).
- Quando si registra da questa unità, vedere [<Registrazione di un dispositivo Bluetooth> \(pagina 51\)](#page-50-1).

• Per dettagli sui lettori audio Bluetooth che possono essere collegati, vedere <Informazioni sul lettore audio Bluetooth> nelle istruzioni per l'uso dell'unità Bluetooth.

## Funzionamento di base

### Selezione della sorgente audio Bluetooth

#### **Premere il tasto [SRC]. Ruotare la manopola [Volume] e premerla quando viene visualizzata la voce desiderata.**

Selezionare il display "BT AUD EXT".

✍ Modo di selezione 2 della sorgente: Premendo ripetutamente il tasto [SRC] si cambia la sorgente.

#### Pausa e riproduzione

**Premere il tasto [>II].** 

#### Ricerca brano

**Premere il tasto [**4**] o [**¢**].**

#### Commutazione della visualizzazione

#### **Premere il tasto [DISP] per selezionare il modo di visualizzazione.**

Seleziona le informazioni o l'orologio.

Esempio del modo di visualizzazione delle informazioni

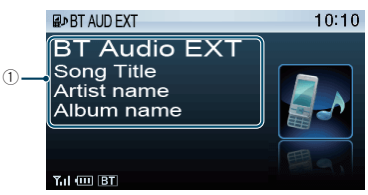

#### $(1)$  Informazioni brano\*<sup>1</sup> (solo con KCA-BT300 (accessorio opzionale) collegato)

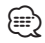

- \*1 Se il lettore audio Bluetooth supporta il profilo AVRCP1.3, queste voci possono essere visualizzate.
- Tutte o parte delle operazioni sopra indicate non possono essere eseguite se il lettore audio Bluetooth non dispone di un telecomando.
- La commutazione tra le sorgenti audio Bluetooth non avvia o arresta automaticamente la riproduzione. Eseguire le operazioni per l'avvio o l'arresto della riproduzione.
- Alcuni lettori audio non possono essere comandati remotamente o ricollegati dopo aver scollegato il Bluetooth. Attivare l'unità principale del lettore audio per collegare il Bluetooth.

## <span id="page-27-0"></span>**Funzionamento delle chiamate vivavoce (opzionale)**

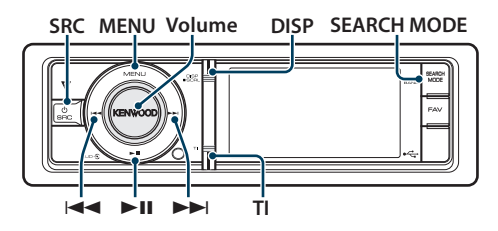

## Collegamento di un dispositivo Bluetooth

Prima di usare il dispositivo Bluetooth, è necessario collegarlo a questa unità. Seguire la procedura in tre passi indicata di seguito.

#### Passo 1. Accoppiamento (registrazione di un dispositivo Bluetooth)

Per poter usare il proprio dispositivo Bluetooth (cellulare) con questa unità, è necessario registrarlo (accoppiamento).

#### **1 Accendere l'unità Premere il tasto [SRC].**

**2 Avviare la registrazione dell'unità dal dispositivo Bluetooth**

Dal dispositivo Bluetooth, registrare l'unità vivavoce (accoppiamento). Selezionare "KCA-BT300"/ "KCA-BT200" dall'elenco di unità collegate.

## **3 Inserire un codice PIN**

#### **Inserire il codice PIN ("0000") nel dispositivo Bluetooth.**

Verificare sul dispositivo Bluetooth che la registrazione sia stata completata.

✍ Il codice PIN predefinito è "0000". È possibile cambiarlo. Vedere [<Registrazione del codice](#page-51-1)  [PIN> \(pagina 52\).](#page-51-1)

#### **4 Dal dispositivo Bluetooth avviare la connessione in vivavoce.**

#### Passo 2. Connessione

Se sono stati registrati due o più telefoni cellulari, è necessario selezionarne uno. Per ulteriori dettagli, vedere [<Selezione del dispositivo Bluetooth da](#page-51-2)  [collegare> \(pagina 52\).](#page-51-2)

Quando è collegato un telefono cellulare, la spia "BT" è accesa.

#### Passo 3. Chiamate vivavoce

È possibile effettuare chiamate vivavoce quando è stato stabilito il collegamento.

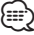

- Quando si registra da questa unità, vedere [<Registrazione di un dispositivo Bluetooth> \(pagina 51\).](#page-50-1)
- Per ulteriori dettagli sul cellulare Bluetooth con funzione vivavoce, vedere <Telefono cellulare> nelle istruzioni per l'uso dell'unità Bluetooth.

## Ricevere una chiamata

#### Rispondere ad una chiamata

**Premere la manopola [Volume].**

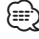

- Le seguenti operazioni consentono di disconnettere la linea:
	- Collegare un dispositivo USB.
- Il nome del chiamante viene visualizzato se è già stato registrato nella rubrica telefonica.

#### Rifiutare una chiamata in entrata

**Premere il tasto [SRC] o [TI] per almeno 1 secondo.**

## Durante una chiamata

#### Interrompere una chiamata

**Premere il tasto [SRC] o [TI] per almeno 1 secondo.**

#### Passare al modo privato **Premere il tasto [** $>$ **11].**

Commuta tra telefonata privata ("PRIVATE") e telefonata in vivavoce ogni volta che si preme questo tasto.

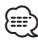

#### • Su alcuni telefoni cellulari, il passaggio al modo privato potrebbe provocare la selezione della sorgente usata prima dell'avvio della connessione vivavoce. In questo caso, non è possibile riportare la sorgente al modo vivavoce da questa unità. Per ritornare al modo vivavoce, è necessario selezionarlo sul telefono cellulare.

#### Regolare il volume della voce durante una chiamata

**Ruotare la manopola [Volume].**

## <span id="page-28-0"></span>Chiamata in attesa

#### Rispondere ad una chiamata in entrata mettendo in attesa la chiamata corrente

**Ruotare la manopola [Volume] e premerla quando viene visualizzata la voce desiderata. Selezionare "Answer".**

#### Rispondere ad un'altra chiamata in entrata dopo aver terminato la chiamata corrente

**Premere il tasto [SRC] o [TI] per almeno 1 secondo.**

#### Continuare la chiamata corrente

**Ruotare la manopola [Volume] e premerla quando viene visualizzata la voce desiderata. Selezionare "Reject".**

#### Rispondere ad una chiamata in attesa dopo aver terminato la chiamata corrente

**Premere il tasto [SRC] o [TI] per almeno 1 secondo.**

#### Commutare tra la chiamata corrente e la chiamata in attesa

#### **Premere la manopola [Volume].**

Ad ogni pressione della manopola si commuta il chiamante.

## Altre funzioni

#### Cancellare il messaggio di disconnessione **Premere il tasto [TI] per almeno 1 secondo.**

"HF Disconnect" scompare.

## Effettuare una chiamata

- **1 Accedere al modo Bluetooth Premere il tasto [TI] per almeno 1 secondo.**
- **2 Selezionare un metodo di composizione Ruotare la manopola [Volume] e premerla quando viene visualizzata la voce desiderata.**

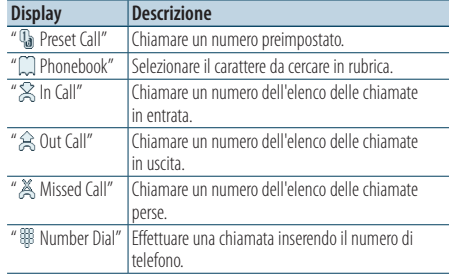

Il metodo di funzionamento di ogni modo è descritto di seguito.

#### **3 Uscire dal modo del metodo di composizione Premere il tasto [TI] per almeno 1 secondo.**

### Composizione rapida (numeri preimpostati)

- **1 Accedere al modo Bluetooth Premere il tasto [TI] per almeno 1 secondo.**
- **2 Selezionare il modo di composizione dei numeri preimpostati Ruotare la manopola [Volume] e premerla quando viene visualizzata la voce desiderata. Selezionare "Preset Call".**
- **3 Selezionare il numero da richiamare dalla memoria**

**Ruotare la manopola [Volume] e premerla quando viene visualizzata la voce desiderata. Selezionare il numero preimpostato.** Viene visualizzato il numero di telefono.

**4 Effettuare una chiamata Premere la manopola [Volume].**

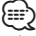

• È necessario registrare il numero preimpostato. Vedere [<Registrare un numero nell'elenco di numeri](#page-30-2)  [preimpostati> \(pagina 31\).](#page-30-2)

## <span id="page-29-0"></span>**Funzionamento delle chiamate vivavoce (opzionale)**

### <span id="page-29-1"></span>Chiamare un numero memorizzato in rubrica

- **1 Accedere al modo Bluetooth Premere il tasto [TI] per almeno 1 secondo.**
- **2 Selezionare il modo rubrica telefonica Ruotare la manopola [Volume] e premerla quando viene visualizzata la voce desiderata. Selezionare "Phonebook".**
- **3 Selezionare il carattere da cercare**

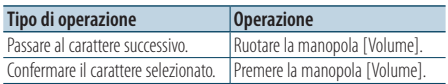

- **4 Selezionare il nome o il numero di telefono Ruotare la manopola [Volume].**
	- ✍ **Commutare tra i modi di visualizzazione** Premere il tasto [DISP].

Premendo questo tasto ogni volta si commuta tra nome e numero di telefono.

## **5 Effettuare una chiamata**

**Premere la manopola [Volume].**

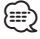

• Durante la ricerca vengono cercati i caratteri non accentati, ad esempio "u", al posto dei caratteri accentati, ad esempio "ü".

### <span id="page-29-2"></span>Chiamare un numero nel registro chiamate

- **1 Accedere al modo Bluetooth Premere il tasto [TI] per almeno 1 secondo.**
- **2 Selezionare il modo del registro chiamate Ruotare la manopola [Volume] e premerla quando viene visualizzata la voce desiderata. Selezionare "Out Call" (chiamata in uscita), "In Call" (chiamata in entrata) o "Missed Call" (chiamata persa).**
- **3 Selezionare un nome o un numero di telefono Ruotare la manopola [Volume].** 
	- ✍ **Commutare tra i modi di visualizzazione** Premere il tasto [DISP]. Premendo questo tasto ogni volta si commuta tra nome e numero di telefono.
- **4 Effettuare una chiamata Premere la manopola [Volume].**

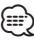

• L'elenco delle chiamate in uscita, l'elenco delle chiamate in entrata e l'elenco delle chiamate senza risposta sono costituiti dalle chiamate effettuate e ricevute da questa unità. Non si tratta degli elenchi memorizzati nella memoria del telefono cellulare.

### <span id="page-29-3"></span>Comporre un numero

- **1 Accedere al modo Bluetooth Premere il tasto [TI] per almeno 1 secondo.**
- **2 Selezionare il modo di composizione numero Ruotare la manopola [Volume] e premerla quando viene visualizzata la voce desiderata. Selezionare "Number Dial".**

#### **3 Inserire un numero di telefono**

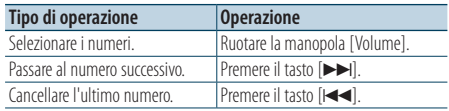

- **Premere un numero ([1] [0]), #([FM]), \*([AM]) o il tasto +([**¢**]) sul telecomando.**
	- ✍ **Per cancellare il numero di telefono inserito cifra per cifra:**

Premere il tasto [144] sul telecomando.

- **4 Effettuare una chiamata**
	- **Premere la manopola [Volume].**
	- **Premere il tasto [DIRECT] sul telecomando.**

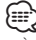

• È possibile inserire al massimo 32 cifre.

## <span id="page-30-1"></span><span id="page-30-0"></span>Effettuare una chiamata vocale

- **1 Accedere al modo di riconoscimento vocale Premere il tasto [VOL] per almeno 1 secondo.**
- **2 Viene visualizzato "Phonebook Name?".** Quando viene emesso un segnale acustico, pronunciare il nome entro 2 secondi.
- **3 Viene visualizzato "Phonebook Type?".** Quando viene emesso un segnale acustico, pronunciare la categoria entro 2 secondi.

#### **4 Effettuare una chiamata Premere la manopola [Volume].**

✍ Questo passo è uguale al passo 4 della procedura descritta in [<Chiamare un numero](#page-29-1)  [memorizzato in rubrica> \(pagina 30\)](#page-29-1). È possibile effettuare una chiamata o selezionare una categoria.

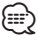

- Se risulta impossibile riconoscere la voce, viene visualizzato un messaggio. Premendo la manopola [Volume] è possibile riprovare la registrazione vocale. Vedere [<Guida alla risoluzione dei problemi> \(pagina 72\)](#page-71-0).
- È necessario registrare un'etichetta vocale sia per il nome che per la categoria. Vedere [<Impostazione di un](#page-54-1)  [comando vocale per categoria> \(pagina 55\)](#page-54-1).
- L'audio non viene emesso durante il riconoscimento vocale.

### <span id="page-30-2"></span>Registrare un numero nell'elenco di numeri preimpostati

- **1 Selezionare il numero di telefono da registrare** Selezionare il numero di telefono facendo riferimento a:
	- [Chiamare un numero memorizzato in rubrica](#page-29-1)  [\(pagina 30\)](#page-29-1)
	- [Chiamare un numero nel registro chiamate](#page-29-2)  [\(pagina 30\)](#page-29-2)
	- [Comporre un numero \(pagina 30\)](#page-29-3)
- **2 Accedere al modo memoria di preselezione Premete la manopola [Volume] per almeno 2 secondi.**
- **3 Selezionare il numero preimpostato da memorizzare Ruotare la manopola [Volume]. Selezionare il numero preimpostato.**
- **4 Determinare il numero preimpostato da memorizzare Premete la manopola [Volume] per almeno 2 secondi.**

#### Uscire dal modo memoria di preselezione **Premere il tasto [MENU].**

## Visualizzazione del tipo di numero di telefono (categoria)

Le voci di categoria nella rubrica sono visualizzate come segue:

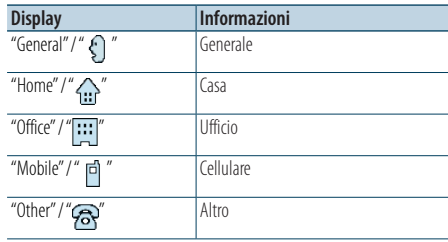

## <span id="page-31-0"></span>**Impostazioni display**

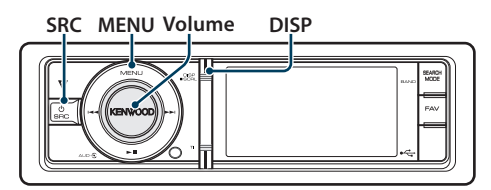

## Funzionamento di base

#### Commutazione della visualizzazione

**Premere il tasto [DISP].**

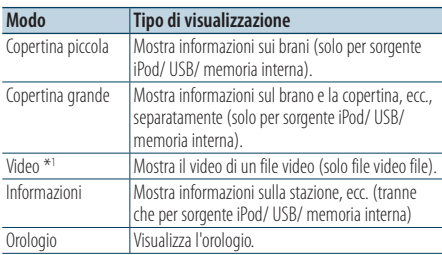

\*1 Il modo Video viene visualizzato soltanto dopo aver azionato il freno di stazionamento.

#### Scorrimento del testo

**Premere il tasto [DISP] per almeno 1 secondo.**

Il testo visualizzato scorre.

## Impostazione del display

È possibile selezionare le seguenti voci di impostazione del display.

- **1 Selezionare la sorgente Premere il tasto [SRC]. Ruotare la manopola [Volume] e premerla quando viene visualizzata la voce desiderata.**
	- ✍ Modo di selezione 2 della sorgente: Premendo ripetutamente il tasto [SRC] si cambia la sorgente.
- **2 Accedere al modo Elenco menu Premere il tasto [MENU].**
- **3 Accedere al modo di impostazione del display Ruotare la manopola [Volume] e premerla quando viene visualizzata la voce desiderata. Selezionare "Settings"** > **"Display & Illumination".**

#### **4 Selezionare la voce di impostazione da regolare**

**Ruotare la manopola [Volume] e premerla quando viene visualizzata la voce desiderata.** 

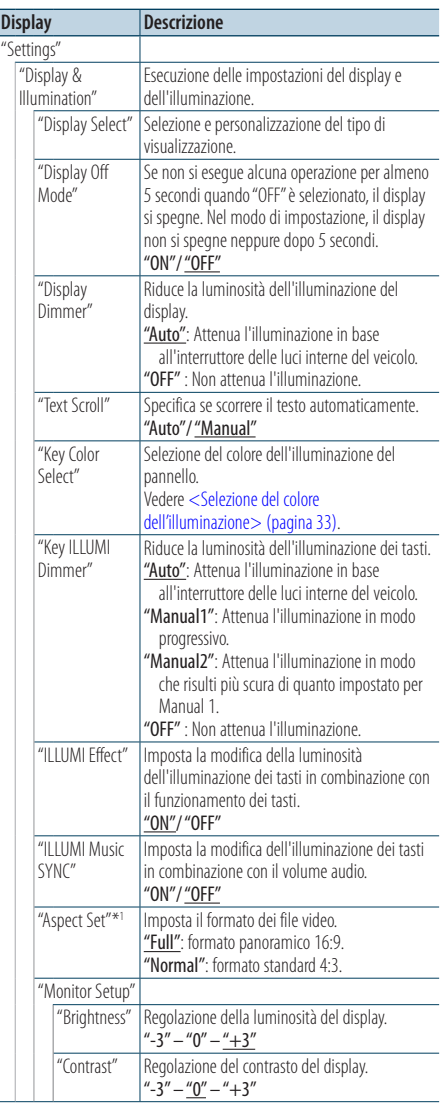

( \_\_: impostazione predefinita) \*1 Solo per sorgente iPod/ USB/ memoria interna.

**5 Impostazione**

**Ruotare la manopola [Volume] per selezionare il valore di un'impostazione, quindi premere la manopola [Volume].** 

<span id="page-32-0"></span>**6 Uscire dal modo di Elenco menu Premere il tasto [MENU] per almeno 1 secondo, quindi premerlo di nuovo brevemente.**

## <span id="page-32-1"></span>Selezione del colore dell'illuminazione

Selezione del colore dell'illuminazione del pannello.

- **1 Accedere al modo Elenco menu Premere il tasto [MENU].**
- **2 Accedere al modo di selezione del colore dell'illuminazione Ruotare la manopola [Volume] e premerla quando viene visualizzata la voce desiderata. Selezionare "Settings"** > **"Display & Illumination"** > **"Key Color Select".**
- **3 Selezionare il colore dell'illuminazione Ruotare la manopola del [Volume], quindi premere la manopola [Volume] quando viene visualizzata la voce desiderata.**

Selezionare il colore tra "Variable Scan" / "Color 1" — "Color 10" / "User".

#### **Creazione del colore "User"**

È possibile creare il proprio colore originale durante la selezione da "Color1" a "Color10".

Se si seleziona "User", è possibile richiamare il colore creato.

**1. Tenere premuta la manopola [Volume] per almeno 1 secondo.**

Accedere al modo di regolazione dettagliata del colore.

- **2. Ruotare la manopola [Volume] e premerla quando viene visualizzata la voce desiderata. Selezionare il colore da regolare. (rosso, verde o blu)**
- **3. Ruotare la manopola del [Volume] per regolare il colore (intervallo: 0 – 9), quindi premere la manopola [Volume].**
- **4. Tenere premuta la manopola [Volume] per almeno 1 secondo.**

Uscire dal modo di regolazione dettagliata del colore.

**4 Uscire dal modo di Elenco menu Premere il tasto [MENU] per almeno 1 secondo,** 

#### **quindi premerlo di nuovo brevemente.**

## <span id="page-32-2"></span>Personalizzazione della visualizzazione orologio

È possibile personalizzare la visualizzazione del modo visualizzazione orologio.

**1 Selezionare la sorgente Premere il tasto [SRC]. Ruotare la manopola [Volume] e premerla quando viene visualizzata la voce desiderata.**

✍ Modo di selezione 2 della sorgente: Premendo ripetutamente il tasto [SRC] si cambia la sorgente.

- **2 Accedere al modo Elenco menu Premere il tasto [MENU].**
- **3 Accedere al modo di impostazione del display e selezionare la visualizzazione orologio Ruotare la manopola [Volume] e premerla quando viene visualizzata la voce desiderata. Selezionare "Settings"** > **"Display & Illumination"** > **"Display Select"** > **"Type Select"** > **Visualizzazione orologio.**
- **4 Selezionare la voce di impostazione da regolare**

**Ruotare la manopola [Volume] e premerla quando viene visualizzata la voce desiderata.** 

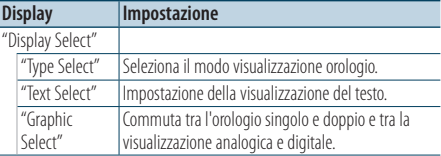

#### **5 Impostazione**

**Ruotare la manopola [Volume] per selezionare il valore di un'impostazione, quindi premere la manopola [Volume].** 

#### **6 Uscire dal modo di Elenco menu Premere il tasto [MENU] per almeno 1 secondo, quindi premerlo di nuovo brevemente.**

## <span id="page-33-0"></span>**Impostazioni display**

## <span id="page-33-1"></span>Personalizzazione della visualizzazione

È possibile personalizzare la visualizzazione del modo informazioni, copertina piccola o copertina grande.

- **1 Selezionare la sorgente Premere il tasto [SRC]. Ruotare la manopola [Volume] e premerla quando viene visualizzata la voce desiderata.**
	- ✍ Modo di selezione 2 della sorgente: Premendo ripetutamente il tasto [SRC] si cambia la sorgente.
- **2 Accedere al modo Elenco menu Premere il tasto [MENU].**
- **3 Accedere al modo di impostazione del display e selezionare la visualizzazione delle informazioni**

**Ruotare la manopola [Volume] e premerla quando viene visualizzata la voce desiderata. Selezionare "Settings"** > **"Display & Illumination"** > **"Display Select"** > **"Type Select"** > **copertina piccola, copertina grande o informazioni.**

**4 Selezionare la voce di impostazione da regolare**

**Ruotare la manopola [Volume] e premerla quando viene visualizzata la voce desiderata.** 

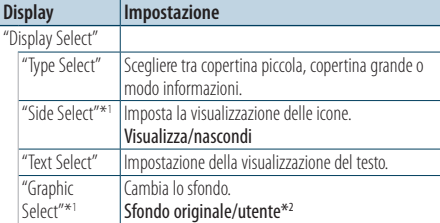

\*1 Solo per copertina piccola o modo informazioni. \*2 Vedere [<Download di sfondi> \(pagina 19\)](#page-18-1).

#### **5 Impostazione**

**Ruotare la manopola [Volume] per selezionare il valore di un'impostazione, quindi premere la manopola [Volume].** 

**Quando si seleziona "Text Select":**

- **1. Ruotare la manopola [Volume] per selezionare la parte di testo, quindi premere la manopola [Volume].**
- **2. Ruotare la manopola [Volume] per selezionare il testo, quindi premere la manopola [Volume].**

**6 Uscire dal modo di Elenco menu Premere il tasto [MENU] per almeno 1 secondo, quindi premerlo di nuovo brevemente.**

### Selezione della visualizzazione del testo

Sorgente sintonizzatore FM

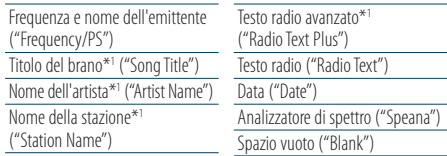

\*1 Vengono visualizzate le informazioni testo radio avanzato.

#### Sorgente sintonizzatore AM

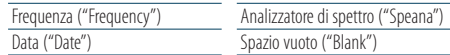

#### Nella sorgente USB/ iPod/ memoria interna

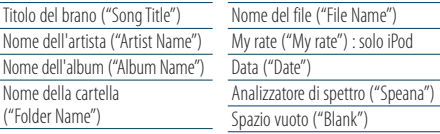

#### Sorgente d'ingresso ausiliario

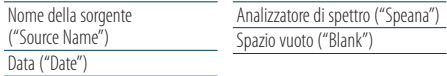

#### Standby

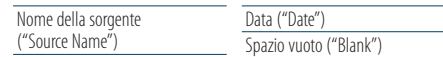

#### Nella sorgente audio Bluetooth (opzionale)

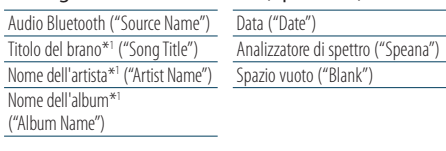

\*1 Solo con KCA-BT300 (accessorio opzionale) collegato

#### Sorgente multilettore (opzionale)

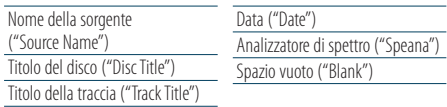

## <span id="page-34-0"></span>∕≕)

- Se l'elemento selezionato non contiene informazioni, vengono visualizzate informazioni alternative.
- Alcuni elementi possono non essere selezionati a seconda del tipo di visualizzazione e della riga.
- Se si seleziona "Folder Name" durante la riproduzione con l'iPod, i nomi verranno visualizzati in base alle voci di ricerca attualmente selezionate.
- Se il controllo iPod in modalità manuale viene impostato su ON durante la riproduzione con l'iPod, viene visualizzato "iPod By Hand Mode".
- Se non è possibile visualizzare tutti i caratteri durante la riproduzione con iPod, viene visualizzato il numero del file nell'elenco.

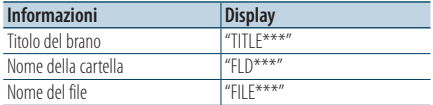

## Impostazione del display per l'ingresso ausiliario

Seleziona il display quando si passa alla sorgente ingresso ausiliario.

**1 Selezionare la sorgente ausiliaria Premere il tasto [SRC]. Ruotare la manopola [Volume] e premerla quando viene visualizzata la voce desiderata.**

Selezionare il display "AUX".

- ✍ Modo di selezione 2 della sorgente: Premendo ripetutamente il tasto [SRC] si cambia la sorgente.
- **2 Accedere al modo Elenco menu Premere il tasto [MENU].**
- **3 Accedere al modo di impostazione del display per l'ingresso ausiliario Ruotare la manopola [Volume] e premerla quando viene visualizzata la voce desiderata. Selezionare "Settings"** > **"Name Set".**
- **4 Selezionare il display per l'ingresso ausiliario Ruotare la manopola [Volume].**  Selezionare "AUX", "DVD", "PORTABLE", "GAME", "VIDEO" o "TV"
- **5 Uscire dal modo di Elenco menu Premere il tasto [MENU] per almeno 1 secondo, quindi premerlo di nuovo brevemente.** ∕≕}
	- Il display per l'ingresso ausiliario può essere impostato solamente quando vengono selezionati l'ingresso ausiliario interno o l'ingresso ausiliario opzionale del KCA-S220A. Nel modello KCA-S220A, "AUX EXT" viene visualizzato per impostazione predefinita.
	- Inizialmente la sorgente ausiliaria è impostata su "OFF". Prima di impostare il display, impostare "Built in AUX" descritto in [<Impostazioni iniziali> \(pagina 37\)](#page-36-1) su "ON".

## <span id="page-35-0"></span>**Orologio e altre funzioni**

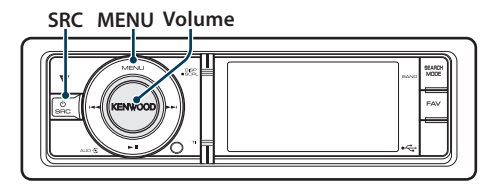

## Regolazione orologio e data

È possibile regolare l'orologio e la data.

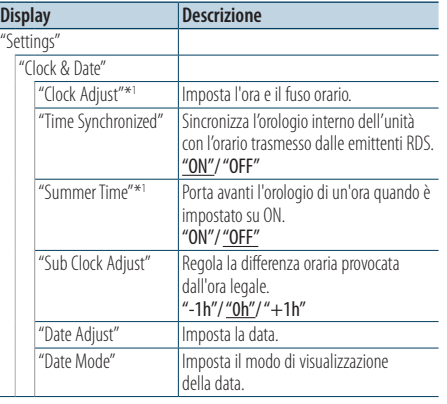

( : impostazione predefinita) \*1 "Time Synchronized" è impostato su "OFF".

- **1 Accedere al modo Elenco menu Premere il tasto [MENU].**
- **2 Selezionare la regolazione automatica ora dell'RDS**

**Ruotare la manopola [Volume] e premerla quando viene visualizzata la voce desiderata. Selezionare "Settings"** > **"Clock & Date"** > **"Time Synchronized"** > **"ON" o "OFF".**

Se si seleziona "OFF", andare al passo 3. Se si seleziona "ON", andare al passo 6.

**3 Accedere al modo di regolazione dell'orologio Ruotare la manopola [Volume] e premerla quando viene visualizzata la voce desiderata. Selezionare "Clock Adjust".**

#### **4 Regolazione dell'orologio e del fuso orario**

**1. Ruotare la manopola [Volume] e premerla quando viene visualizzata la voce desiderata. Selezionare l'ora, i minuti e il fuso orario (di casa o secondario).**

- **2. Ruotare la manopola [Volume] per selezionare il valore di un'impostazione, quindi premere la manopola [Volume].**
- **3. Premere il tasto [MENU].**
- **5 Selezionare l'ora legale**
	- **Ruotare la manopola [Volume] e premerla quando viene visualizzata la voce desiderata. Selezionare "Summer Time"** > **"ON" o "OFF".**
- **6 Accedere al modo di regolazione della data Ruotare la manopola [Volume] e premerla quando viene visualizzata la voce desiderata. Selezionare "Date Adjust".**

#### **7 Regolazione della data**

- **1. Ruotare la manopola [Volume] e premerla quando viene visualizzata la voce desiderata. Selezionare il mese, il giorno o l'anno.**
- **2. Ruotare la manopola [Volume] per selezionare il valore di un'impostazione, quindi premere la manopola [Volume].**
- **3. Premere il tasto [MENU].**

#### **8 Accedere al modo formato data Ruotare la manopola [Volume] e premerla quando viene visualizzata la voce desiderata. Selezionare "Date Mode".**

### **9 Selezionare il formato data**

**Ruotare la manopola [Volume] e premerla quando viene visualizzata la voce desiderata.**  Selezionare una delle 7 voci.

#### **10Uscire dal modo di Elenco menu Premere il tasto [MENU] per almeno 1 secondo, quindi premerlo di nuovo brevemente.**

#### **Osservazioni**

**• Fuso orario**

Impostare il fuso orario della propria zona come "Home". Se si imposta un fuso orario per un'altra zona in "Sub", nella visualizzazione orologio possono essere visualizzati due fusi orari. Vedere [<Personalizzazione della visualizzazione](#page-32-2)  [orologio> \(pagina 33\)](#page-32-2).

Per un elenco dei fusi orari, vedere <Elenco fusi orari> [\(pagina 65\).](#page-64-1)
### <span id="page-36-0"></span>Impostazioni iniziali

È possibile selezionare le seguenti voci di impostazione iniziale.

**1 Selezionare Standby**

**Premere il tasto [SRC]. Ruotare la manopola [Volume] e premerla quando viene visualizzata la voce desiderata.**

Selezionare il display "STANDBY".

- ✍ Modo di selezione 2 della sorgente: Premendo ripetutamente il tasto [SRC] si cambia la sorgente.
- **2 Accedere al modo Elenco menu Premere il tasto [MENU].**
- **3 Accedere al modo di impostazione iniziale Ruotare la manopola [Volume] e premerla quando viene visualizzata la voce desiderata. Selezionare "Initial Settings".**
- **4 Selezionare la voce di impostazione da regolare**

**Ruotare la manopola [Volume] e premerla quando viene visualizzata la voce desiderata.** 

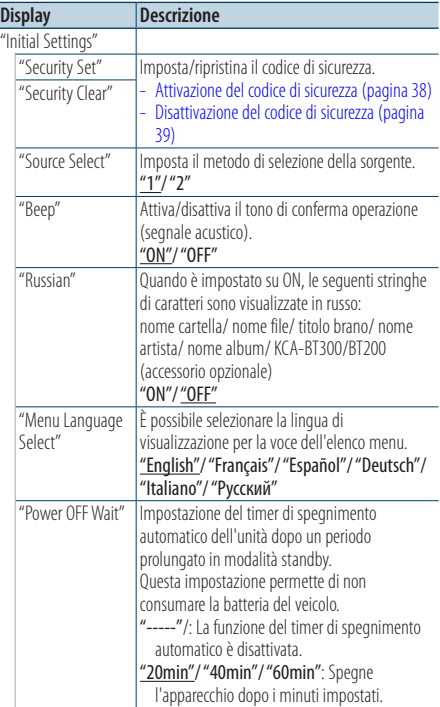

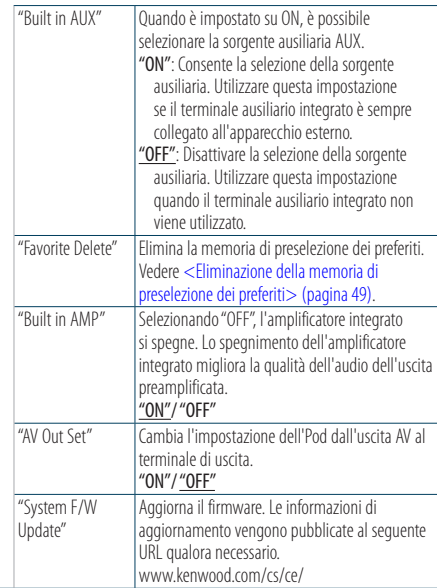

( : impostazione predefinita)

### **5 Impostazione**

**Ruotare la manopola [Volume] per selezionare il valore di un'impostazione, quindi premere la manopola [Volume].** 

**6 Uscire dal modo di Elenco menu Premere il tasto [MENU] per almeno 1 secondo, quindi premerlo di nuovo brevemente.**

### <span id="page-37-1"></span>Impostazione del modo dimostrativo

Attivazione/disattivazione del modo dimostrativo.

- **1 Accedere al modo Elenco menu Premere il tasto [MENU].**
- **2 Accedere all'impostazione del modo dimostrativo**

**Ruotare la manopola [Volume] e premerla quando viene visualizzata la voce desiderata. Selezionare "DEMO Mode".**

- **3 Impostare il modo dimostrativo Ruotare la manopola [Volume] e premerla quando viene visualizzata la voce desiderata. Selezionare "ON" o "OFF".**
- **4 Uscire dal modo di Elenco menu Premere il tasto [MENU] per almeno 1 secondo, quindi premerlo di nuovo brevemente.**

### Disattivazione dell'audio alla ricezione di una chiamata

L'audio si disattiva automaticamente quando si riceve una chiamata.

#### Quando si riceve una chiamata

Viene visualizzato "CALL". L'audio si mette in pausa.

### Ascolto dell'audio durante una chiamata

**Premere il tasto [SRC].** Il display "CALL" scompare e viene riattivato l'audio.

### Al termine della chiamata

#### **Riagganciare.**

Il display "CALL" scompare e viene riattivato l'audio. {≕`

• Per utilizzare la funzione di silenziamento all'arrivo di una chiamata, è necessario collegare il cavo MUTE al telefono tramite un accessorio per telefoni disponibile in commercio. Vedere [<Collegamento dei cavi ai terminali> \(pagina 68\).](#page-67-0)

### <span id="page-37-0"></span>Attivazione del codice di sicurezza

### ∕**a**

- È possibile impostare il codice di sicurezza con un numero di 4 cifre a propria scelta.
- Il codice di sicurezza non può essere visualizzato né consultato. Prendere nota del codice di sicurezza e custodirlo in luogo sicuro.
- **1 Selezionare Standby Premere il tasto [SRC]. Ruotare la manopola [Volume] e premerla quando viene visualizzata la voce desiderata.**

Selezionare il display "STANDBY".

- ✍ Modo di selezione 2 della sorgente: Premendo ripetutamente il tasto [SRC] si cambia la sorgente.
- **2 Accedere al modo Elenco menu Premere il tasto [MENU].**
- **3 Accedere al modo codice di sicurezza Ruotare la manopola [Volume] e premerla quando viene visualizzata la voce desiderata. Selezionare "Initial Settings"** > **"Security Set".** Quando viene visualizzato "Enter", viene anche visualizzato " $- - -$ ".

#### **4 Inserimento codice di sicurezza**

- **1. Ruotare la manopola [Volume] e premerla quando viene visualizzata la voce desiderata. Selezionare i numeri.**
- **2. Ruotare la manopola [Volume] per selezionare i numeri, quindi premere la manopola [Volume].**
- **5 Confermare il codice di sicurezza Premete la manopola [Volume] per almeno 2 secondi.**

Quando viene visualizzato "Re-Enter", viene anche visualizzato " $=$   $=$   $-$ ".

### **6 Eseguire i passaggi da 4 a 5 e reinserire il codice di sicurezza.**

Viene visualizzato "Approved". Viene attivato il codice di sicurezza.

### ⁄⊞े

- Se viene inserito il codice sbagliato nei passaggi da 4 a 5, ripetere la procedura dal passaggio 4.
- **7 Uscire dal modo di Elenco menu Premere il tasto [MENU] per almeno 1 secondo, quindi premerlo di nuovo brevemente.**

#### Inserimento del codice di sicurezza

Il codice di sicurezza è necessario quando l'unità audio viene usata per la prima volta dopo essere stata rimossa dalla fonte di alimentazione della batteria oppure se è stato premuto il tasto di ripristino.

- **1 Attivare l'alimentazione.**
- **2 Eseguire i passaggi da 4 a 5 ed inserire il codice di sicurezza.**

Viene visualizzato "Approved". Ora è possibile utilizzare l'unità.

### <span id="page-38-0"></span>Disattivazione del codice di sicurezza

Per disattivare la funzione del codice di sicurezza.

**1 Selezionare Standby**

**Premere il tasto [SRC]. Ruotare la manopola [Volume] e premerla quando viene visualizzata la voce desiderata.**

Selezionare il display "STANDBY". ✍ Modo di selezione 2 della sorgente: Premendo ripetutamente il tasto [SRC] si cambia la sorgente.

- **2 Accedere al modo Elenco menu Premere il tasto [MENU].**
- **3 Accedere al modo codice di sicurezza Ruotare la manopola [Volume] e premerla quando viene visualizzata la voce desiderata. Selezionare "Initial Settings"** > **"Security Clear".** Quando viene visualizzato "Enter", viene anche visualizzato " $=$   $=$   $=$   $-$ ".

### **4 Inserimento codice di sicurezza**

- **1. Ruotare la manopola [Volume] e premerla quando viene visualizzata la voce desiderata. Selezionare i numeri.**
- **2. Ruotare la manopola [Volume] per selezionare i numeri, quindi premere la manopola [Volume].**
- **5 Premere la manopola di controllo per almeno 2 secondi.** Viene visualizzato "Clear".

La funzione del codice di sicurezza viene disattivata.

**6 Uscire dal modo di Elenco menu Premere il tasto [MENU] per almeno 1 secondo, quindi premerlo di nuovo brevemente.**

## **Regolazioni dell'audio**

**SRC MENU Volume**

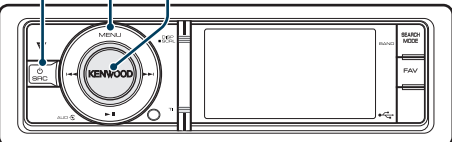

### <span id="page-39-0"></span>Controllo dell'audio

È possibile regolare le seguenti voci di impostazione audio.

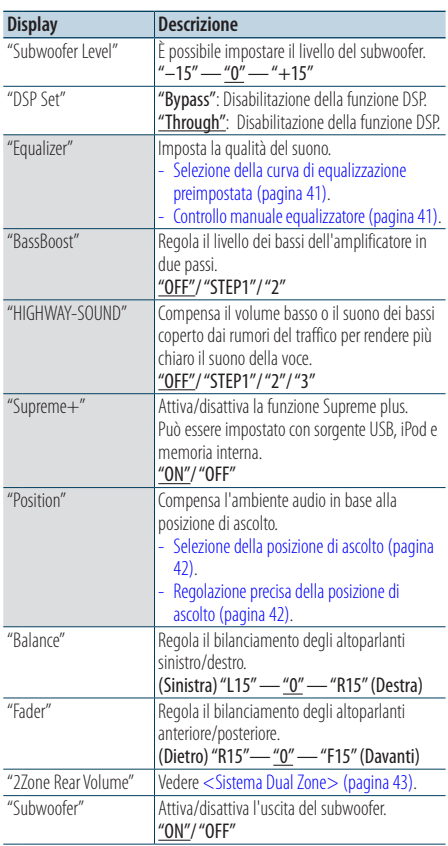

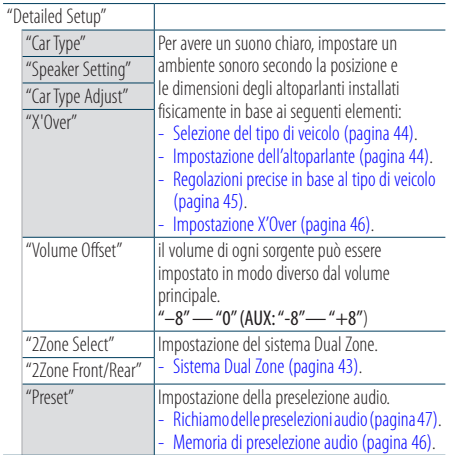

( : impostazione predefinita)

#### **1 Selezionare la sorgente**

#### **Premere il tasto [SRC]. Ruotare la manopola [Volume] e premerla quando viene visualizzata la voce desiderata.**

Selezionare una sorgente diversa da "STANBY". ✍ Modo di selezione 2 della sorgente: Premendo ripetutamente il tasto [SRC] si cambia la sorgente.

- **2 Accedere al modo di controllo dell'audio Premere la manopola [Volume].**
- **3 Selezionare la voce di impostazione da regolare**

**Ruotare la manopola [Volume] e premerla quando viene visualizzata la voce desiderata.** 

#### **4 Impostazione**

**Ruotare la manopola [Volume] per selezionare il valore di un'impostazione, quindi premere la manopola [Volume].**

**5 Uscire dal modo di controllo dell'audio Premere il tasto [MENU] per almeno 1 secondo.**

#### **Osservazioni**

#### **• DSP Set**

Quando "DSP Set" è impostato su "Bypass", la funzione DSP è disabilitata e le voci colorate non possono essere impostate.

#### **• HIGHWAY-SOUND**

Aumenta il volume dei suoni più deboli coperti dai rumori del traffico per rendere il suono più udibile. Inoltre accentua il suono dei bassi coperto dai rumori del traffico per renderlo più dinamico.

• HIGHWAY-SOUND non è disponibile nella sorgente sintonizzatore.

#### **• Supreme+ (Supreme Plus)**

Tecnologia che permette di estrapolare e integrare con un algoritmo proprietario la gamma ad alta frequenza tagliata durante la codifica. I bassi e il suono della voce tagliati durante la codifica vengono integrati per la riproduzione con una qualità del suono naturale. L'integrazione viene ottimizzata dal formato di compressione ed elaborata in base alla velocità dei bit. L'effetto è insignificante con musica codificata a velocità di trasmissione alta, a velocità di trasmissione variabile o che ha una gamma di alta frequenza minima.

**• Dual Zone System (Sistema Dual Zone)**

La sorgente principale e la sorgente secondaria producono il canale anteriore e il canale posteriore separatamente.

### <span id="page-40-0"></span>Selezione della curva di equalizzazione preimpostata

È possibile selezionare i seguenti tipi di curva di equalizzazione.

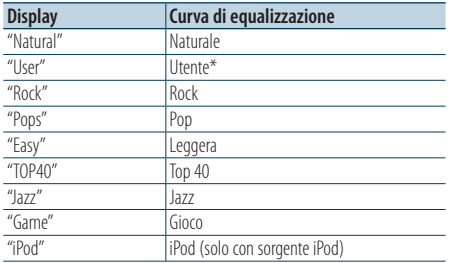

\* Viene richiamata la curva di equalizzazione impostata nella sezione <Controllo manuale equalizzatore>.

- **1 Accedere al modo di controllo dell'audio Premere la manopola [Volume].**
- **2 Accedere al modo di equalizzazione preimpostata**

**Ruotare la manopola [Volume] e premerla quando viene visualizzata la voce desiderata. Selezionare "Equalizer"** > **"Preset Equalizer".**

**3 Selezionare la curva di equalizzazione Ruotare la manopola [Volume] e premerla quando viene visualizzata la voce desiderata.**  ✍ **Selezionare la curva di equalizzazione per** 

#### **l'iPod**

Se "iPod" è selezionato, è possibile scegliere tra 22 tipi di curva di equalizzazione diversi per l'iPod.

**1. Accedere al modo equalizzatore dell'iPod** Premere la manopola [Volume].

### **2. Selezionare la curva di equalizzazione per l'iPod**

Ruotare la manopola [Volume] e premerla quando viene visualizzata la voce desiderata.

### **4 Uscire dal modo di controllo dell'audio Premere il tasto [MENU] per almeno 1 secondo.**

י⊞}

• È possibile selezionarne una per ogni sorgente.

### <span id="page-40-1"></span>Controllo manuale equalizzatore

È possibile regolare le seguenti voci del controllo equalizzatore.

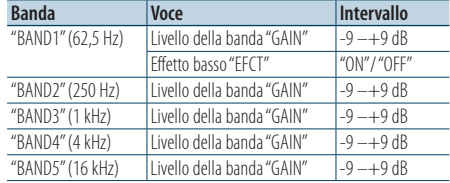

- **1 Accedere al modo di controllo dell'audio Premere la manopola [Volume].**
- **2 Accedere al modo controllo manuale equalizzatore**

**Ruotare la manopola [Volume] e premerla quando viene visualizzata la voce desiderata. Selezionare "Equalizer"** > **"Manual Equalizer".**

**3 Selezionare la voce di impostazione da regolare**

**Ruotare la manopola [Volume] e premerla quando viene visualizzata la voce desiderata.** 

#### **4 Impostazione**

**Ruotare la manopola [Volume] per selezionare il valore di un'impostazione, quindi premere la manopola [Volume].**

### **5 Uscire dal modo di controllo dell'audio Premere il tasto [MENU] per almeno 1 secondo.** ⁄≣⊧ነ

- Se nella sezione <Selezione della curva di equalizzazione [preimpostata> \(pagina 41\)](#page-40-0) è selezionato "iPod", il controllo manuale equalizzatore è disattivato.
- È possibile selezionarne una per ogni sorgente.

### <span id="page-41-0"></span>Selezione della posizione di ascolto

L'ambiente sonoro può essere compensato in base alla posizione selezionata. A seconda della posizione di ascolto, selezionare la posizione dalle seguenti impostazioni.

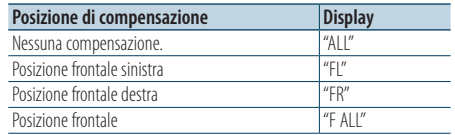

- **1 Accedere al modo di controllo dell'audio Premere la manopola [Volume].**
- **2 Accedere al modo di impostazione della posizione preimpostata Ruotare la manopola [Volume] e premerla quando viene visualizzata la voce desiderata. Selezionare "Position"** > **"Preset Position".**
- **3 Selezionare la posizione da compensare Ruotare la manopola [Volume] per selezionare il valore di un'impostazione, quindi premere la manopola [Volume].**
- **4 Uscire dal modo di controllo dell'audio Premere il tasto [MENU] per almeno 1 secondo.**

### <span id="page-41-1"></span>Regolazione precisa della posizione di ascolto

Regolazione precisa del valore specificato nella selezione posizione preimpostata per altoparlante.

- **1 Accedere al modo di controllo dell'audio Premere la manopola [Volume].**
- **2 Accedere al modo di impostazione manuale della posizione**

**Ruotare la manopola [Volume] e premerla quando viene visualizzata la voce desiderata. Selezionare "Position"** > **"DTA".**

**3 Selezionare la voce di impostazione da regolare**

**Ruotare la manopola [Volume] e premerla quando viene visualizzata la voce desiderata.** 

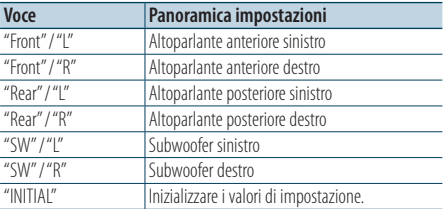

### **4 Impostazione**

**Ruotare la manopola [Volume] per selezionare il valore di un'impostazione, quindi premere la manopola [Volume].**

Regolare tra 0 e 170 cm.

Premere la manopola [Volume] per almeno 1 secondo per eseguire il comando "INITIAL".

**5 Uscire dal modo di controllo dell'audio Premere il tasto [MENU] per almeno 1 secondo.**

### <span id="page-42-0"></span>Sistema Dual Zone

Possono essere selezionate sorgenti separate per il canale anteriore e il canale posteriore.

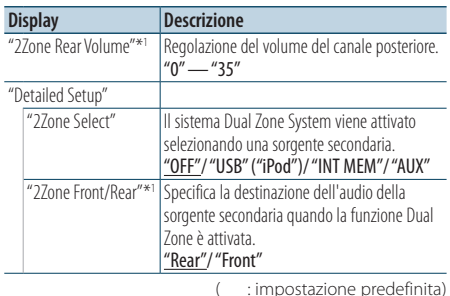

\*1 Il sistema Dual Zone è abilitato.

### **1 Selezionare la sorgente Premere il tasto [SRC]. Ruotare la manopola [Volume] e premerla quando viene visualizzata la voce desiderata.**

Selezionare una sorgente diversa da "STANBY".

- ✍ Modo di selezione 2 della sorgente: Premendo ripetutamente il tasto [SRC] si cambia la sorgente.
- **2 Accedere al modo di controllo dell'audio Premere la manopola [Volume].**
- **3 Ruotare la manopola [Volume] e premerla quando viene visualizzata la voce desiderata. Selezionare "Detailed Setup".**
- **4 Selezionare la voce di impostazione da regolare**

**Ruotare la manopola [Volume] e premerla quando viene visualizzata la voce desiderata.** 

### **5 Impostazione**

**Ruotare la manopola [Volume] per selezionare il valore di un'impostazione, quindi premere la manopola [Volume].**

#### **6 Uscire dal modo di controllo dell'audio Premere il tasto [MENU] per almeno 1 secondo.**

# (≕)

- Selezionare la sorgente principale con il tasto [SRC].
- Regolare il volume del canale anteriore con la manopola [Volume].
- Il controllo dell'audio non ha effetti sulla sorgente secondaria.
- "USB", "iPod" e "Int.Mem." (memoria interna) non possono essere impostati contemporaneamente per le sorgenti principale e secondaria.
- Vi sono le seguenti limitazioni quando il sistema Dual Zone è abilitato.
	- Il subwoofer non emette alcun suono.
	- "Fader", "Subwoofer Level" in [<Controllo dell'audio>](#page-39-0)  [\(pagina 40\)](#page-39-0) e la funzione DSP non sono disponibili.
- La sorgente audio Bluetooth può essere impostata esclusivamente sull'altoparlante anteriore. Impostare "2Zone Front/Rear" su "Rear".
- La sorgente impostata come secondaria non può essere attivata quando è impostato il modo Dual Zone. Annullare il modo e attivare la sorgente.

## **Impostazione DSP**

**SRC MENU Volume**

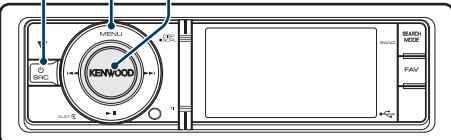

### <span id="page-43-0"></span>Selezione del tipo di veicolo

È possibile compensare il ritardo della comparsa del suono selezionando l'ambiente dai seguenti tipi di veicoli.

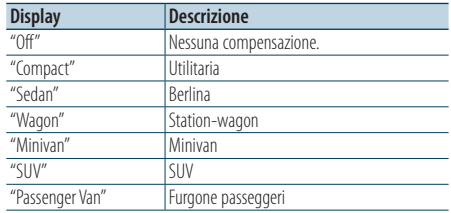

- **1 Accedere al modo di controllo dell'audio Premere la manopola [Volume].**
- **2 Accedere al modo di selezione del tipo di veicolo**

**Ruotare la manopola [Volume] e premerla quando viene visualizzata la voce desiderata. Selezionare "Detailed Setup"** > **"Car Type".**

- **3 Selezionare il tipo di automobile Ruotare la manopola [Volume] e premerla quando viene visualizzata la voce desiderata.**
- **4 Uscire dal modo di controllo dell'audio Premere il tasto [MENU] per almeno 1 secondo.** *{*⊞}

• È possibile compensare le distanze in modo dettagliato utilizzando la funzione [<Regolazioni precise in base al](#page-44-0)  [tipo di veicolo> \(pagina 45\).](#page-44-0)

### <span id="page-43-1"></span>Impostazione dell'altoparlante

La frequenza X'Over degli altoparlanti viene impostata automaticamente quando si seleziona una delle seguenti voci per la posizione e l'ingombro di ogni altoparlante.

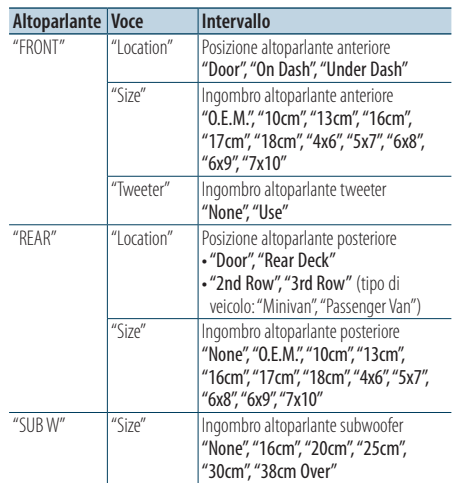

- **1 Accedere al modo di controllo dell'audio Premere la manopola [Volume].**
- **2 Accedere al modo di impostazione degli altoparlanti**

**Ruotare la manopola [Volume] e premerla quando viene visualizzata la voce desiderata. Selezionare "Detailed Setup"** > **"Speaker Setting".**

**3 Selezionare la voce di impostazione da regolare**

**Ruotare la manopola [Volume] e premerla quando viene visualizzata la voce desiderata.** 

**4 Impostazione**

**Ruotare la manopola [Volume] per selezionare il valore di un'impostazione, quindi premere la manopola [Volume].**

**5 Uscire dal modo di controllo dell'audio Premere il tasto [MENU] per almeno 1 secondo.**

### <span id="page-44-0"></span>Regolazioni precise in base al tipo di veicolo

Regolazione precisa della sintonia del valore di compensazione della posizione dell'altoparlante specificato in [<Selezione del tipo di veicolo>](#page-43-0)  [\(pagina 44\).](#page-43-0)

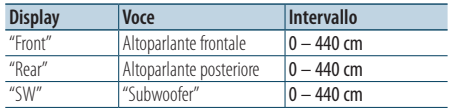

- **1 Accedere al modo di controllo dell'audio Premere la manopola [Volume].**
- **2 Accedere al modo di regolazione del tipo di veicolo**

**Ruotare la manopola [Volume] e premerla quando viene visualizzata la voce desiderata. Selezionare "Detailed Setup"** > **"Car Type Adjust".**

**3 Selezionare la voce di impostazione da regolare**

**Ruotare la manopola [Volume] e premerla quando viene visualizzata la voce desiderata.** 

### **4 Impostazione**

**Ruotare la manopola [Volume] per selezionare il valore di un'impostazione, quindi premere la manopola [Volume].**

Le impostazioni del ritardo sono identificate e compensate automaticamente specificando le distanze di ciascun altoparlante dal centro dell'interno del veicolo.

- 1 Impostare le posizioni anteriore e posteriore e l'altezza del punto di riferimento in base alla posizione delle orecchie della persona seduta davanti e impostare le posizioni sinistra e destra nel centro dell'interno del veicolo.
- 2 Misurare le distanze dal punto di riferimento agli altoparlanti.
- 3 Calcolare la differenza di distanza in base all'altoparlante più lontano.

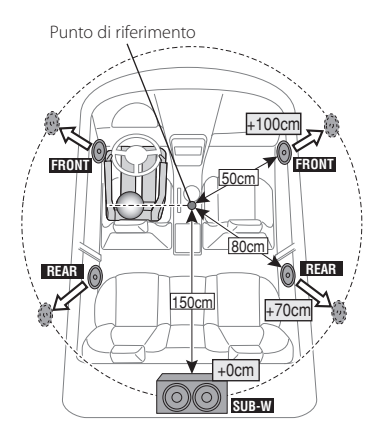

**5 Uscire dal modo di controllo dell'audio Premere il tasto [MENU] per almeno 1 secondo.**

### <span id="page-45-0"></span>Impostazione X'Over

Regolazione precisa dei seguenti valori di impostazione corrispondenti ai valori di crossover impostati nella sezione [<Impostazione](#page-43-1)  [dell'altoparlante> \(pagina 44\)](#page-43-1).

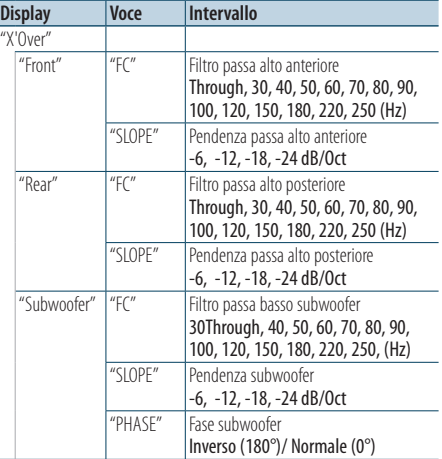

- **1 Accedere al modo di controllo dell'audio Premere la manopola [Volume].**
- **2 Accedere al modo di impostazione X'Over Ruotare la manopola [Volume] e premerla quando viene visualizzata la voce desiderata. Selezionare "Detailed Setup"** > **"X'Over".**
- **3 Selezionare l'altoparlante da impostare Ruotare la manopola [Volume] e premerla quando viene visualizzata la voce desiderata. Selezionare "Front", "Rear" o "Subwoofer".**
- **4 Selezionare la voce di impostazione da regolare**

**Ruotare la manopola [Volume] e premerla quando viene visualizzata la voce desiderata.** 

#### **5 Impostazione**

**Ruotare la manopola [Volume] per selezionare il valore di un'impostazione, quindi premere la manopola [Volume].**

- **6 Ripetere i passi da 3 a 5 per completare le impostazioni X'Over**
- **7 Uscire dal modo di controllo dell'audio Premere il tasto [MENU] per almeno 1 secondo.**

### <span id="page-45-1"></span>Memoria di preselezione audio

Registrazione dell'impostazione dei valori di controllo del suono.

**1 Impostazione del controllo del suono**

Fare riferimento ai seguenti passaggi per impostare il controllo del suono.

- [Selezione del tipo di veicolo \(pagina 44\)](#page-43-0)
- [Impostazione dell'altoparlante \(pagina 44\)](#page-43-1)
- [Regolazioni precise in base al tipo di veicolo](#page-44-0)  [\(pagina 45\)](#page-44-0)
- [Impostazione X'Over \(pagina 46\)](#page-45-0)
- [Controllo manuale equalizzatore \(pagina 41\)](#page-40-1)
- [Selezione della posizione di ascolto \(pagina 42\)](#page-41-0)
- [Regolazione precisa della posizione di ascolto](#page-41-1)  [\(pagina 42\)](#page-41-1)
- **2 Accedere al modo memoria di preselezione audio**

**Ruotare la manopola [Volume] e premerla quando viene visualizzata la voce desiderata. Selezionare "Detailed Setup"** > **"Preset"** > **"Preset Memory".**

- **3 Selezionare il numero da memorizzare Ruotare la manopola [Volume] e premerla quando viene visualizzata la voce desiderata. Selezionare un numero preimpostato.**
- **4 Ruotare la manopola [Volume] e premerla quando viene visualizzata la voce desiderata. Selezionare "YES".**

Viene visualizzato "Completed".

**5 Uscire dal modo di controllo dell'audio Premere il tasto [MENU] per almeno 1 secondo.**

∤⊞`

- Registrare 6 modelli di memorie di preselezione audio.
- Numero preimpostato "1": Quando si preme il tasto di ripristino, tutte le sorgenti tornano al valore impostato registrato.
- Numeri preimpostati "1" e "2": Non è possibile cancellare la memoria con il tasto di ripristino.
- Questa funzione non può essere registrata se l'equalizzatore dell'iPod è impostato in [<Selezione della](#page-40-0)  [curva di equalizzazione preimpostata> \(pagina 41\)](#page-40-0).

### <span id="page-46-0"></span>Richiamo delle preselezioni audio

Richiamo delle impostazioni dell'audio registrate con [<Memoria di preselezione audio> \(pagina 46\).](#page-45-1)

#### **1 Selezionare la sorgente**

**Premere il tasto [SRC]. Ruotare la manopola [Volume] e premerla quando viene visualizzata la voce desiderata.**

✍ Modo di selezione 2 della sorgente: Premendo ripetutamente il tasto [SRC] si cambia la sorgente.

**2 Accedere al modo di richiamo della preselezione audio**

**Ruotare la manopola [Volume] e premerla quando viene visualizzata la voce desiderata. Selezionare "Detailed Setup"** > **"Preset"** > **"Preset Recall".**

**3 Selezionare il numero da richiamare dalla memoria**

**Ruotare la manopola [Volume] e premerla quando viene visualizzata la voce desiderata. Selezionare il numero preimpostato.**

**4 Ruotare la manopola [Volume] e premerla quando viene visualizzata la voce desiderata. Selezionare "YES".**

Viene visualizzato "Completed".

- **5 Uscire dal modo di controllo dell'audio Premere il tasto [MENU] per almeno 1 secondo.** ∕**e** 
	- La voce "User" di [<Selezione della curva di equalizzazione](#page-40-0)  [preimpostata> \(pagina 41\)](#page-40-0) viene cambiata nel valore richiamato.
	- La curva di equalizzazione viene impostata sul valore richiamato dalla sorgente selezionata.

## **Controllo preferiti**

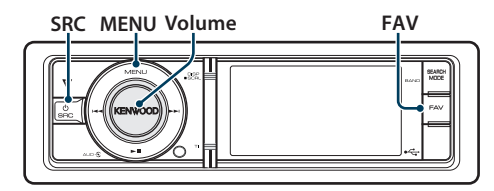

### Memoria di preselezione dei preferiti

Registrazione della procedura operativa per selezionare la propria stazione di radiodiffusione preferita o gli elenchi di riproduzione/artisti dell'iPod, ecc.

#### **1 Visualizzare una voce tra i preferiti**

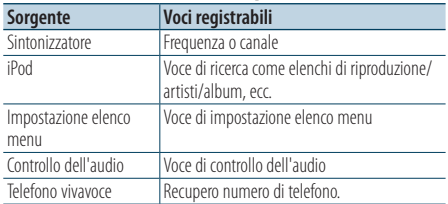

" FAV " viene visualizzato quando è possibile registrare la procedura operativa.

#### **Impostazione dell'iPod**

Si può registrare l'elenco desiderato nella prima gerarchia.

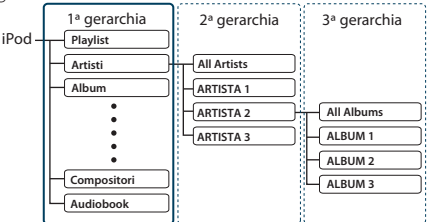

### **2 Accedere al modo memoria di preselezione dei preferiti**

**Premere il tasto [FAV] per almeno 1 secondo.**

- **3 Selezionare il numero da memorizzare Ruotare la manopola [Volume].**
- **4 Inserire la preselezione dei preferiti nella memoria**

**Premere la manopola [Volume].**

### Annullamento del modo memoria di preselezione dei preferiti

**Premere il tasto [FAV].**

## ⁄

- La registrazione della procedura operativa di un numero preselezionato esistente sovrascrive la procedura esistente.
- Registrare 6 memorie di preselezione dei preferiti. Non è possibile cancellare la memoria tramite il tasto di ripristino.
- Se i contenuti dell'iPod vengono cambiati dopo la registrazione dei PREFERITI, l'elenco registrato nell'unità sarà diverso da quello dell'iPod. In questo caso, eseguire di nuovo la registrazione dei PREFERITI.

### Richiamo della preselezione dei preferiti

Recupero di una voce registrata in Preferiti.

- **1 Accedere al modo di richiamo della preselezione dei preferiti Premere il tasto [FAV].**
- **2 Selezionare il numero da richiamare nella memoria dei preferiti Ruotare la manopola [Volume] e premerla quando viene visualizzata la voce desiderata. Selezionare il numero preimpostato.**

#### Annullamento del modo di richiamo della preselezione dei preferiti **Premere il tasto [FAV].**

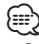

- Quando l'iPod è selezionato come sorgente, viene visualizzata la schermata degli elenchi di selezione per elenchi di riproduzione/ artisti/ album, ecc. I brani non verranno riprodotti automaticamente.
- Se si collega un iPod tramite un hub USB, i preferiti possono essere richiamati soltanto durante la riproduzione dell'iPod.

### <span id="page-48-0"></span>Eliminazione della memoria di preselezione dei preferiti

Eliminazione di una voce registrata in Preferiti.

### **1 Selezionare Standby**

**Premere il tasto [SRC]. Ruotare la manopola [Volume] e premerla quando viene visualizzata la voce desiderata.**

Selezionare il display "STANDBY".

✍ Modo di selezione 2 della sorgente: Premendo ripetutamente il tasto [SRC] si cambia la sorgente.

- **2 Accedere al modo Elenco menu Premere il tasto [MENU].**
- **3 Accedere al modo di eliminazione della memoria di preselezione dei preferiti Ruotare la manopola [Volume] e premerla quando viene visualizzata la voce desiderata. Selezionare "Initial Settings"** > **"Favorite Delete".**
- **4 Selezionare il numero da eliminare Ruotare la manopola [Volume] e premerla quando viene visualizzata la voce desiderata. Selezionare il numero preimpostato.** Selezionare "ALL" se si vuole eliminare tutto.
- **5 Ruotare la manopola [Volume] e premerla quando viene visualizzata la voce desiderata. Selezionare "YES".**

Viene visualizzato "Completed".

### Uscire dal modo di eliminazione della memoria di preselezione dei preferiti.

**Premere il tasto [MENU] per almeno 1 secondo, quindi premerlo di nuovo brevemente.**

## **Impostazione Bluetooth (opzionale)**

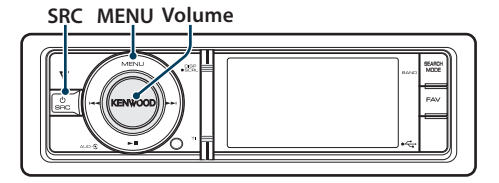

### <span id="page-49-0"></span>Impostazione Bluetooth

È possibile selezionare le seguenti voci di impostazione Bluetooth.

- **1 Accedere al modo Bluetooth Premere il tasto [TI] per almeno 1 secondo.**
- **2 Ruotare la manopola [Volume] e premerla quando viene visualizzata la voce desiderata. Selezionare "BT Settings".**
- **3 Selezionare la voce di impostazione da regolare Ruotare la manopola [Volume] e premerla**

**quando viene visualizzata la voce desiderata.** 

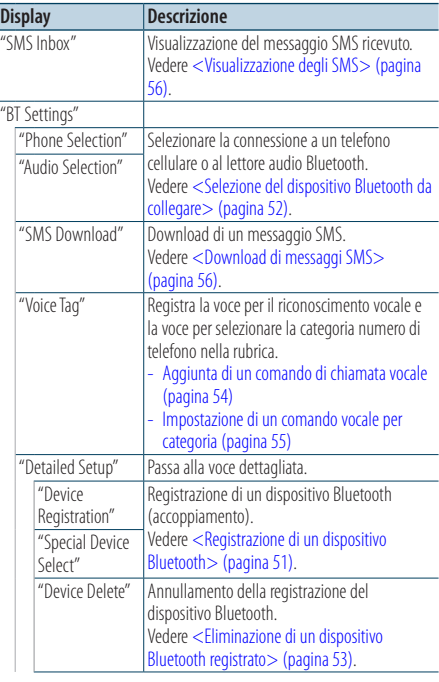

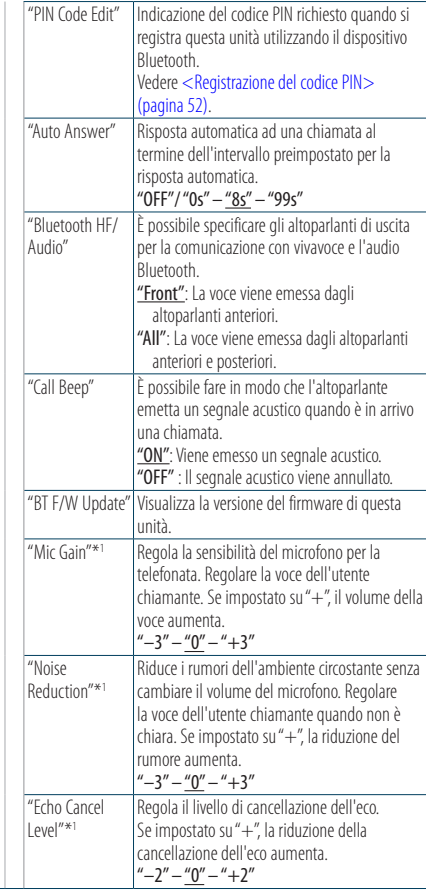

( : impostazione predefinita)

\*1 Funzioni di KCA-BT300 (accessorio opzionale)

#### **4 Impostazione**

**Ruotare la manopola [Volume] per selezionare il valore di un'impostazione, quindi premere la manopola [Volume].** 

**5 Uscire dal modo di impostazione BT Premere il tasto [MENU] per almeno 1 secondo.**

#### **Osservazioni**

**• "Auto Answer" (impostazione dell'intervallo di tempo per la risposta automatica)**

Con questa funzione l'unità risponde automaticamente alle chiamate dopo l'intervallo di tempo impostato per la risposta automatica.

"OFF" : Non risponde automaticamente alle chiamate. "0" : Risponde automaticamente alle chiamate subito.

"1s" – "99s" : Risponde automaticamente alle chiamate dopo 1 – 99 secondi.

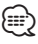

- Se l'intervallo impostato nel telefono cellulare è inferiore a quello impostato nell'unità, viene usato quello del telefono cellulare.
- Questa funzione non funziona per le chiamate in attesa.
- **• "BT F/W Update" (Visualizzazione della versione del firmware)**

Visualizza la versione del firmware di questa unità. Per informazioni su come aggiornare il firmware, consultare il nostro sito Web.

http://www.kenwood.com/cs/ce/bt/

### <span id="page-50-0"></span>Registrazione di un dispositivo Bluetooth

Per poter usare il proprio dispositivo Bluetooth (cellulare) con questa unità, è necessario registrarlo (accoppiamento). È possibile registrare fino ad un massimo di cinque dispositivi Bluetooth in questa unità.

### <span id="page-50-2"></span>Per la registrazione da questa unità

- **1 Accedere al modo Bluetooth Premere il tasto [TI] per almeno 1 secondo.**
- **2 Accedere al modo di registrazione del dispositivo Bluetooth Ruotare la manopola [Volume] e premerla quando viene visualizzata la voce desiderata. Selezionare "BT Settings"** > **"Detailed Setup"** > **"Device Registration".**

Ricerca del dispositivo Bluetooth. Al termine della ricerca, viene visualizzato "Finished".

**3 Selezionare un dispositivo Bluetooth Ruotare la manopola [Volume] e premerla quando viene visualizzata la voce desiderata.** 

### **4 Viene visualizzato "Pairing" (solo KCA-BT300)**

Se viene visualizzato "Pairing Success", andare al passo 7.

Se viene visualizzato "PIN Code NG", procedere al passo 5.

### **5 Inserire il codice PIN**

- **1. Ruotare la manopola [Volume] e premerla quando viene visualizzata la voce desiderata. Selezionare i numeri.**
- **2. Ruotare la manopola [Volume] per selezionare i numeri, quindi premere la manopola [Volume].**
- **6 Trasmettere il codice PIN Tenere premuta la manopola [Volume] per almeno 1 secondo.**

Se viene visualizzato "Pairing Success", la registrazione è completata.

- ✍ Se viene visualizzato un messaggio di errore anche se il codice PIN è corretto, provare [<Registrazione di un dispositivo Bluetooth](#page-50-1)  [speciale>](#page-50-1).
- **7 Tornare all'elenco dispositivi Premere la manopola [Volume].**
- **8 Uscire dal modo di impostazione BT Premere il tasto [MENU] per almeno 1 secondo.**

∕≕े

- Questa unità consente di inserire fino ad 8 numeri come codice PIN. Se non è possibile inserire un codice PIN da questa unità, è possibile inserirlo dal dispositivo Bluetooth.
- Se sono registrati 5 o più dispositivi Bluetooth, non è possibile registrare un altro dispositivo Bluetooth.

### <span id="page-50-1"></span>Registrazione di un dispositivo Bluetooth speciale

Consente la registrazione di un dispositivo speciale che non può essere registrato con la normale procedura di registrazione (accoppiamento).

**1. Selezionare il modo di registrazione del dispositivo speciale**

Ruotare la manopola [Volume] e premerla quando viene visualizzata la voce desiderata. Selezionare "BT Settings" > "Detailed Setup" > "Special Device Select".

Viene visualizzato un elenco.

**2. Selezionare un nome dispositivo** Ruotare la manopola [Volume] e premere al centro quando viene visualizzato il nome del dispositivo desiderato.

Se viene visualizzato "Completed", la registrazione è completata.

**3. Seguire il passo 3 della procedura [<Per la](#page-50-2)  [registrazione da questa unità>](#page-50-2) e completare la registrazione (accoppiamento).**

#### *Annullamento del modo di registrazione del dispositivo speciale*

Premere il tasto [MENU] per almeno 1 secondo.

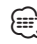

• Se il nome del dispositivo non è nell'elenco, selezionare "Other Phones".

## **Impostazione Bluetooth (opzionale)**

### <span id="page-51-1"></span>Registrazione del codice PIN

Dal dispositivo Bluetooth, indicare il codice PIN necessario per la registrazione di questa unità.

- **1 Accedere al modo Bluetooth Premere il tasto [TI] per almeno 1 secondo.**
- **2 Accedere al modo di modifica del codice PIN Ruotare la manopola [Volume] e premerla quando viene visualizzata la voce desiderata. Selezionare "BT Settings"** > **"Detailed Setup"** > **"PIN Code Edit".**

Viene visualizzata l'impostazione corrente del codice PIN.

### **3 Inserire il codice PIN**

- **1. Ruotare la manopola [Volume] e premerla quando viene visualizzata la voce desiderata. Selezionare i numeri.**
- **2. Ruotare la manopola [Volume] per selezionare i numeri, quindi premere la manopola [Volume].**
- **4 Registrare un codice PIN Tenere premuta la manopola [Volume] per almeno 1 secondo.**

Se viene visualizzato "Completed", la registrazione è completata.

### **5 Uscire dal modo di impostazione BT Premere il tasto [MENU] per almeno 1 secondo.** ∕⊞ ∕

- Il valore predefinito è "0000".
- È possibile inserire un codice PIN di massimo 8 cifre.

### <span id="page-51-0"></span>Selezione del dispositivo Bluetooth da collegare

Se sono stati registrati due o più dispositivi Bluetooth, è necessario selezionare il dispositivo Bluetooth da usare.

- **1 Accedere al modo Bluetooth Premere il tasto [TI] per almeno 1 secondo.**
- **2 Selezionare il modo di selezione del dispositivo Bluetooth Ruotare la manopola [Volume] e premerla quando viene visualizzata la voce desiderata.**

### Telefono cellulare **Selezionare "BT Settings"** > **"Phone Selection".**

Lettore audio **Selezionare "BT Settings"** > **"Audio Selection".**

Viene visualizzato "(nome)".

- **3 Selezionare il dispositivo Bluetooth Ruotare la manopola [Volume].**
- **4 Impostare il dispositivo Bluetooth Premere la manopola [Volume].**

Viene visualizzato " (nome)" o " (nome)".

"<sup>8</sup>" (blu): Il dispositivo Bluetooth selezionato è occupato.

- "<sup>1</sup> (grigio): Il dispositivo Bluetooth selezionato è nel modo di attesa.
- " " (spazio vuoto): Il dispositivo Bluetooth selezionato è deselezionato.

#### **5 Uscire dal modo di impostazione BT Premere il tasto [MENU] per almeno 1 secondo.** ⁄⊞`

- Se è già stato selezionato un dispositivo Bluetooth, deselezionarlo e poi selezionarne un altro.
- Se non è possibile selezionare un dispositivo utilizzando il lettore audio, collegare il dispositivo al lettore audio.

### <span id="page-52-0"></span>Eliminazione di un dispositivo Bluetooth registrato

È possibile eliminare un dispositivo Bluetooth registrato.

- **1 Accedere al modo Bluetooth Premere il tasto [TI] per almeno 1 secondo.**
- **2 Accedere al modo di eliminazione del dispositivo Bluetooth Ruotare la manopola [Volume] e premerla quando viene visualizzata la voce desiderata. Selezionare "BT Settings"** > **"Detailed Setup"** > **"Device Delete".**

Viene visualizzato "(nome)".

- **3 Selezionare il dispositivo Bluetooth Ruotare la manopola [Volume].**
- **4 Eliminare il dispositivo Bluetooth selezionato Premere la manopola [Volume].**
- **5 Ruotare la manopola [Volume] e premerla quando viene visualizzata la voce desiderata. Selezionare "YES".**

Viene visualizzato "Delete".

- **6 Uscire dal modo di impostazione BT Premere il tasto [MENU] per almeno 1 secondo.** *⊱*։
	- Eliminando un telefono cellulare registrato vengono eliminati anche la rubrica, il registro chiamate, i messaggi SMS e le etichette vocali.

### Download della rubrica telefonica

Scaricare su questa unità i dati della rubrica telefonica del telefono cellulare in modo da poter usare la rubrica.

#### Per scaricare i dati automaticamente

Se il telefono cellulare supporta una funzione di sincronizzazione rubrica, la rubrica viene scaricata automaticamente dopo il collegamento Bluetooth.

### ∕≘

- Potrebbe essere necessario regolare l'impostazione nel telefono cellulare.
- Se è impossibile trovare dati rubrica nell'unità nonostante venga visualizzato il display di completamento operazione, il telefono cellulare potrebbe non supportare il download automatico dei dati rubrica. In questo caso, tentare il download manuale.

#### Per scaricare i dati manualmente dal telefono cellulare

- **1 Dal telefono cellulare, terminare la connessione vivavoce.**
- **2 Dal telefono cellulare, inviare i dati della rubrica telefonica a questa unità**

Dal telefono cellulare, scaricare i dati della rubrica telefonica su questa unità.

- Durante il download: Viene visualizzato "Downloading".
- Dopo il completamento del download: Viene visualizzato "Completed".
- **3 Dal telefono cellulare, avviare la connessione vivavoce.**

### Per cancellare il messaggio di completamento del download

#### **Premere qualsiasi tasto.**

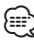

- È possibile registrare fino a 1000 numeri di telefono per ogni telefono cellulare registrato.
- È possibile registrare fino a 32 cifre per ogni numero di telefono e ogni nome può contenere fino a 50\* caratteri. (\* 50: Numero di caratteri alfabetici. È possibile inserire un numero inferiore di caratteri, a seconda del tipo di caratteri.)
- Per annullare il download dei dati rubrica, azionare il telefono cellulare.

## **Impostazione Bluetooth (opzionale)**

### <span id="page-53-0"></span>Aggiunta di un comando di chiamata vocale

Aggiungere un'etichetta vocale alla rubrica per la chiamata vocale. È possibile registrare fino ad un massimo di 35 etichette vocali.

- **1 Accedere al modo Bluetooth Premere il tasto [TI] per almeno 1 secondo.**
- **2 Accedere al modo di modifica nome rubrica Ruotare la manopola [Volume] e premerla quando viene visualizzata la voce desiderata. Selezionare "BT Settings"** > **"Voice Tag"** > **"Phonebook Name Edit".**
- **3 Cercare il nome da registrare**

Selezionare il nome da registrare facendo riferimento al punto 4 in [<Chiamare un numero](#page-29-0)  [memorizzato in rubrica> \(pagina 30\).](#page-29-0)

Se è già stata registrata un'etichetta vocale per un nome, "\*" viene visualizzato prima del nome.

### **4 Selezionare un modo Ruotare la manopola [Volume].**

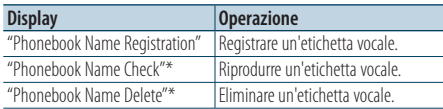

\* Viene visualizzato esclusivamente quando si seleziona un nome per il quale è già stata registrata un'etichetta vocale.

#### Selezionare "Phonebook Name Registration" (registrazione)

### **5 Registrare un'etichetta vocale (primo)**

Viene visualizzato "Enter Voice 1". Quando viene emesso un segnale acustico, pronunciare l'etichetta vocale entro 2 secondi.

### **6 Confermare l'etichetta vocale (secondo)**

Viene visualizzato "Enter Voice 2". Quando viene emesso un segnale acustico, pronunciare la stessa etichetta vocale pronunciata nel passo 6 entro 2 secondi. Viene visualizzato "Completed".

### **7 Terminare la registrazione Premere la manopola [Volume].**

Tornare al passaggio 3. È possibile registrare consecutivamente un'altra etichetta vocale.

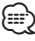

• Se risulta impossibile riconoscere la voce, viene visualizzato un messaggio. Premendo la manopola [Volume] è possibile riprovare la registrazione vocale. Vedere [<Guida alla risoluzione dei problemi> \(pagina 72\).](#page-71-0)

#### Selezionare "Phonebook Name Check" (riproduzione)

#### **5 Premere la manopola [Volume].** Riprodurre la voce registrata e tornare al passaggio 3.

### Selezionare "Phonebook Name Delete" (eliminazione)

- **5 Eliminare un'etichetta vocale Premere la manopola [Volume].**
- **6 Ruotare la manopola [Volume] per selezionare "YES", quindi premere la manopola [Volume].**

### Uscire dal modo di impostazione BT **Premere il tasto [MENU] per almeno 1 secondo.** ⁄⊞)

• Non viene emesso alcun audio durante la registrazione di etichette vocali.

### <span id="page-54-0"></span>Impostazione di un comando vocale per categoria

Consente di aggiungere un'etichetta vocale alle categorie (tipi) di numeri di telefono per chiamate vocali.

- **1 Accedere al modo Bluetooth Premere il tasto [TI] per almeno 1 secondo.**
- **2 Accedere al modo di modifica del tipo di numero di telefono**

**Ruotare la manopola [Volume] e premerla quando viene visualizzata la voce desiderata. Selezionare "BT Settings"** > **"Voice Tag"** > **"Phonebook Type Edit".**

**3 Selezionare la categoria (tipo) che si desidera impostare**

**Ruotare la manopola [Volume] e premerla quando viene visualizzata la voce desiderata. Selezionare "General", "Home", "Office", "Mobile" o "Other".**

### **4 Selezionare un modo**

**Ruotare la manopola [Volume].**

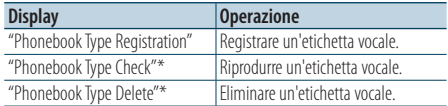

\* Viene visualizzato esclusivamente quando si seleziona un nome per il quale è già stata registrata un'etichetta vocale.

- **5 Registrare la categoria (tipo) eseguendo i passi da 5 a 7 in [<Aggiunta di un comando di](#page-53-0)  [chiamata vocale> \(pagina 54\).](#page-53-0)**
- **6 Uscire dal modo di impostazione BT Premere il tasto [MENU] per almeno 1 secondo.** (⊞)
	- Impostare l'etichetta vocale per tutte le 5 categorie. Se l'etichetta vocale non viene registrata per tutte le categorie, potrebbe non essere possibile richiamare la rubrica tramite comando vocale.

## **SMS (Short Message Service) (opzionale)**

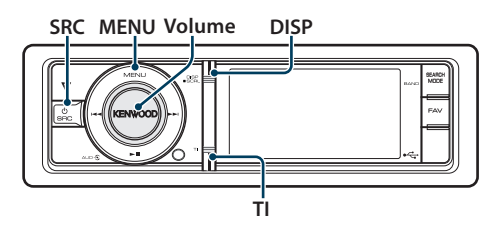

### <span id="page-55-1"></span>Download di messaggi SMS

Consente di scaricare i messaggi di testo (SMS) arrivati al cellulare in modo da poterli leggere su quest'unità.

- **1 Accedere al modo Bluetooth Premere il tasto [TI] per almeno 1 secondo.**
- **2 Accedere al modo di download SMS Ruotare la manopola [Volume] e premerla quando viene visualizzata la voce desiderata. Selezionare "BT Settings"** > **"SMS Download".**

#### **3 Iniziare il download**

**Premere la manopola [Volume].**

Viene visualizzato "SMS Downloading". Al termine del download, viene visualizzato "Completed".

### **4 Uscire dal modo di impostazione BT Premere il tasto [MENU] per almeno 1 secondo.** ⁄

- Il telefono cellulare deve supportare la trasmissione di SMS tramite Bluetooth. Potrebbe essere necessario regolare l'impostazione nel telefono cellulare. Se il telefono cellulare non supporta la funzione SMS, la voce di download degli SMS nel modo di controllo funzioni non viene visualizzata.
- Quando si scaricano messaggi SMS dal telefono cellulare, i messaggi da leggere nel telefono vengono aperti sull'unità.
- È possibile scaricare fino a 75 messaggi SMS già letti e non ancora letti rispettivamente.

### <span id="page-55-0"></span>Visualizzazione degli SMS

I messaggi SMS arrivati sul telefono cellulare vengono visualizzati sul ricevitore.

Viene visualizzato un messaggio appena arrivato.

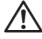

• Per evitare di provocare incidenti stradali, si raccomanda al conducente di non leggere i messaggi SMS durante la guida.

#### Quando arriva un nuovo messaggio

Viene visualizzato "SMS RECEIVED". Il messaggio può essere eliminato dal display con un'azione qualsiasi.

#### Visualizzazione del messaggio SMS

- **1 Accedere al modo Bluetooth Premere il tasto [TI] per almeno 1 secondo.**
- **2 Accedere al modo cartella di SMS in arrivo Ruotare la manopola [Volume] e premerla quando viene visualizzata la voce desiderata. Selezionare "SMS Inbox".**

Viene visualizzato un elenco di messaggi.

**3 Selezionare un messaggio Ruotare la manopola [Volume].** Ogni volta che si preme il tasto [DISP] si passa

da un numero di telefono o nome alla data di ricezione messaggio.

**4 Visualizzare il messaggio Premere la manopola [Volume].** Ruotando la manopola [Volume] si scorre il messaggio.

Premendo di nuovo la manopola [Volume] si ritorna alla schermata dell'elenco dei messaggi.

- **5 Uscire dal modo cartella di SMS in arrivo Premere il tasto [MENU].**
- **6 Uscire dal modo di impostazione BT Premere il tasto [MENU] per almeno 1 secondo.** ⁄⊞`
	- I messaggi da leggere vengono visualizzati all'inizio dell'elenco. Gli altri messaggi vengono visualizzati nell'ordine di ricezione.
	- Non è possibile visualizzare messaggi SMS ricevuti quando il telefono cellulare non è collegato con Bluetooth. Scaricare il messaggio SMS.
	- Non è possibile visualizzare il messaggio SMS durante il download dello stesso.

## **Funzionamento di base del telecomando**

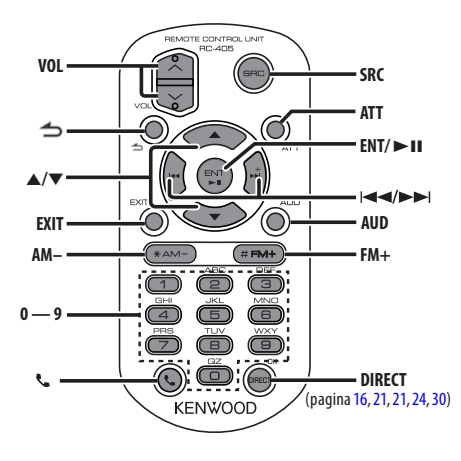

### Sorgente sintonizzatore

- **• Selezione della banda:** [FM+]/[AM–]
- Selezione della stazione: [**44]/[** $\blacktriangleright$ ]
- **• Richiamo delle stazioni preselezionate:** [1] [6]

### Sorgente USB/ memoria interna

- Selezione del brano: [**44]/[** $\blacktriangleright$ ]
- **• Selezione della cartella:** [FM+]/ [AM–]
- Pausa/riproduzione: [ $\blacktriangleright$  **II**]
- **• Spostamento nel modo Elenco menu:** [5]/[∞]
- **•** Ritorno alla cartella precedente: [ $\triangle$ ]

### Sorgente iPod

- **• Spostamento nel modo Elenco menu:** [5]/[∞]
- **•** Ritorno alla voce precedente: [ $\triangle$ ]
- Selezione del brano: [ $\left|\frac{4}{3}\right|$ ]/ $\left|\frac{6}{3}\right|$ ]
- Pausa/riproduzione: [> II]

### Comandi generali

- **• Controllo del volume:** [VOL]
- **• Selezione della sorgente:** [SRC]
- **• Riduzione del volume:** [ATT] Alla seconda pressione del tasto, il livello del volume ritorna al livello precedente.
- **•** Ritorno alla voce precedente: [ $\triangle$ ]
- **• Uscita dal modo:** [EXIT]
- Selezione della voce: [▲]/[▼]
- **• Determinazione:** [ENT]
- **• Accedere al modo di controllo dell'audio:** [AUD]

### Controllo telefono vivavoce

#### Effettuare una chiamata

- **• Accedere al modo di selezione del metodo di**  composizione: [ $\ell$ ]
- **• Selezionare un metodo di composizione:** [ENT]
- **• Inserire il numero da chiamare:**  Inserire un numero: **[0] – [9]** Inserire "+": **[**¢**]** Inserire "#": **[**FM+**]** Inserire "\*": **[**AM–**]** Eliminare il numero di telefono inserito: **[**4**]**
- **• Effettuare una chiamata:** [DIRECT]

#### Ricevere una chiamata

- Rispondere a una chiamata: [ $\ell$ ]
- **• Commutare tra il modo telefonata privata e il modo telefonata vivavoce:** [ENT]

#### Chiamata in attesa

- **• Rispondere ad un'altra chiamata in entrata**  mettendo in attesa la chiamata corrente:  $[ \ell_{-} ]$
- **• Rispondere ad un'altra chiamata in entrata dopo aver terminato la chiamata corrente:**  [SRC]
- **• Continuare la chiamata corrente:** [1]

#### Durante una chiamata

**• Terminare la chiamata:** [SRC]

### Preparazione del telecomando

Rimuovere la linguetta protettiva della batteria dal telecomando, tirandola in direzione della freccia.

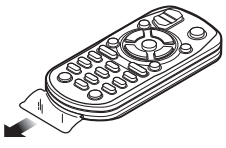

### **Sostituzione delle batterie del telecomando**

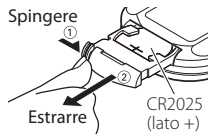

Utilizzare una batteria a bottone disponibile in commercio (CR2025).

Inserire la batteria rispettando i poli + e –, in base a quanto indicato all'interno della custodia.

### ¤ **ATTENZIONE**

- Non collocare il telecomando in luoghi caldi quali il cruscotto.
- Batteria al litio. Pericolo di esplosione se la batteria non è sostituita correttamente. Sostituire solo con una batteria uguale o di tipo equivalente.
- Il pacco batterie o le batterie non devono essere esposti a calore eccessivo, come sole, fuoco o simili.
- Tenere la batteria fuori dalla portata dei bambini e all'interno dell'imballo originale fino al momento dell'uso. Smaltire immediatamente le batterie usate. In caso di ingestione, contattare immediatamente un medico.

## **Appendice**

### **File audio**

- **• File audio riproducibili**
- AAC-LC (.m4a) MP3 (.mp3) WMA (.wma) PCM lineare (WAV) (.wav)
- **• Dispositivi USB riproducibili**  Dispositivo di archiviazione di massa USB
- **• Formati file system dispositivo USB riproducibili** FAT16, FAT32

Anche se i file audio rispettano gli standard sopra elencati, la riproduzione potrebbe non essere possibile a causa del tipo o delle condizioni del supporto o del dispositivo.

**• Ordine di riproduzione del file audio** Nell'esempio riportato di seguito relativo a una struttura ad albero delle cartelle/dei file, i file vengono riprodotti in ordine da ① a ⑩.

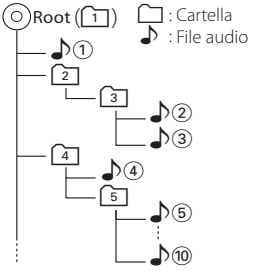

All'indirizzo www.kenwood.com/cs/ce/audiofile/ è disponibile una guida in linea sui file audio. Al suo interno sono contenute informazioni dettagliate non riportate in questo manuale. Si consiglia pertanto di leggere anche il manuale online.

## ∕**⊞**

• In questo manuale la parola "dispositivo USB" si riferisce a memorie flash e lettori audio digitali con terminali USB.

### **File video**

**• File video supportati**

H.264/MPEG-4 AVC (.mp4, .avi : profilo Baseline) MPEG-4 (.mp4, .avi : profilo semplice) WMV 9 (wmv)

**• Dimensioni dell'immagine** QVGA 320 x 240

### **• Supporti compatibili**

 Dispositivo di archiviazione di massa USB, iPod Il file system, i nomi dei file e delle cartelle e l'ordine di riproduzione del dispositivo USB sono gli stessi dei file audio. Vedere <File audio>.

### **File di immagine**

- **• File immagine supportati** JPEG (.jpg) BMP (.bmp)
- **• Supporti compatibili**

Dispositivo di archiviazione di massa USB

Il file system, i nomi dei file e delle cartelle e l'ordine di riproduzione del dispositivo USB sono gli stessi dei file audio. Vedere <File audio>.

### <span id="page-59-0"></span>**iPod/iPhone collegabili a questa unità**

Made for

- iPod nano (1st generation) iPod nano (2nd generation)
- iPod nano (3rd generation) iPod nano (4th generation)
- iPod nano (5th generation) iPod with video<br>• iPod classic iPod touch (1st o
- iPod touch (1st generation)
- iPod touch (2nd generation)

Works with<br>
• iPhone

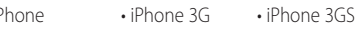

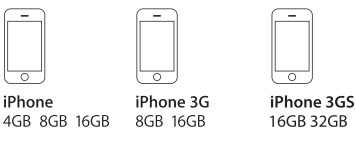

- Aggiornare il software dell'iPod/iPhone all'ultima versione.
- Il tipo di comandi disponibili varia in base al tipo di iPod collegato. Vedere

www.kenwood.com/cs/ce/ipod/ per ulteriori dettagli.

• Il termine "iPod" nel presente manuale indica l'iPod o l'iPhone collegato tramite il cavo di collegamento iPod. (Non supportato nel modello KCA-iP500) Fare riferimento al sito Internet per informazioni sugli iPod e sui cavi di collegamento iPod collegabili.

### http://www.kenwood.com/cs/ce/ipod/

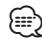

- Se si avvia la riproduzione dopo aver collegato l'iPod, vengono riprodotti per primi i brani dell'iPod. In questo caso, viene visualizzato "RESUMING" senza visualizzare il nome di una cartella, ecc. Cambiando l'elemento selezionato si visualizza un titolo corretto, ecc.
- Non è possibile controllare l'iPod se "KENWOOD" o "✓" è visualizzato sull'iPod.

### **Dispositivo USB**

- Quando il dispositivo USB è collegato a questa unità, è possibile caricarlo se l'unità è collegata all'alimentazione.
- Installare il dispositivo USB in un punto in cui non sia di intralcio al conducente.
- È possibile usare un hub USB con fino a 3 porte. Può essere usato anche un hub USB con 4 e più porte, ma le porte disponibili sono al massimo 3.
- Non collegare più di 2 hub USB a questa unità. Questa unità non è in grado di riconoscere gli hub USB se sono collegati più di 2 hub USB.
- A un hub USB può essere collegato un solo iPod.
- Collegare il lettore Multi Card direttamente a questa unità. Se viene collegato a un hub USB, non si garantisce il corretto funzionamento dell'unità.
- Fare delle copie di backup dei file audio usati con questa unità. I file possono essere cancellati a seconda delle condizioni operative del dispositivo USB.

Non saremo responsabili per eventuali danni dovuti alla cancellazione dei dati memorizzati.

- Nessun dispositivo USB è fornito in dotazione con questa unità. Il dispositivo USB deve essere acquistato separatamente.
- Per il collegamento del dispositivo USB si consiglia di usare un cavo CA-U1EX (accessorio opzionale).
- La riproduzione normale non è garantita quando si usa un cavo diverso da quello USB compatibile. Il collegamento di un cavo la cui lunghezza totale supera 4 m può causare una riproduzione anomala.

### **Informazioni su "KENWOOD Music Editor"**

- Questa unità supporta l'applicazione per PC "KENWOOD Music Editor Lite ver1.0" o successiva.
- Quando si utilizzano i file audio con le informazioni del database aggiunte da "KENWOOD Music Editor Lite ver1.0", è possibile cercare un file per titolo, album o nome dell'artista utilizzando <Ricerca di file $>$  (pagina 15). .
- Nelle Istruzioni per l'uso il termine "Music Editor media" è utilizzato per indicare il dispositivo che contiene i file audio con le informazioni del database aggiunte con KENWOOD Music Editor.
- "KENWOOD Music Editor Lite ver1.0" è disponibile nel seguente sito Web:

#### www.kenwood.com/cs/ce/

• Per ulteriori informazioni su "KENWOOD Music Editor Lite ver1.0" consultare il suddetto sito o la guida dell'applicazione.

## **Appendice**

### **Elenco menu**

### Voci delle funzioni comuni

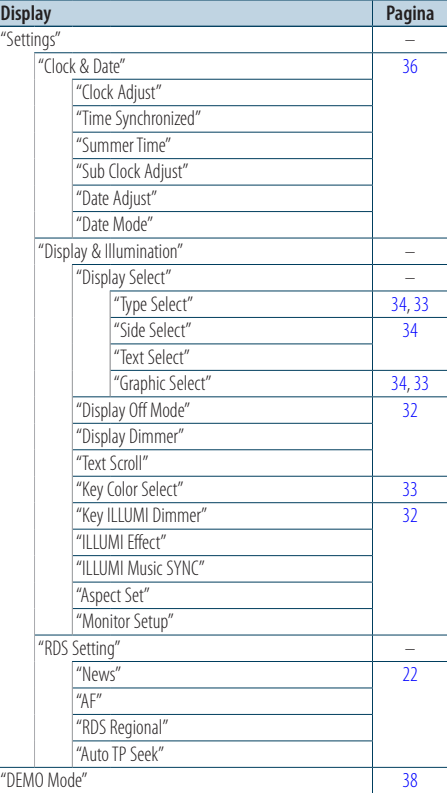

### Voci delle funzioni che appaiono durante lo standby

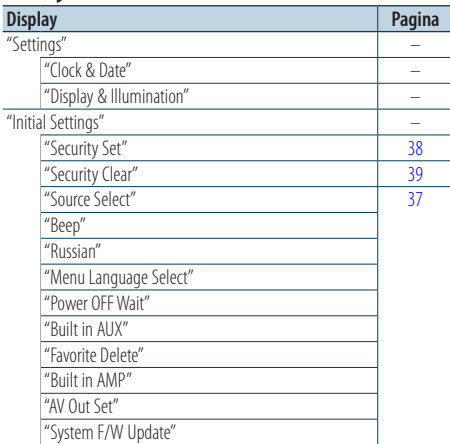

### Voci delle funzioni che appaiono quando è selezionata la sorgente iPod

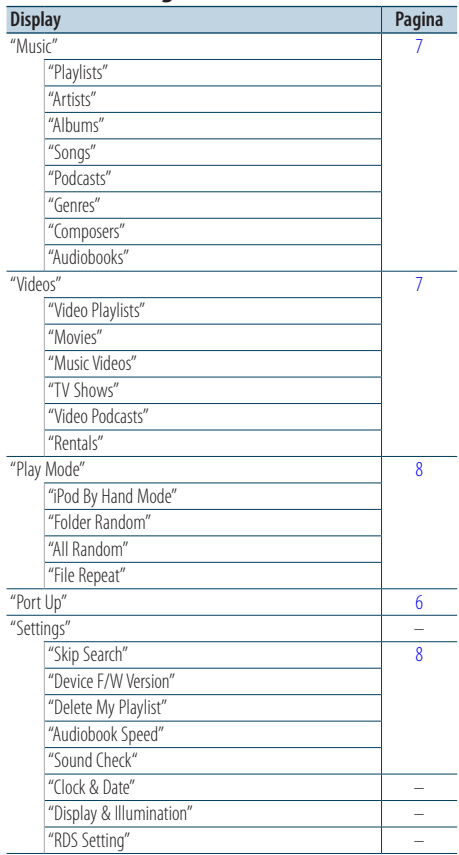

#### Voci delle funzioni che appaiono quando è selezionata la sorgente USB

| <b>Display</b>           | Pagina |
|--------------------------|--------|
| "USB List"               | 15     |
| "Copy from USB"          | 17     |
| "Play Mode"              | 16     |
| "File Scan"              |        |
| "Folder Random"          |        |
| "All Random"             |        |
| "File Repeat"            |        |
| "Folder Repeat"          |        |
| "Port Up"                | 14     |
| "Drive Select"           | 14     |
| "Slide"                  | 19     |
| "Save as Wallpaper"      | 19     |
| "Settings"               |        |
| "Device F/W Version"     | 16     |
| "Device F/W Update"      |        |
| "Clock & Date"           |        |
| "Display & Illumination" |        |
| "RDS Setting"            |        |

Voci delle funzioni che appaiono quando è selezionata la sorgente Music Editor

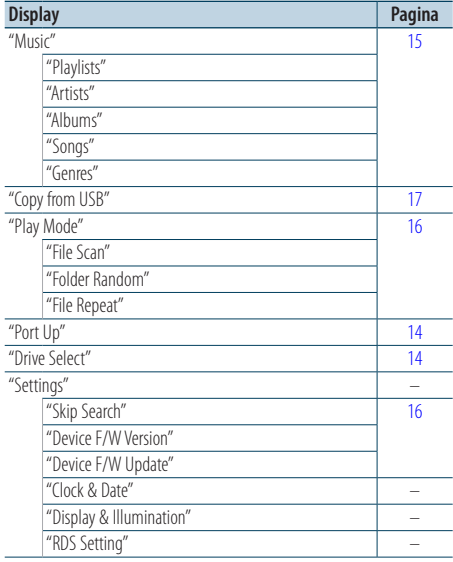

#### Voci delle funzioni che appaiono quando è selezionata la sorgente memoria interna

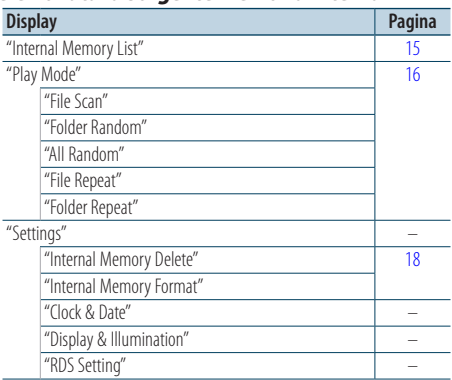

### Voci delle funzioni che appaiono quando è selezionata la sorgente multilettore

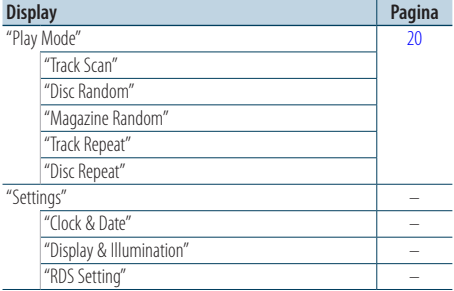

### Voci delle funzioni che appaiono quando è selezionata la sorgente del sintonizzatore

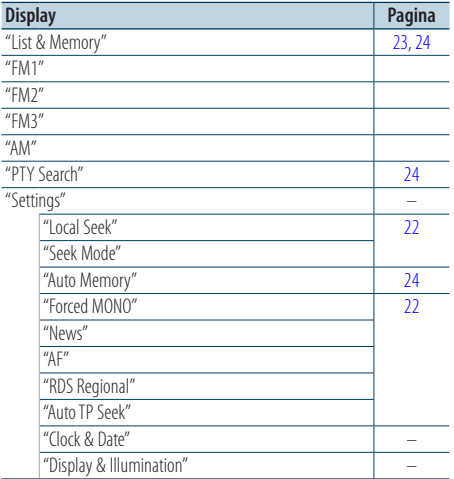

#### **Pagina successiva** 3

## **Appendice**

### Voci delle funzioni che appaiono quando è selezionata la sorgente AUX

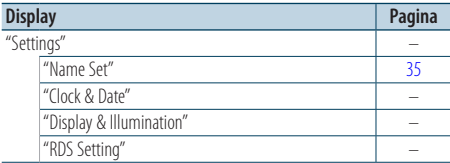

#### Voci delle funzioni che appaiono quando è selezionata la sorgente vivavoce

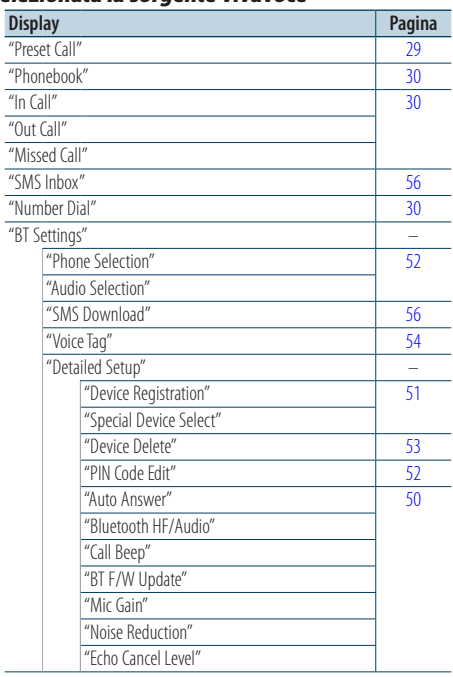

### Voci delle funzioni che appaiono quando è selezionata la sorgente audio Bluetooth

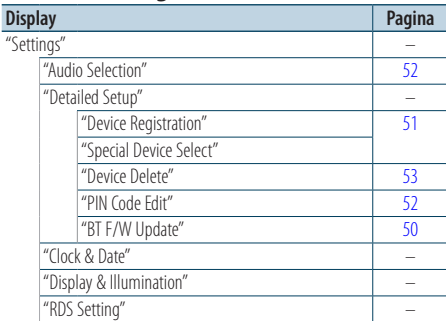

### **Voci indicatore display**

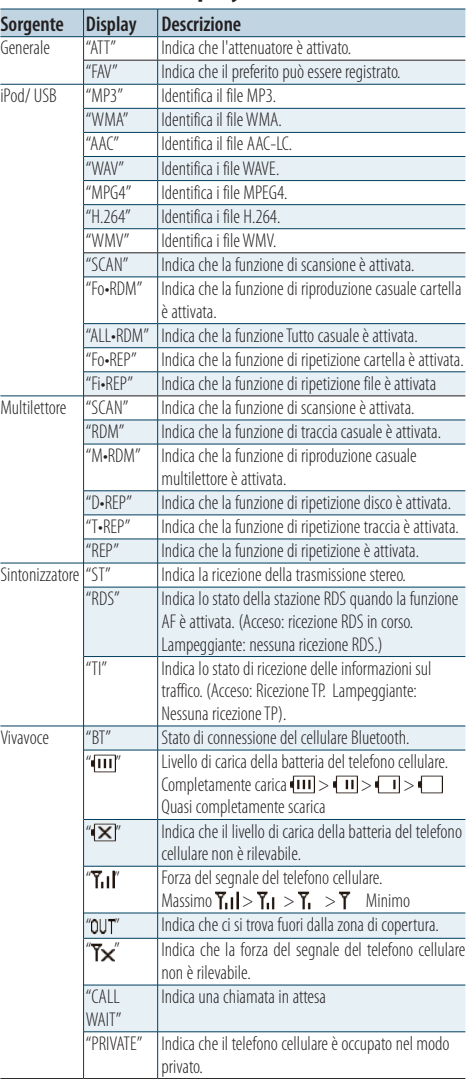

### **Elenco fusi orari**

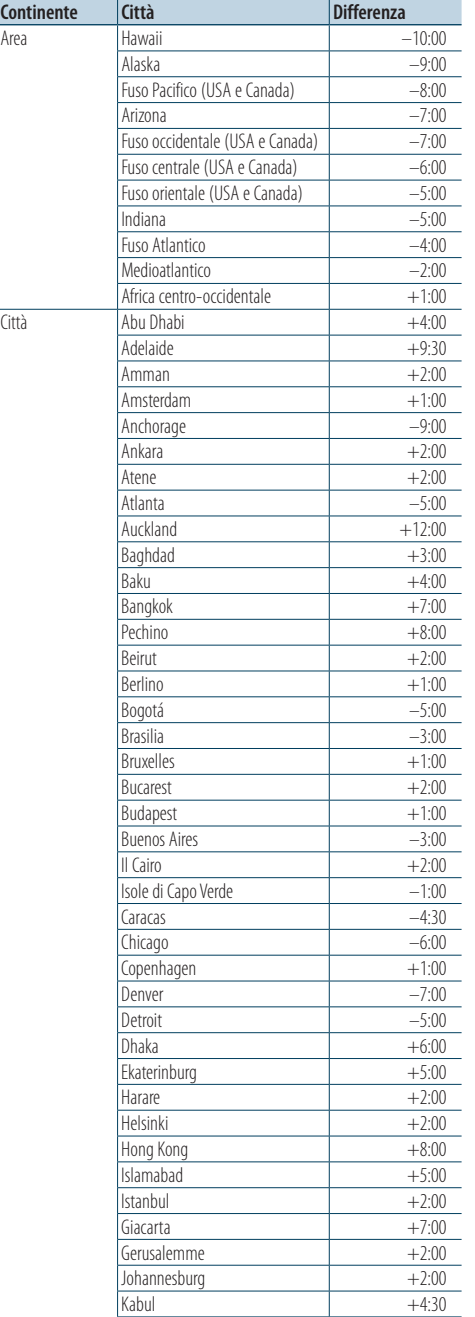

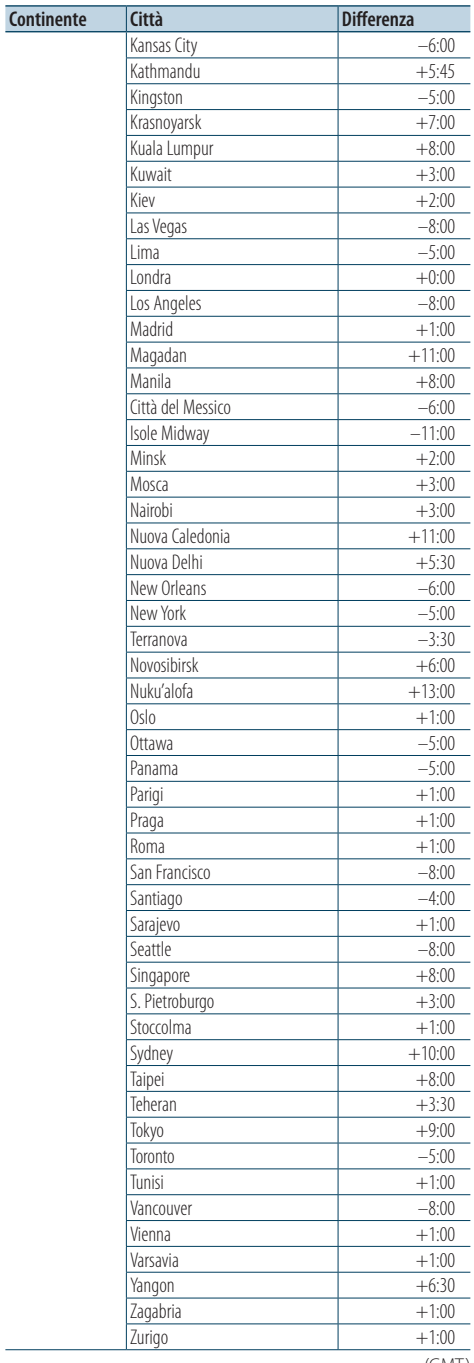

Italiano | **65** (GMT)

J.

## **Appendice**

Questo prodotto non è installato dal produttore di un veicolo della linea di produzione, né dall'importatore professionale di un veicolo negli stati membri della UE.

### **Informazioni sullo smaltimento delle vecchie apparecchiature elettriche ed elettroniche e delle batterie (valido per i paesi europei che hanno adottato sistemi di raccolta separata)**

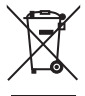

I prodotti e le batterie recanti il simbolo di un cassonetto della spazzatura su ruote barrato non possono essere smaltiti insieme ai normali rifiuti di casa.

I vecchi prodotti elettrici ed elettronici e le batterie devono essere riciclati presso

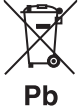

un'apposita struttura in grado di trattare questi prodotti e di smaltirne i loro componenti.

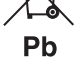

Per conoscere dove e come recapitare tali prodotti nel luogo a voi più vicino, contattare l'apposito ufficio comunale. Un appropriato riciclo e smaltimento aiuta a conservare la natura e a prevenire effetti nocivi alla salute e all'ambiente.

Avvertenza: Il simbolo "Pb" sotto al simbolo delle batterie indica che questa batteria contiene piombo.

- "Adobe Reader" is a trademark of Adobe Systems Incorporated.
- The "AAC" logo is a trademark of Dolby Laboratories.
- iTunes is a trademark of Apple Inc.
- iPod is a trademark of Apple Inc., registered in the U.S. and other countries.
- iPhone is a trademark of Apple Inc.
- "Made for iPod" means that an electronic accessory has been designed to connect specifically to iPod and has been certified by the developer to meet Apple performance standards.
- "Works with iPhone" means that an electronic accessory has been designed to connect specifically to iPhone and has been certified by the developer to meet Apple performance standards.
- Apple is not responsible for the operation of this device or its compliance with safety and regulatory standards.

## **Accessori/procedura d'installazione**

### Accessori

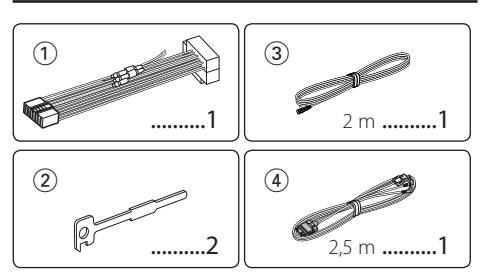

### Procedimento per l'installazione

- **1** Per evitare cortocircuiti, rimuovere la chiave dal blocchetto di accensione e scollegare il polo  $\ominus$ della batteria.
- **2** Eseguire correttamente i collegamenti dei cavi di ingresso e di uscita per ciascuna unità.
- **3** Collegare il cavo al fascio di cavi.
- **4** Prendere il connettore B del fascio di cavi e collegarlo al connettore dell'altoparlante nel veicolo.
- **5** Prendere il connettore A del fascio di cavi e collegarlo al connettore di alimentazione esterna sul veicolo.
- **6** Collegare il connettore del fascio di cavi all'unità.
- **7** Installare l'unità nel veicolo.
- **8** Ricollegare il polo ⊖ della batteria.
- **9** Tenendo premuti la manopola [Volume] e il tasto [MENU], premere il tasto [SRC] per almeno 3 secondi. Vedere [<Reset dell'unità> \(pagina 3\)](#page-2-0).

## $\triangle$

- Il montaggio e il cablaggio di questo prodotto richiedono conoscenze specifiche ed esperienza. Per questioni di sicurezza, incaricare del montaggio e dell'applicazione del cablaggio personale specializzato.
- Alimentare l'unità esclusivamente con una tensione nominale di 12 V CC, con polo negativo a massa.
- Non installare l'unità in un luogo esposto a luce solare diretta o a calore o umidità eccessivi. Evitare anche luoghi in cui il prodotto si può impolverare facilmente o può essere raggiunto da spruzzi d'acqua.
- Non usare viti diverse da quelle in dotazione. Utilizzare esclusivamente le viti fornite in dotazione. Se si utilizzano viti errate, è possibile danneggiare l'unità.
- Se l'alimentazione non si accende (viene visualizzato "Protect"), è possibile che il cavo dell'altoparlante sia in cortocircuito o che abbia toccato il telaio del veicolo attivando, così, la funzione di protezione. Pertanto, controllare il cavo dell'altoparlante.
- Accertarsi che tutte le connessioni via cavo siano eseguite saldamente inserendo i jack fino a bloccarli completamente.
- Se l'interruttore di accensione del proprio veicolo non è dotato di posizione ACC o se il cavo di accensione è collegato ad una fonte di alimentazione con tensione costante come il cavo della batteria, l'alimentazione dell'unità non sarà collegata all'interruttore di accensione (cioè l'unità non si accenderà e non si spegnerà in sincronizzazione con l'accensione e lo spegnimento del motore). Se si vuole collegare l'alimentazione dell'unità all'accensione, collegare il cavo di accensione a una sorgente di alimentazione che possa essere attivata e disattivata con la chiave di accensione.
- Utilizzare un adattatore di conversione disponibile in commercio se il connettore non entra nella presa del veicolo.
- Isolare i cavi non collegati con del nastro isolante in vinile o un altro materiale simile. Per evitare cortocircuiti, non rimuovere i cappucci all'estremità dei cavi o dei terminali scollegati.
- Se un fusibile salta, assicurarsi innanzitutto che i cavi non siano in contatto, con la possibilità di provocare un cortocircuito, quindi sostituire il vecchio fusibile con uno nuovo della stessa potenza.
- Collegare i cavi degli altoparlanti correttamente ai terminali ai quali corrispondono. L'unità potrebbe danneggiarsi o non funzionare correttamente se si condividono i cavi $\ominus$  o se li si collega a qualsiasi parte metallica nel veicolo.
- Dopo aver installato l'unità, controllare che le luci dei freni, i lampeggianti, i tergicristalli ecc. del veicolo funzionino correttamente.

### **Informazioni sui multilettori/lettori CD collegati a questa unità**

Se il multilettore/lettore CD ha un interruttore "O-N", impostarlo sulla posizione "N".

Le funzioni che è possibile utilizzare e le informazioni che è possibile visualizzare variano a seconda dei modelli collegati.

<span id="page-67-0"></span>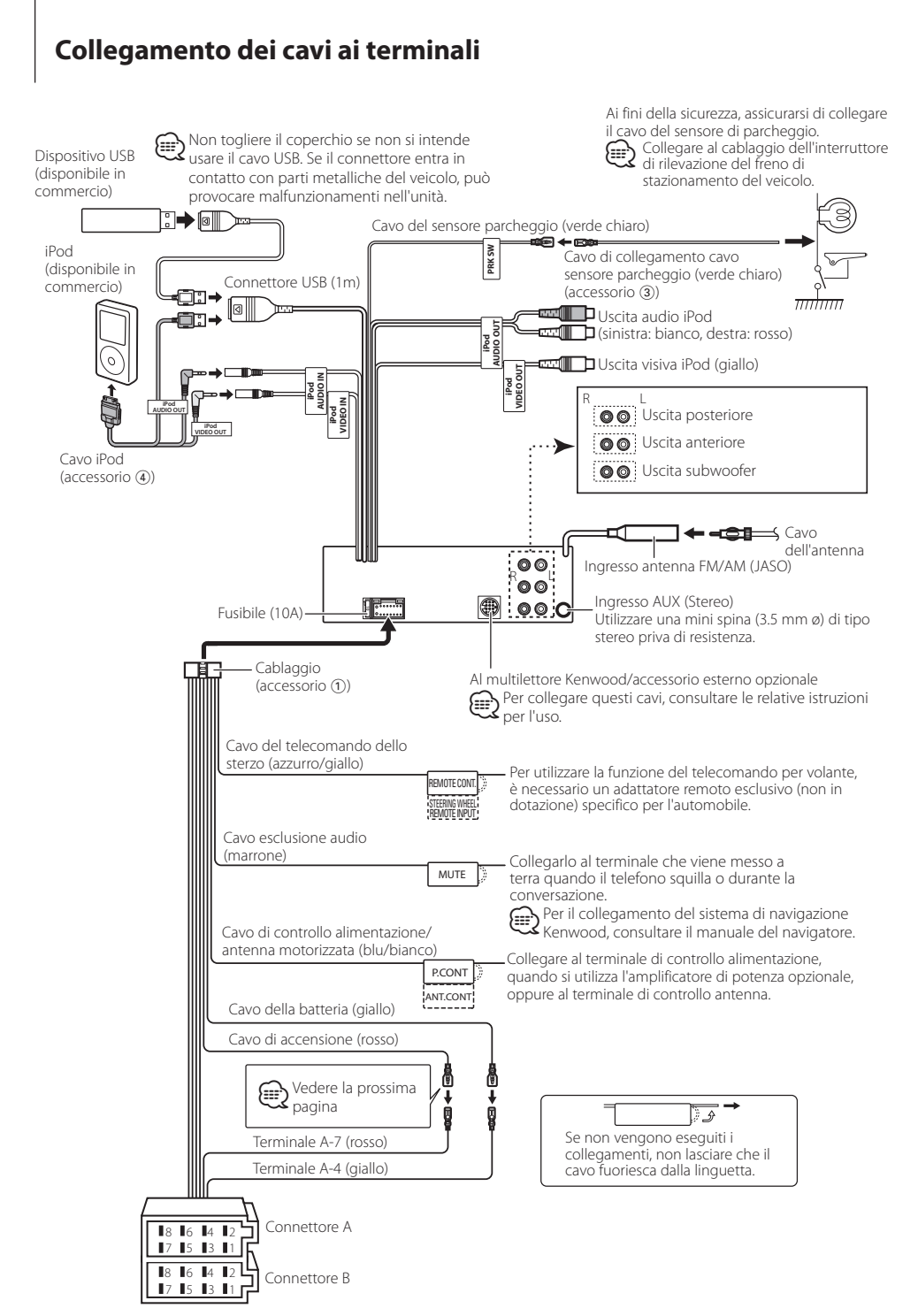

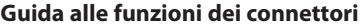

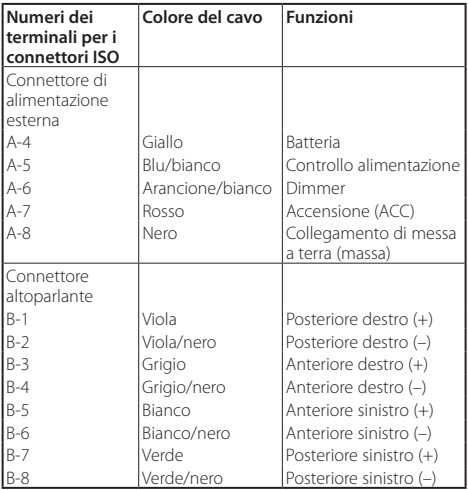

### 2 **AVVERTENZA**

### **Collegamento del connettore ISO**

La disposizione dei terminali per i connettori ISO dipende dal tipo di veicolo. Assicurarsi di eseguire i collegamenti corretti per evitare danni all'unità.

Il collegamento predefinito per il cablaggio è descritto al punto 1 di seguito. Se i terminali del connettore ISO sono impostati come descritto al punto 2, eseguire il collegamento come mostrato nella figura. Assicurarsi di ricollegare il cavo come indicato al punto 2 di seguito per installare l'unità nei veicoli **Volkswagen** ecc.

1(Impostazione default) Il terminale A-7 (rosso) del connettore ISO del veicolo è collegato all'accensione e il terminale A-4 (giallo) è collegato alla fonte di alimentazione costante.

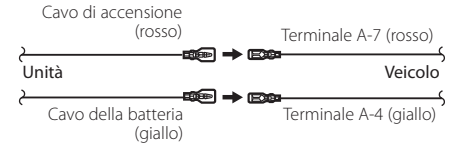

2Il terminale A-7 (rosso) del connettore ISO del veicolo è collegato alla fonte di alimentazione costante e il terminale A-4 (giallo) è collegato alla chiavetta di accensione del veicolo.

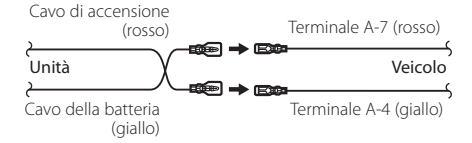

## **Installazione/rimozione dell'unità**

### Installazione

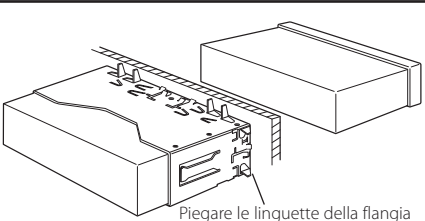

di montaggio con un cacciavite o un utensile simile e fissarle in posizione.

## ⁄

• Accertarsi che l'unità sia installata saldamente in posizione. Se l'unità non è stabile, potrebbe non funzionare correttamente (ad esempio, l'audio potrebbe saltare).

### Rimozione della struttura in gomma dura

**1** Fissare le spine di arresto sullo strumento di rimozione e rimuovere i due fermi sulla parte superiore.

Alzare la struttura e tirarla in avanti come mostrato nella figura.

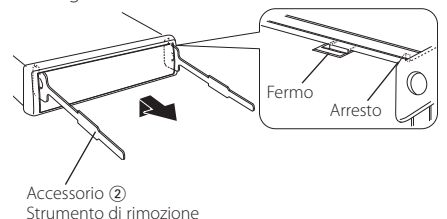

**2** Dopo aver rimosso la parte superiore, sbloccare i due fermi inferiori.

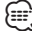

• L'intelaiatura può essere rimossa dal lato inferiore nella stessa maniera.

### Rimozione dell'unità

- **1** Rimuovere la struttura in gomma dura facendo riferimento alla sezione <Rimozione della struttura in gomma dura>.
- **2** Inserire i due strumenti di rimozione a fondo nelle fessure sui lati come indicato nella figura.
- **3** Abbassare lo strumento di rimozione ed estrarre parzialmente l'unità premendo verso l'interno. Accessorio (2)

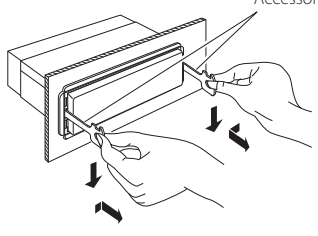

¤ **ATTENZIONE**

Installare l'unità nella console del veicolo. Non toccare la parte metallica dell'unità durante e subito dopo averla utilizzata. Le parti metalliche come il dissipatore di calore e l'involucro diventano molto calde.

 $\mathbb{A}$ 

- Fare attenzione a non ferirsi con lo strumento di rimozione.
- **4** Tirare l'unità con le mani fino a farla uscire completamente, facendo attenzione a non lasciarla cadere.

## **Guida alla risoluzione dei problemi**

Alcune funzioni di questa unità potrebbero essere disattivate a causa di alcune impostazioni effettuate sull'unità.

- **! Impossibile impostare il subwoofer. • Nessuna uscita dal subwoofer.**
	- **Impossibile impostare la posizione riportata**
	- **nella sezione Impostazione manuale della posizione.**
	- ▲ La funzione Dual Zone è attivata. [<Sistema Dual Zone> \(pagina 43\)](#page-42-0)
- Nell'opzione di selezione degli altoparlanti, viene selezionato None per il subwoofer. E [<Impostazione dell'altoparlante> \(pagina 44\)](#page-43-1)

### **! • Impossibile impostare l'equalizzatore.**

- **Impossibile impostare i bassi amplificatore.**
- **Impossibile impostare la funzione Highway sound.**
- **Impossibile impostare la funzione Supreme.**
- **Impossibile impostare il controllo della posizione.**
- ▲ La funzione Dual Zone è attivata. [<Sistema Dual Zone> \(pagina 43\)](#page-42-0)
	- La funzione DSP è disabilitata. "DSP Set" in [<Controllo dell'audio> \(pagina 40\)](#page-39-0)
- Nell'opzione di selezione degli altoparlanti, viene selezionato None per gli altoparlanti posteriori. EST [<Impostazione dell'altoparlante> \(pagina 44\)](#page-43-1)

**! • Impossibile selezionare la destinazione di uscita della sorgente secondaria in Dual Zone. • Impossibile regolare il volume degli altoparlanti** 

- **posteriori.**
- ▲ La funzione Dual Zone è disabilitata. E [<Sistema Dual Zone> \(pagina 43\)](#page-42-0)
- **! Impossibile registrare un codice di sicurezza. • Impossibile impostare il display.**
	- ▲ [<Impostazione del modo dimostrativo> \(pagina 38\)](#page-37-1) non è disattivato.
		-
- **! Impossibile passare alla sorgente USB/iPod o memoria interna.**
	- ▲ La funzione Dual zone è impostata su USB/iPod o memoria interna.
		- [<Sistema Dual Zone> \(pagina 43\)](#page-42-0)
	- ▲ La funzione di uscita AV è impostata su ON. "AV Out Set" di [<Impostazioni iniziali> \(pagina 37\)](#page-36-0)
- **! Il numero di brani contenuti nella categoria "Songs" di questa unità è diverso da quello contenuto nella categoria "Songs" dell'iPod.**
	- $\blacktriangleright$  I file podcast non vengono contati in questa unità poiché la riproduzione non è supportata.

Ciò che potrebbe sembrare un malfunzionamento nell'unità potrebbe essere soltanto il risultato di un lieve malfunzionamento o di un collegamento errato. Prima di contattare il servizio di assistenza, analizzare i possibili problemi nella tabella che segue.

### **Generale**

### **? Non si sente il tono di conferma dei tasti.**

- Si sta usando la presa di uscita preamplificata. Non è possibile emettere il tono di conferma dei tasti dalla presa di uscita preamplificata.
- **? L'illuminazione lampeggia quando si utilizza la manopola o un pulsante.** 
	- ◆ Ouesto è l'effetto dell'illuminazione. ■ Viene impostato da "ILLUMI Effect" in [<Impostazione del display> \(pagina 32\).](#page-31-0)
- **? L'effetto di illuminazione dei tasti in base al** 
	- **volume audio è scarso.** 
		- L'effetto dell'illuminazione dei tasti potrebbe risultare insufficiente a seconda del volume audio e della qualità audio.
- ---------------

### **Sorgente sintonizzatore**

### **? La ricezione radio è scarsa.**

- L'antenna dell'automobile non è estesa.
- **Estrarre completamente l'antenna.**

### **Sorgente file audio**

- **? L'audio salta quando viene riprodotto un file audio.**
	- Le condizioni di registrazione non sono buone. Registrare nuovamente il supporto o utilizzarne un altro.
- 

## <span id="page-71-0"></span>**Guida alla risoluzione dei problemi**

### **Vivavoce**

#### **? Il volume in modo vivavoce è basso.**

- Il volume del vivavoce è impostato su un livello troppo basso.
- È possibile regolare il volume del vivavoce separatamente. Regolarlo durante chiamate in modo vivavoce. "Mic Gain" e "Noise Reduction" [<Impostazione Bluetooth> \(pagina 50\)](#page-49-0).

#### **? Non si sente alcun suono dagli altoparlanti posteriori.**

- $\overline{\mathbf{v}}$  È attivo il modo vivavoce.
- Non si sente alcun suono dagli altoparlanti posteriori in modo vivavoce.

#### **? Non viene emesso alcun segnale acustico quando è in arrivo una chiamata.**

- Questa funzione potrebbe non essere disponibile su alcuni telefoni cellulari.
	- "Call Beep" in [<Impostazione Bluetooth> \(pagina](#page-49-0)  [50\)](#page-49-0) è attivato. ------------

#### **? Riconoscimento vocale impossibile.**

- Il finestrino del veicolo è aperto.
	- Se ci sono molti rumori circostanti, il riconoscimento vocale non può essere effettuato correttamente. Chiudere i finestrini per ridurre i rumori.
- Voce bassa.
	- **Se la voce è troppo bassa, il riconoscimento** vocale non può essere effettuato correttamente. Parlare al microfono con voce un po' più alta e ......naturale.<sub>.</sub>.................................
- **∠ La persona che pronuncia l'etichetta vocale non è la** stessa che l'ha registrata.
	- **IF Il riconoscimento vocale è possibile solo per la**
- voce che ha registrato l'etichetta vocale.

### **Sorgente audio Bluetooth**

#### **? Il lettore audio Bluetooth non può essere registrato (accoppiamento).**

- $\blacktriangleright$  Il codice PIN è fisso.
- Se nelle istruzioni per l'uso del lettore audio Bluetooth è specificato un codice PIN, inserirlo facendo riferimento alla sezione [<Registrazione](#page-51-1)  [del codice PIN> \(pagina 52\)](#page-51-1) per registrare il lettore audio Bluetooth. Se nelle istruzioni per l'uso non è specificato nessun codice PIN, provare con "0000".

- **? Il suono del lettore audio Bluetooth è discontinuo.**
	- La distanza tra l'unità e il lettore audio è troppo elevata. Spostare il lettore audio più vicino all'unità.
	- Un altro dispositivo Bluetooth disturba la comunicazione Bluetooth.
		- **BSE** Spegnere l'altro dispositivo Bluetooth.
		- **Spostare l'altro dispositivo Bluetooth lontano**
	- dall'unità. Viene utilizzato un altro dispositivo o profilo Bluetooth per la comunicazione.
	- Il download della rubrica o degli SMS scollega .......<sup>l'</sup>audio.
	- -----------------

#### **I messaggi riportati di seguito indicano lo stato dei sistemi.**

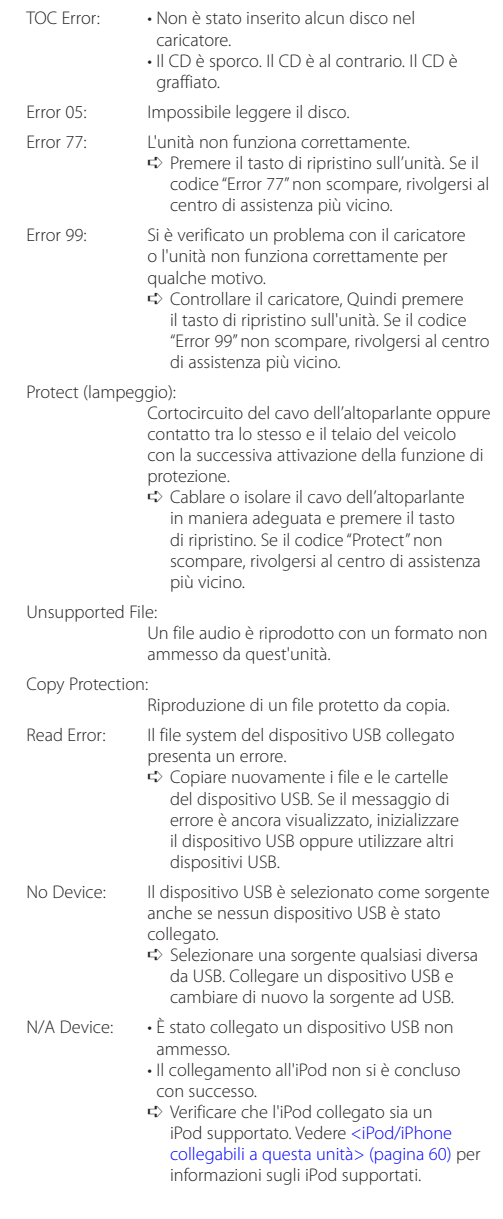
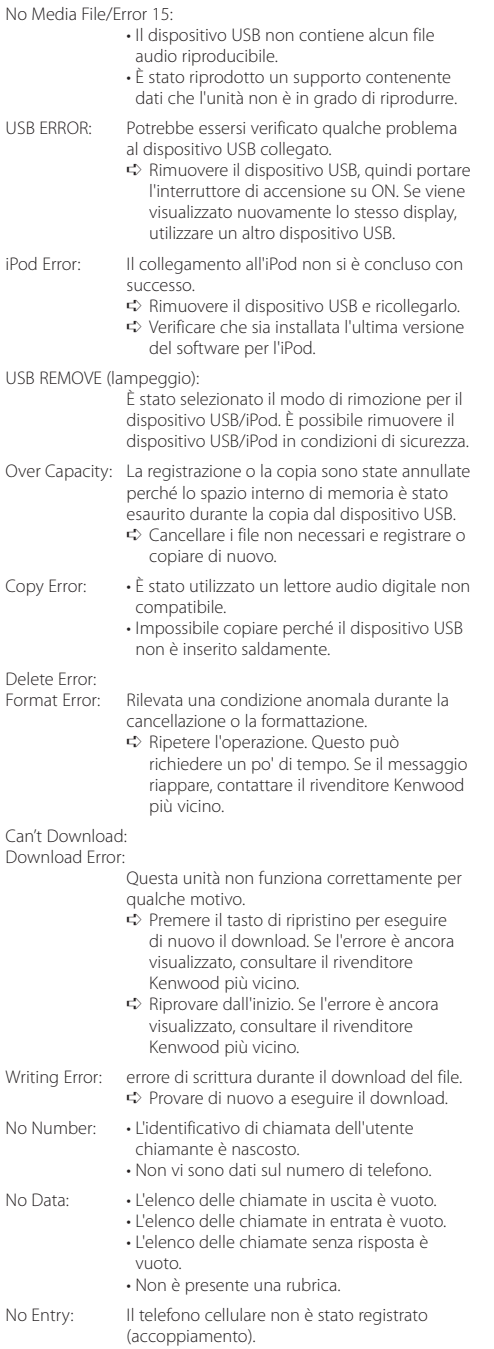

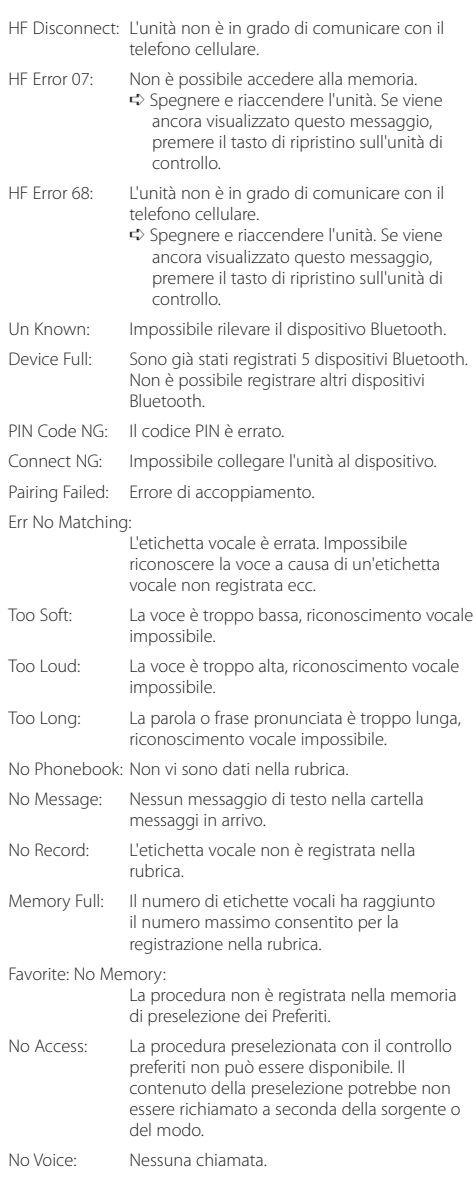

# **Specifiche**

### **Sezione sintonizzatore FM**

Gamma di frequenza (spazio 50 kHz) : 87,5 MHz – 108,0 MHz Sensibilità utile (S/R = 26dB) : 0,7 µV/75 Ω Riduzione sensibilità (S/R = 46dB) : 1,6 µV/75 Ω Risposta in frequenza (±,0 dB) : 30 Hz – 15 kHz Rapporto segnale/rumore (MONO) : 65 dB Selettività (DIN) (±400 kHz) : ≥ 80 dB Separazione stereo (1 kHz) : 35 dB

#### **Sezione sintonizzatore MW**

Gamma di frequenza (spazio 9 kHz) : 531 kHz – 1611 kHz Sensibilità utile (S/R = 20dB) : 25 µV

## **Sezione sintonizzatore LW**

Gamma di frequenza : 153 kHz – 281 kHz Sensibilità utile (S/R = 20dB) : 45 µV

#### **Interfaccia USB**

Standard USB : USB 2.0 (Full speed) Corrente di alimentazione massima : 5V, 500 mA Sistema file : FAT16/ 32 Convertitore D/A  $.24$  Rit Risposta in frequenza (±1 dB) : 10 Hz – 20 kHz Rapporto segnale/rumore (1 kHz)  $\cdot$  110 dB Gamma dinamica : 93 dB Decodifica video : H.264/ MPEG4 AVC, MPEG 4, WMV Decodifica audio : MP3, WMA, AAC, WAV (PCM lineare)

#### **Sezione monitor**

Dimensioni dell'immagine : largh. 3 pollici (diagonale) : 65,52 mm (L) x 36,84 mm (H) Sistema di visualizzazione : Pannello LCD TN trasparente Sistema di trasmissione : Matrice attiva TFT Numero di pixel : 76.800 (320H x 240V x RGB) Disposizione dei pixel : RGB delta Retroilluminazione  $\cdot$  LED

#### **Sezione audio/video**

Potenza di uscita massima : 50 W x 4 Potenza di uscita (DIN 45324, +B=14,4V) : 30 W x 4 Impedenza altoparlante :  $4 - 8$   $\Omega$ Controlli di tono BAND1 (62.5 Hz): ±9 dB BAND2 (250 Hz): ±9 dB BAND3 (1 kHz): ±9 dB BAND4 (4 kHz): ±9 dB BAND5 (16 kHz): ±9 dB Livello / carico uscita preamplificata (CD/CD-CH) : 4000 mV/10 kΩ Impedenza di preuscita :  $≤ 600$   $\Omega$ Terminale iPod Livello uscita video : 1 Vp-p (75 Ω) Livello uscita audio : 1,2 V (10 kΩ)

#### **Ingresso ausiliario**

Risposta in frequenza (±1 dB) : 20 Hz – 20 kHz Tensione massima di ingresso : 1200 mV Impedenza di ingresso : 10 kΩ

#### **Generale**

Tensione di esercizio : 14,4 V (11 – 16V consentiti) Consumo di corrente massimo : 10 A Dimensioni di installazione (L x A x P) : 182 x 53 x 158 mm Peso : 1,20 kg

- Le specifiche sono soggette a modifica senza preavviso.
- Anche se il numero di pixel effettivi per il display a cristalli liquidi è pari a 99,99% o più, 0,01% dei pixel potrebbe non illuminarsi o funzionare in modo non corretto.

#### **Dichiarazione di conformità relativa alla direttiva EMC 2004/108/CE**

#### **Produttore:**

Kenwood Corporation 2967-3 Ishikawa-machi, Hachioji-shi, Tokyo, 192-8525 Japan

#### **Rappresentante UE:**

Kenwood Electronics Europe BV Amsterdamseweg 37, 1422 AC UITHOORN, The Netherlands

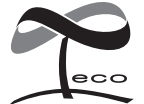

Questo simbolo indica che Kenwood ha realizzato questo prodotto in modo da ridurre l'impatto sull'ambiente.

# **KENWOOD**